ESTUDIO DE MATERIALES, DISEÑO Y FABRICACIÓN DE UNA RODILLERA E.T.S. de Ingeniería Industrial, Informática y de Telecomunicación

ESTUDIO DE MATERIALES, DISENO Y FABRICACIÓN DE UNA RODILLERA DE HOCKEY SOBRE PATINES MEDIANTE FABRICACIÓN ADITIVA

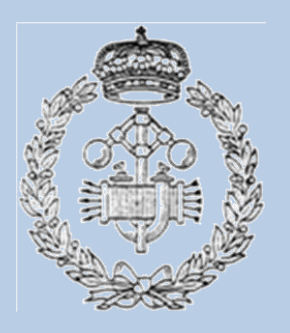

# Máster Universitario en Ingeniería de Materiales y Fabricación

# Trabajo Fin de Master

Pamplona, 21 de Septiembre de 2021 Autor: Enrique Bayo Arteta Director: José Antonio García Lorente

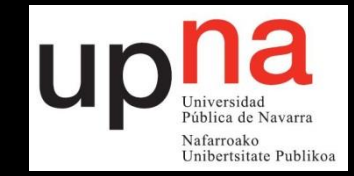

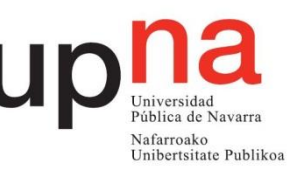

## **Resumen**

La impresión 3D está sufriendo un gran desarrollo en los últimos tiempos, tanto a nivel industrial como particular, gracias a sus equipos económicos que permiten a cualquier persona desarrollar sus proyectos con un presupuesto bajo. Por este motivo la impresión 3D está cada vez más presente en muchos ámbitos.

En este proyecto se va a utilizar esta tecnología para la fabricación de una rodillera de Hockey sobre patines. Para ello, se realizará un estudio de los diferentes materiales con los que se comercializa actualmente y se escogerán aquellos que tengan mayor interés y se puedan fabricar con una impresora particular.

Una vez se escojan, dichos materiales, se someterán a diferentes ensayos para obtener sus propiedades mecánicas y, tras analizar los resultados, se escogerá el que mejores propiedades tenga.

La rodillera se diseñará con el programa "Solidworks" y se fabricará en la impresora particular con el material escogido.

## **Palabras claves**

- Fabricación aditiva
- Impresión 3D
- Ensayos mecánicos
- Materiales poliméricos de impresión 3D
- Rodillera de hockey sobre patines

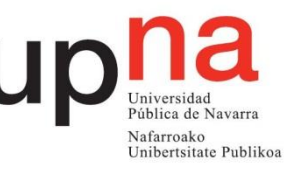

# **Abstract**

3D printing is developing a lot in recent times, both industrially and privately, thanks to its cheap equipment that allows anyone to develop their projects with a low budget. For this reason, 3D printing is increasingly present in many areas.

In this project, this technology will be used to manufacture a Roller Hockey knee brace. To do this, a study will be carried out of the different materials with which it is currently marketed and those that have the greatest interest and can be manufactured with a particular printer will be chosen.

Once these materials are chosen, they will be subjected to different tests to obtain their mechanical properties and, after analyzing the results, the one with the best properties will be chosen.

The knee brace will be designed with the "Solidworks" program and will be manufactured in the private printer with the chosen material.

# **Keywords**

- Additive manufacturing
- 3D print
- Mechanical tests
- Polymeric 3D printing materials
- Roller hockey knee brace

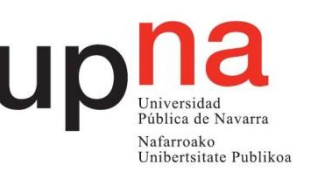

# ÍNDICE

# Tabla de contenido

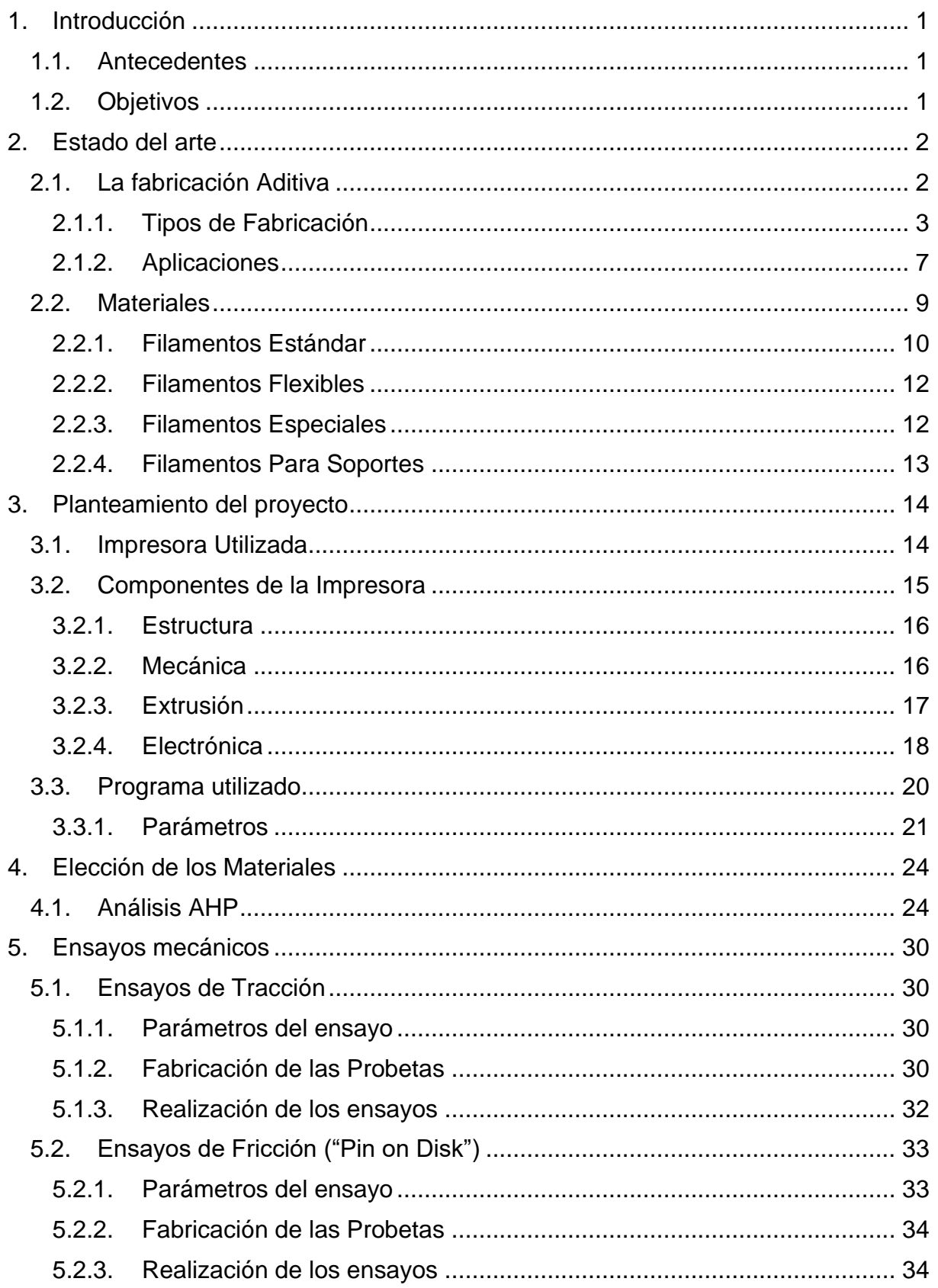

# ESTUDIO DE MATERIALES, DISEÑO Y FABRICACIÓN DE UNA RODILLERA<br>DE HOCKEY SOBRE PATINES MEDIANTE FABRICACIÓN ADITIVA

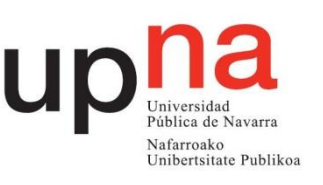

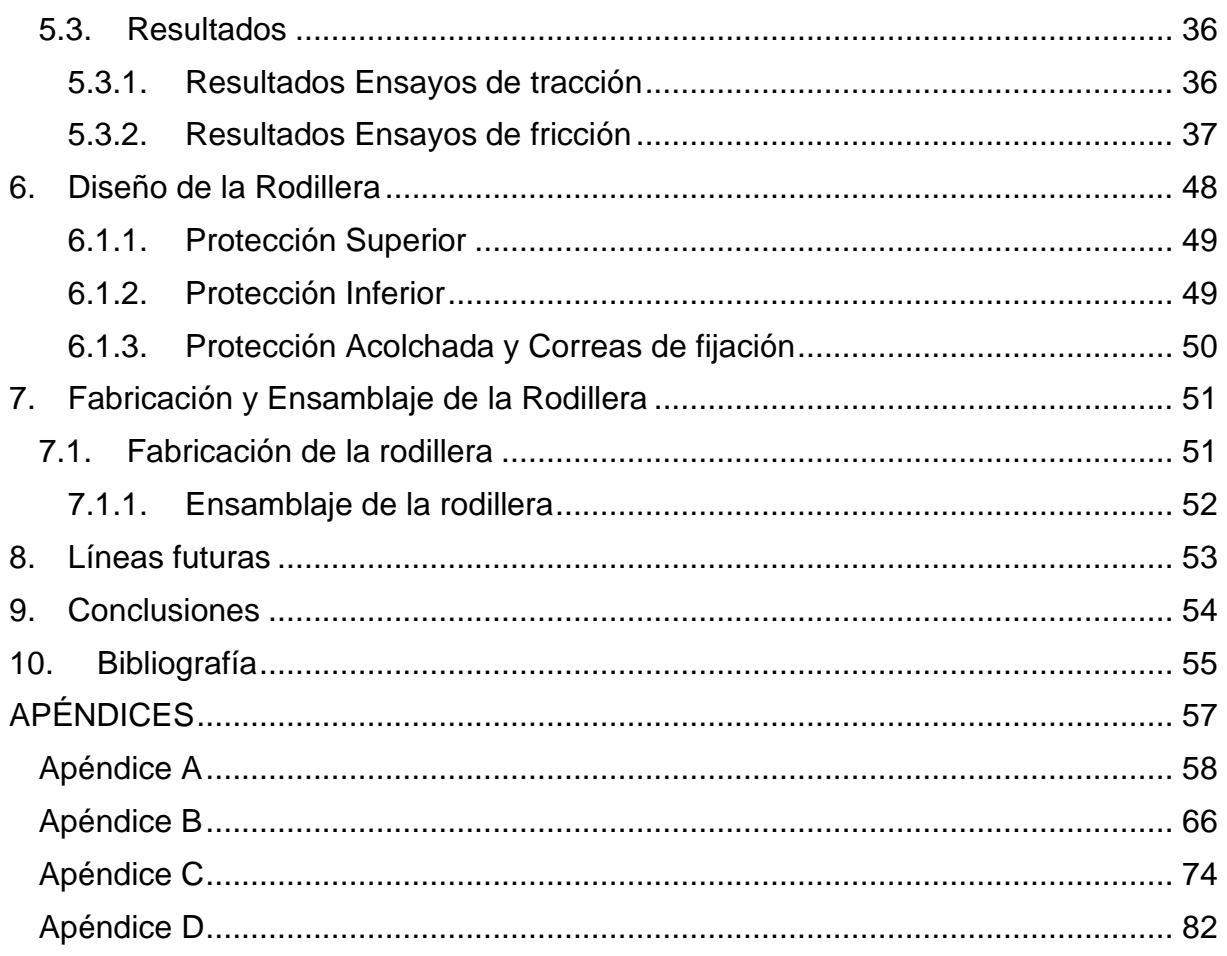

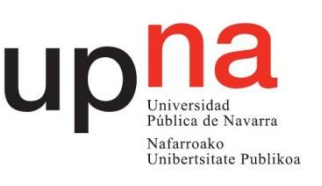

# ÍNDICE DE FIGURAS

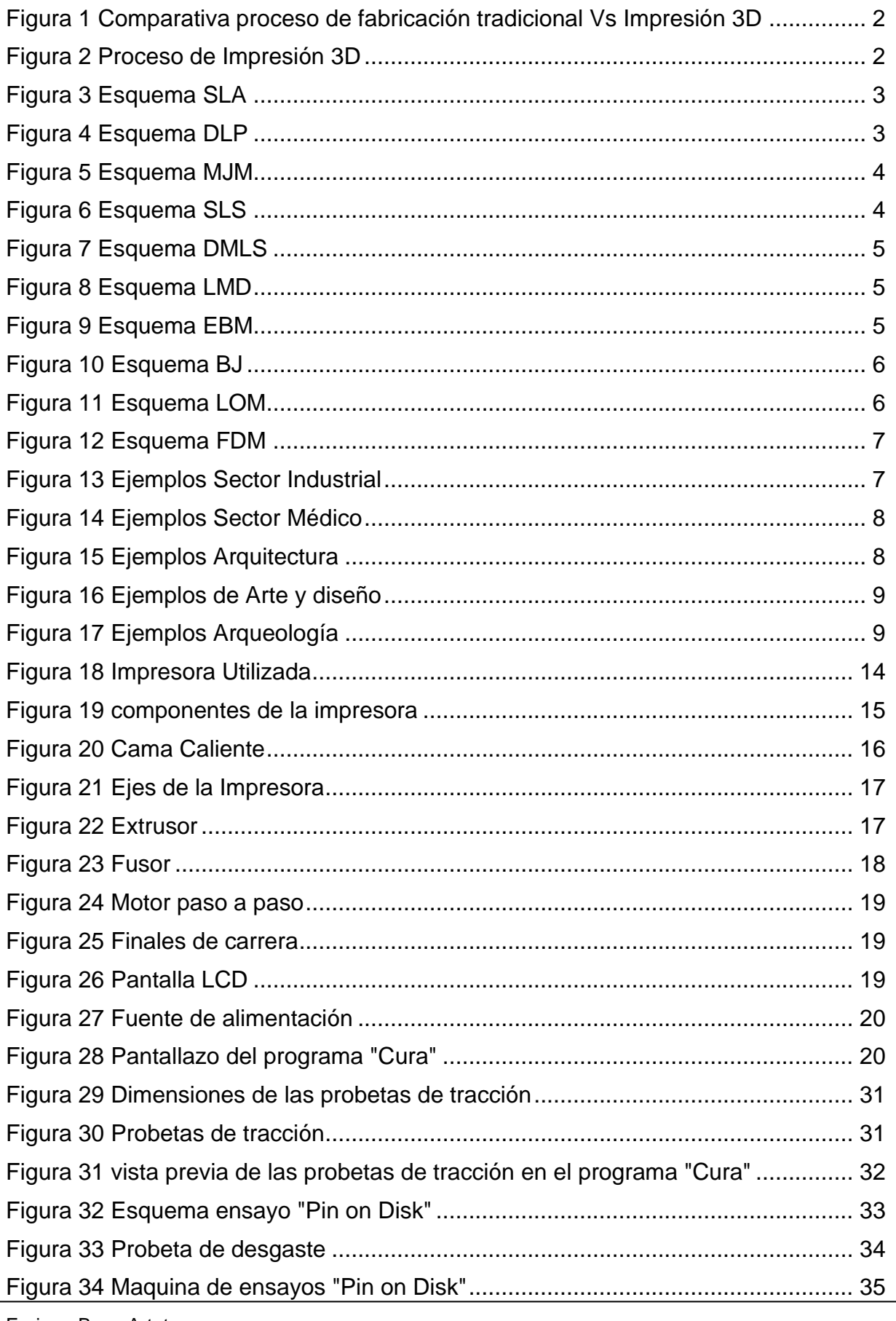

#### ESTUDIO DE MATERIALES, DISENO Y FABRICACIÓN DE UNA RODILLERA DE HOCKEY SOBRE PATINES MEDIANTE FABRICACIÓN ADITIVA

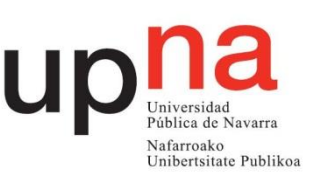

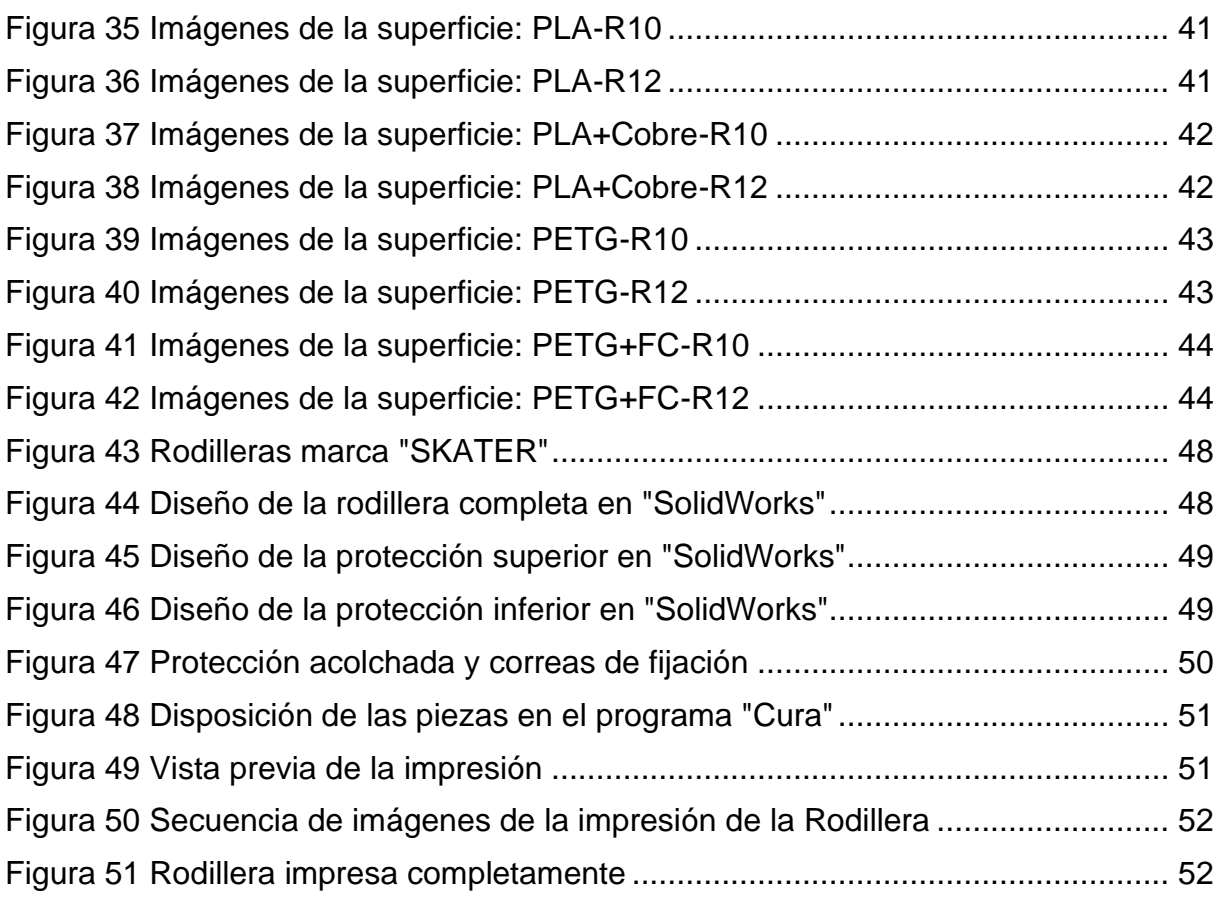

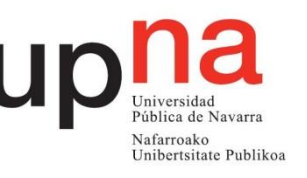

# **ÍNDICE DE GRÁFICOS**

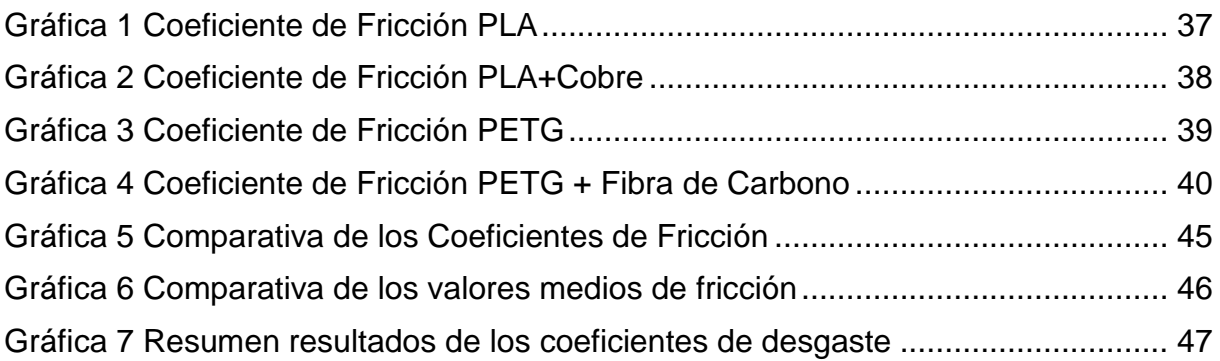

# **ÍNDICE DE TABLAS**

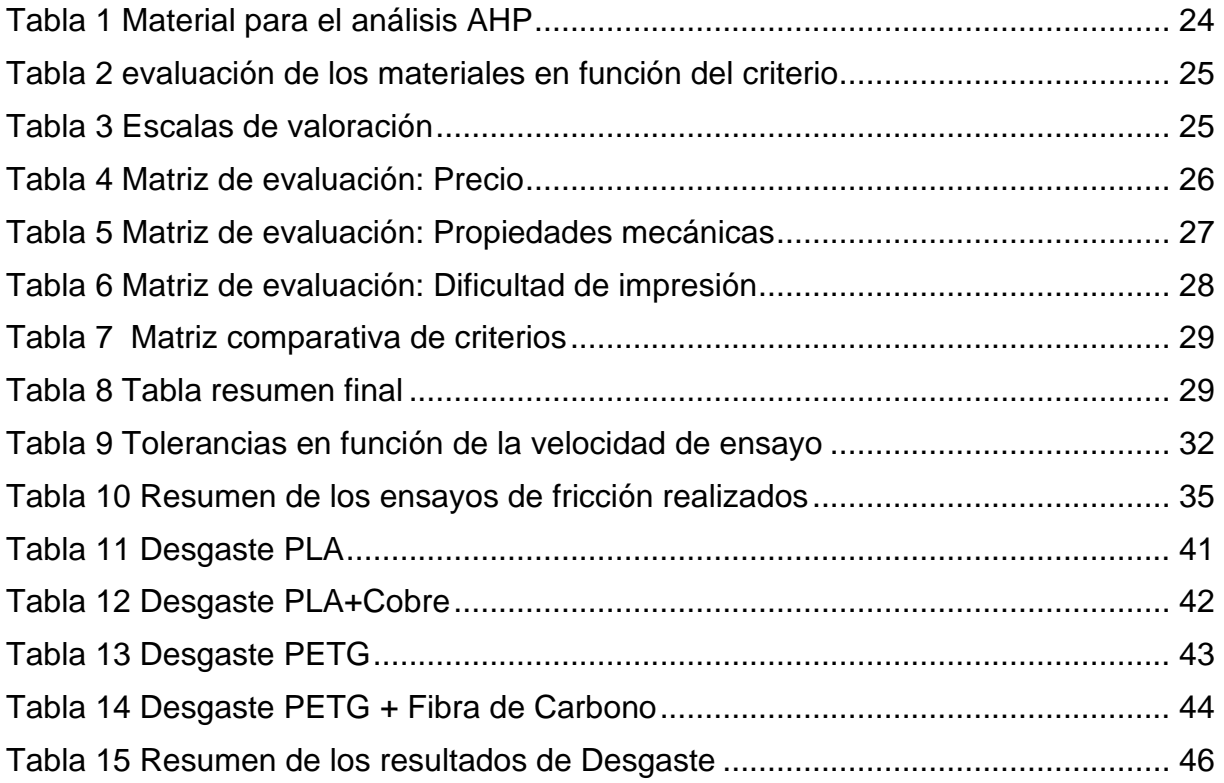

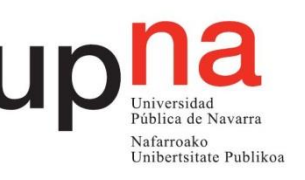

# **GLOSARIO**

- Balsa: En inglés se le dice "raft". Es una técnica para evitar el "warping" y el despegado de las piezas que consiste en crear una superficie debajo de la pieza para que quede adherida a la base y, en caso de existir un problema, sea ésta la que lo sufra y no se altere el objeto.
- Base de impresión: En inglés se la conoce como "bed". En impresoras 3D por FDM, es una superficie lisa y nivelada donde se asienta la pieza. Se utiliza como punto de inicio para la impresión, depositando la primera capa de filamento sobre ella. Algunas impresoras tienen incorporada una cama caliente o "heat bead" sobre la base de impresión.
- Bobina: En inglés se le dice "spool". Es el soporte del rollo de filamento plástico que se usa en las impresoras 3D por FDM.
- Boquilla: En inglés se la conoce como "nozzle". En impresoras 3D por FDM, es una punta de metal (generalmente de bronce) con un agujero por el que sale el material derretido. El diámetro del agujero de la boquilla, que suele ser de 0,4, determina el grosor del hilo de filamento que se deposita.
- Cabezal: También se lo llama "fusor" y "hot end" (final caliente). En impresoras 3D por FDM, es una pieza del extrusor que sobresale hacia abajo. Su función es fundir el filamento y hacerlo fluir hacia afuera para terminar de extruirlo. Está compuesto por un tubo de latón hueco recubierto de un tubo de aislante térmico, más un bloque de latón o aluminio con dos agujeros (uno para la resistencia que calienta el sistema y otro para el termistor que mide la temperatura), más una rosca donde se introduce la boquilla ("nozzle").
- Cama caliente: En impresoras 3D con tecnología FDM, es una superficie que se incorpora a la base de impresión. Está hecha de vidrio, cerámica o metal (aluminio) y su principal característica es que puede ser calefaccionada. Su objetivo es lograr mayor adherencia del filamento y evitar deformaciones debido a la diferencia de temperatura entre el material que sale por la boquilla y el material ya depositado.
- Capa: En inglés se le dice "layer". Es un manto de material. La superposición de capas es lo que define a la impresión 3D. El grosor de las capas, así como el material que las conforman, varía en cada pieza en función de la tecnología de impresión 3D utilizada y del destino que vaya a tener el objeto. Cuanto menor sea el grosor de las capas de un objeto mayor será su definición en el acabado de superficie. La determinación de la cantidad de capas que va a tener un objeto se define con los softwares de laminado ("slicers").
- "Cracking": El "cracking" es otro efecto muy relacionado con el "warping" pero que aparece en las capas intermedias de la pieza, en vez de sólo en la primera capa. En general, si una pieza tiene "cracking", la primera capa siempre se verá afectada también por el "warping".
- Extruder: Es el extrusor de las impresoras 3D por FDM. Se trata de un mecanismo que se encarga de extruir el filamento con el que se imprimen las piezas. Generalmente el extrusor se compone de un motor que, mediante unos engranajes, fuerza al filamento a entrar a un cabezal ("hot end") que lo derrite y lo hace fluir por una abertura llamada boquilla o "nozzle". A su vez, el motor regula la velocidad de desplazamiento.
- "G-Code": En español se lo llama Código G. Es el lenguaje que entiende la impresora 3D. Se trata de un lenguaje de programación que se utiliza para el control de máquinas y herramientas automatizadas. En impresión 3D, el código determina una trayectoria a partir de la cual se mueven las partes de la impresora encargadas de crear la pieza.
- Soportes: En impresoras 3D por FDM, son las estructuras que se crean para servir de soporte en ciertos lugares de la pieza que se está imprimiendo para evitar que se desmorone el plástico fundido cuando se deposita. Al finalizar la impresión, cuando la pieza está fría, estas estructuras se cortan y se eliminan. Por lo general, están hechas con el mismo filamento que el resto de la pieza. Pero cuando la impresora dispone de un segundo extrusor pueden hacerse con materiales solubles en agua para que la limpieza final sea más sencilla.
- Relleno: Es el material que ocupa el interior de las piezas impresas en 3D. Según el porcentaje de relleno que se defina desde el software, una pieza podrá ser hueca (0% de relleno) o totalmente maciza (100% de relleno).
- "Slicer": es un software que se utiliza en la mayoría de los procesos de impresión 3D para la conversión de un modelo de objeto 3D a instrucciones específicas para la impresora. Esas instrucciones se recogen dentro de un archivo de código G (G-Code).
- STL: es un formato de archivo informático de diseño asistido por computadora que define geometría de objetos 3D, excluyendo información como color, texturas o propiedades físicas que sí incluyen otros formatos CAD.
- "Warping": En inglés significa "curvatura" y en español se lo conoce como "deformación" o "distorsión". En impresión 3D por FDM, es el estrés mecánico que experimenta una pieza al enfriarse y que se manifiesta con un desprendimiento de la base de impresión a partir de una curvatura hacia arriba.

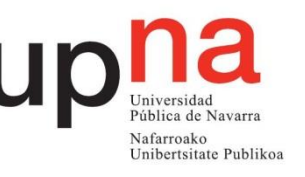

## <span id="page-9-0"></span>**1. Introducción**

### <span id="page-9-1"></span>1.1. Antecedentes

La impresión 3D o fabricación aditiva es un proceso de creación de objetos tridimensionales añadiendo materiales capa a capa. Los objetos físicos se producen usando datos de un modelo digital de un modelo 3D u otras fuentes de datos.

Al usar la impresión 3D es posible producir objetos de casi todas las formas, que con otro tipo de técnicas más tradicionales sería imposible.

Hoy en día se usan diferentes tecnologías y materiales de impresión 3D. En los últimos años este tipo de tecnología ha evolucionado mucho, en especial las impresoras de "Fused Deposition Modeling" (FDM), actualmente este tipo de impresoras están al alcance de cualquier persona ya que con poca inversión se puede obtener una impresora totalmente funcional y con una precisión y características suficientes para un uso doméstico.

Con respecto al hockey sobre Patines, es un deporte minoritario que se juega entre dos equipos que tratan de introducir una pequeña bola en la portería contraria ayudándose de un "stick"; gana el equipo que consigue más goles en el tiempo que dura el encuentro.

En el hockey sobre patines que se practica sobre una pista rectangular de cemento o madera donde se enfrentan dos equipos de cinco jugadores que se deslizan sobre patines de ruedas.

En este deporte los jugadores deben llevar un material específico como son los patines, los guantes, las espinilleras y las rodilleras. Al ser un deporte minoritario este tipo de materiales resulta complicado de obtener además de su elevado valor. Surgiendo así la búsqueda de alternativas para obtener material de una forma más personalizada y económica.

## <span id="page-9-2"></span>1.2. Objetivos

El objetivo principal de este proyecto es realizar un estudio de los principales materiales con los que se comercializa actualmente en el mercado a particulares. Para ello, se hará una selección de los materiales de mayor interés y que se puedan imprimir con el equipo disponible y una vez se determinen se realizaran los ensayos mecánicos para determinar sus propiedades.

El segundo objetivo es diseñar una rodillera de Hockey sobre patines rígida, similar a las que se comercializan actualmente, una vez diseñada se procederá a la fabricación y ensamblaje.

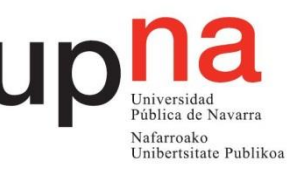

## <span id="page-10-0"></span>**2. Estado del arte**

## <span id="page-10-1"></span>2.1. La fabricación Aditiva

La fabricación aditiva ("Additive Manufacturing") hace referencia a aquellas técnicas de fabricación que adicionan material capa tras capa, a diferencia de otros métodos de fabricación en los que las piezas se conforman mediante la eliminación de material.

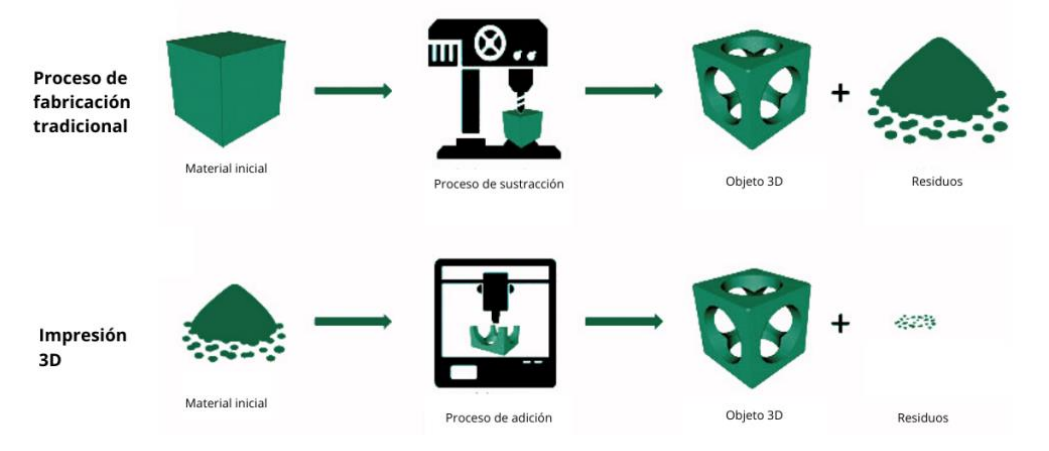

*Figura 1 Comparativa proceso de fabricación tradicional Vs Impresión 3D*

Existe una gran variedad de métodos de fabricación aditiva, pero es común que en todas estas tecnologías se haga uso de un software de diseño y modelado 3D (CAD), con el que se realiza el diseño de la pieza. Una vez obtenido el formato de CAD, éste debe convertirse a formato "stereolithgraphy" (STL), el cual describe las superficies externas cerradas del modelo CAD original y constituye la base para el cálculo de las capas. Este archivo es interpretado por otro software propio de la máquina de fabricación aditivas, el cual permite escalar y orientar la pieza además de modificar los parámetros para su fabricación. El resultado es un archivo de "G-code" que la máquina 3D está preparada para interpretar.

Después de esta parte previa de diseño y parametrización prosigue la fabricación de la pieza. Acabada la pieza hay un proceso de post procesado, el cual consiste en limpiar la pieza de posibles estructuras de soporte, eliminar pequeñas rebabas que se puedan haber ocasionado durante su fabricación o según el tipo de pieza u aplicación es necesaria aplicar pintura, un pulido mediante disolventes, reducir zonas mediante un lijado, etc.

<span id="page-10-2"></span>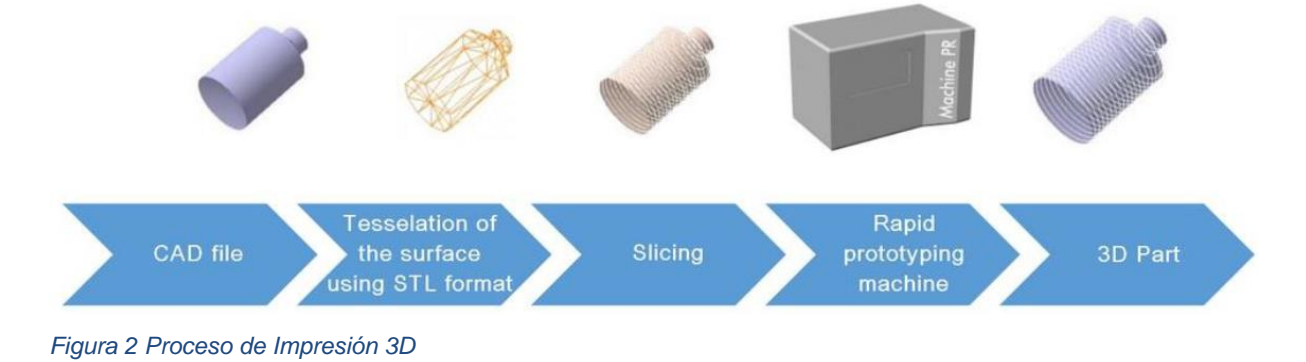

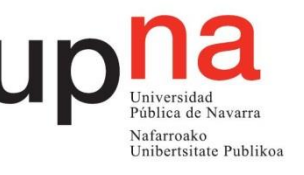

#### 2.1.1. Tipos de Fabricación

<span id="page-11-0"></span>En la actualidad existen una amplia gama de métodos para la fabricación aditiva, los cuales se pueden dividir en función del material que se utiliza. Estos métodos se han dividido en: base líquida, base en polvo, base de sólida.

• **Base Liquida:**

En estos procesos la pieza se forma mediante la solidificación del material al crear cada capa. El material base que utilizan estos métodos son fotopolímeros (resina líquida), un fotopolímero es una sustancia sintética que sufre un cambio en sus propiedades por acción de la luz, generalmente ultravioleta, formando una diferenciación física entre las partes expuestas y no expuestas. Existen 3 tecnologías desarrolladas: SLA, DLP y MJM.

o Estereolitografía (SLA):

La estereolitografía (SLA) es un proceso de fabricación por adición que emplea resina fotopolimérica que se cura mediante luz ultravioleta en el tanque de impresión, y un láser ultravioleta para construir los objetos. Los objetos tridimensionales son obtenidos mediante la adición de capas finas, impresas una encima de otra.

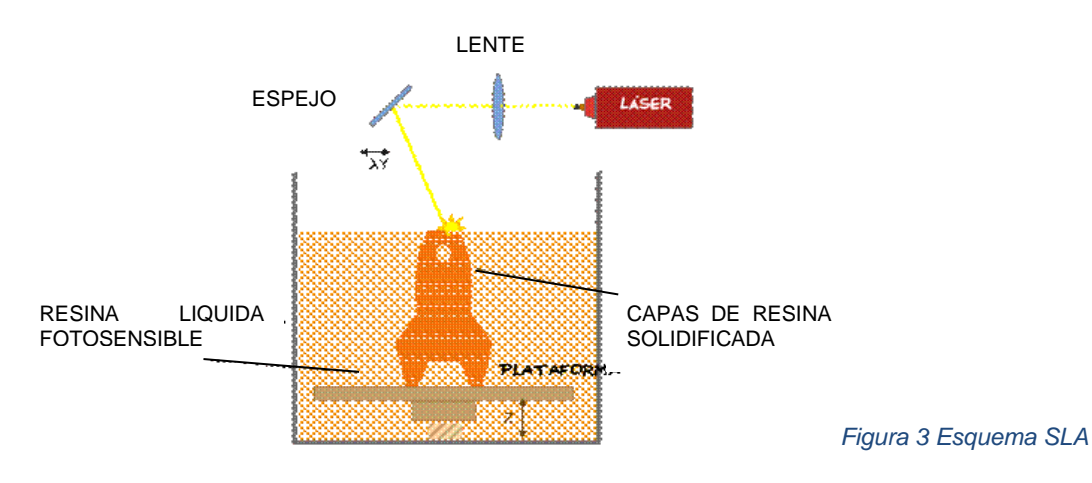

### o "Digital Light Processing" (DLP):

Es un proceso similar a la estereolitografía, pero en este caso el sistema DLP utiliza una fuente de luz convencional, con un panel de pantalla de cristal líquido o un dispositivo de espejo deformable, que se aplica sobre la superficie de la cuba de resina en una sola pasada, por lo que es más rápido que el sistema SLA.

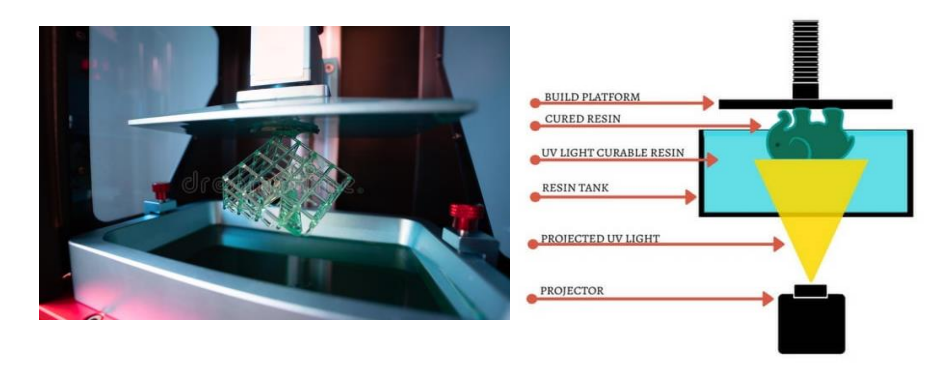

*Figura 4 Esquema DLP*

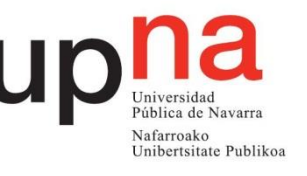

o "Multi-jet Modeling" (MJM):

Esta técnica consiste en tener varias cabezas inyectoras de material fotopolímero y lámparas de luz ultravioleta (UV). Va depositando pequeñas gotas de fotopolímero de forma selectiva que se solidifican al ser expuestas a la luz ultravioleta.

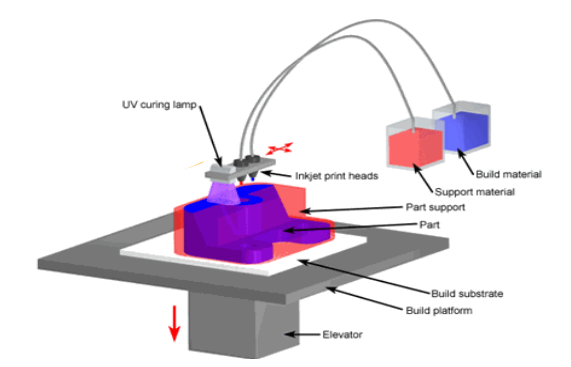

*Figura 5 Esquema MJM*

#### • **Base en polvo:**

En este segundo bloque las tecnologías desarrolladas usan material en base polvo, uniendo las capas mediante fusión o usando algún aglomerante. Los materiales con los que pueden trabajar este tipo de tecnologías son los polímeros, los materiales cerámicos y metales.

Existen 5 tecnologías desarrolladas: SLS, DMLS, LMD, EBM y BJ.

o "Selective Laser Sintering" (SLS):

El sinterizado selectivo por láser (SLS) es una técnica en la cual se deposita una capa de polvo en una cuba, la cual se encuentra a una temperatura ligeramente inferior al punto de fusión del material.

Con un láser de CO2 se funde el polvo en los puntos seleccionados.

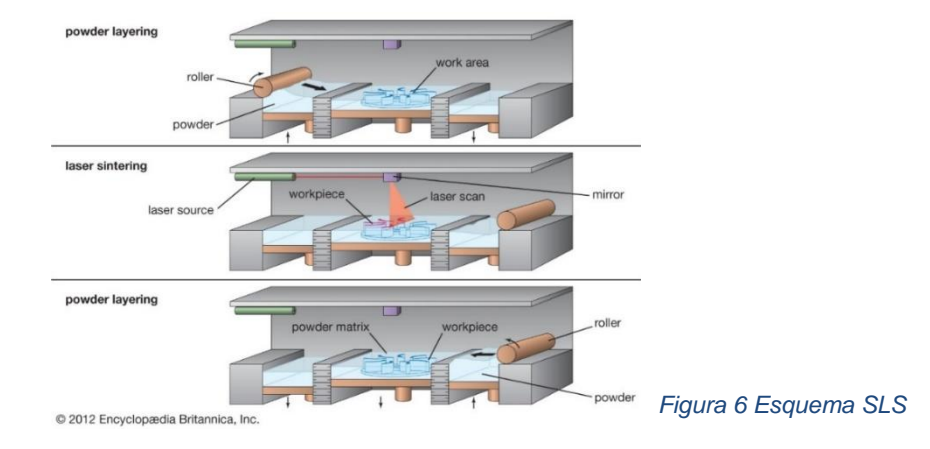

o "Direct Metal Laser Sintering" (DMLS):

Es una técnica de fabricación aditiva que utiliza un láser de fibra de Yb (iterbio), el rayo del láser se dispara hacía la plataforma dónde se encuentra el metal en polvo.

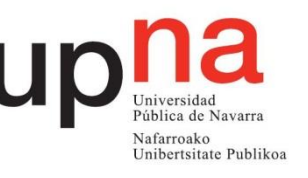

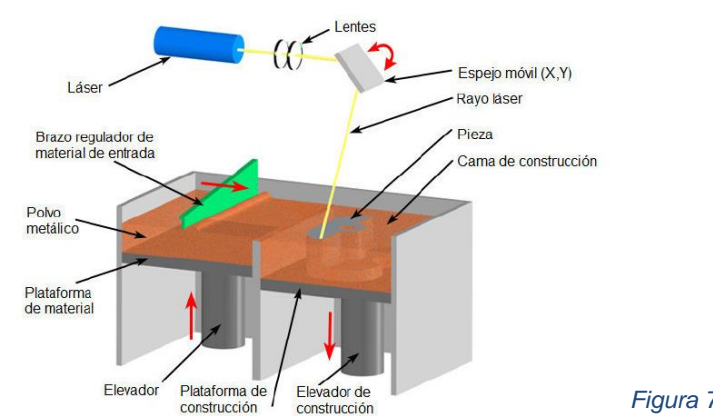

*Figura 7 Esquema DMLS*

#### o "Laser Metal Deposition" (LMD):

Es un proceso que utiliza un rayo láser para formar la estructura del objeto sobre un substrato metálico en base de polvo. El polvo, que se funde mediante el calor aplicado por el láser, es aplicado por un sistema extrusor en el punto requerido.

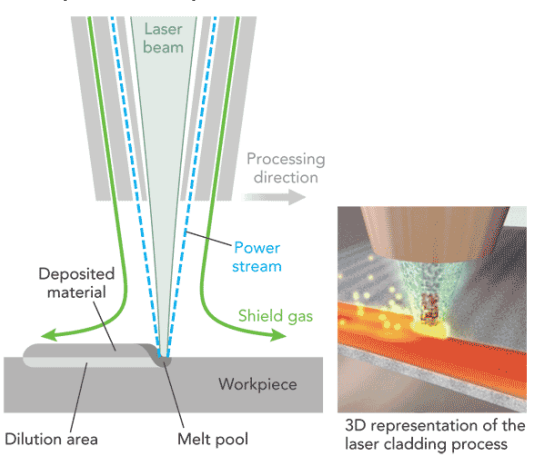

*Figura 8 Esquema LMD*

#### o "Electron Beam Melting" (EBM):

La técnica de impresión 3D de fusión por haz de electrones es un proceso que se basa en la utilización de un haz de electrones como fuente de calor para la unión de las partículas de polvo. El resto es bastante similar al de los sistemas SLS y DMLS.

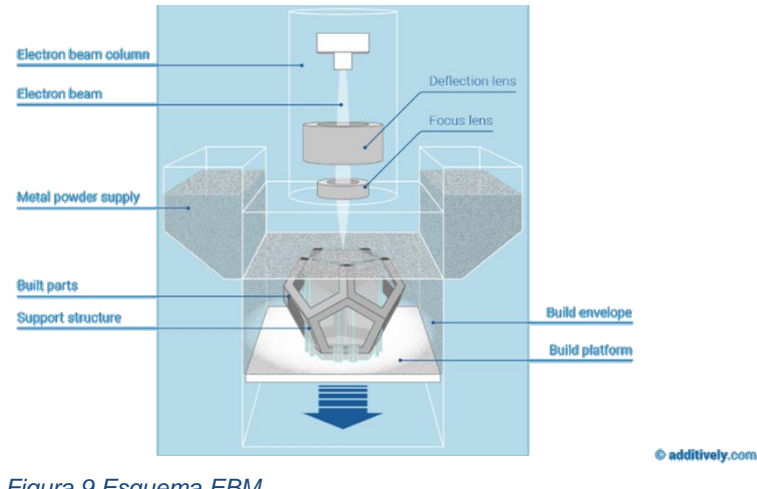

*Figura 9 Esquema EBM*

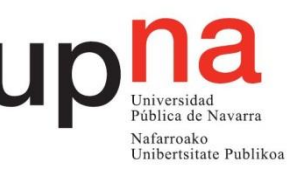

#### o "Binder jetting" (BJ):

Este proceso utiliza dos materiales; un material a base de polvo y un aglutinante. El aglutinante actúa como un adhesivo entre las capas de polvo y generalmente se utiliza en forma líquida.

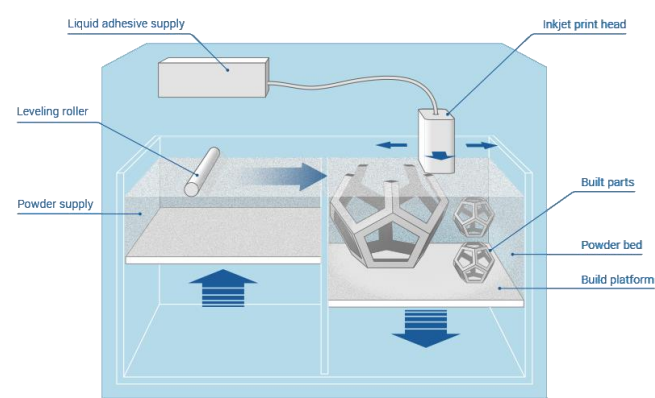

#### *Figura 10 Esquema BJ*

#### • **Base sólida:**

En este caso el material utilizado parte de un estado sólido. Los más conocidos son el LOM y el FDM.

o "Laminated Object manufacturing" (LOM):

La creación del objeto se realiza mediante la unión de un conjunto de láminas y posteriormente son cortadas mediante un sistema de cuchillas, o bien mediante laser. Las capas se unen de diferentes modos, dependiendo del material a utilizar.

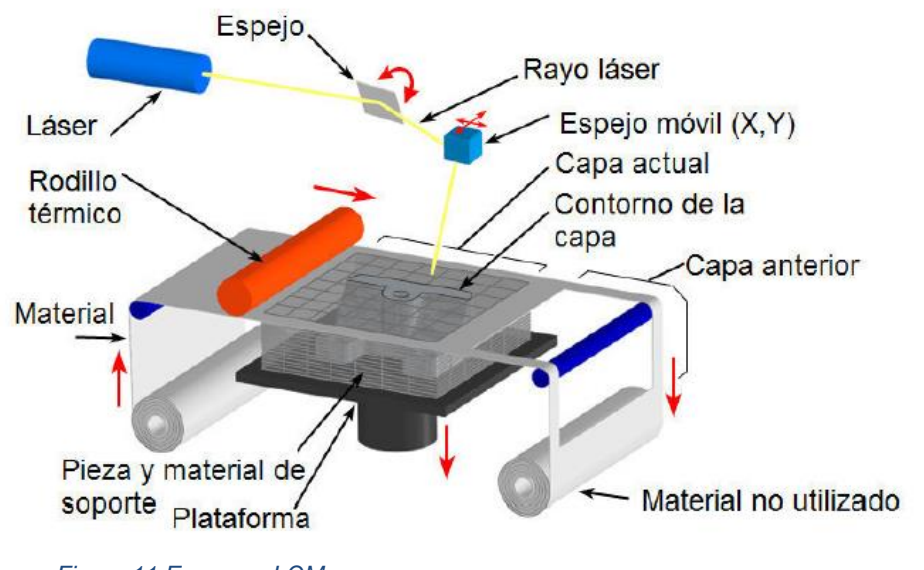

*Figura 11 Esquema LOM*

o "Fused Deposition Modeling" (FDM):

La tecnología FDM es la más popular actualmente, y esta es la tecnología que se utilizará durante el desarrollo de este trabajo. El material aplicado más popular suele ser PLA en forma de hilo, aunque en los últimos años las marcas han desarrollado multitud de materiales para que se puedan imprimir con esta metodología.

Esta tecnología se basa en hacer pasar el filamento del material a través de un extrusor de diámetro pequeño, el cual se calienta hasta una

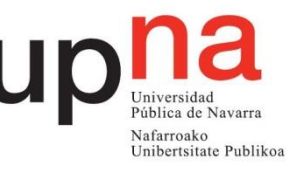

temperatura superior a la de fusión del material aplicado, se va depositando el material sobre una plataforma, creando el objeto capa por capa.

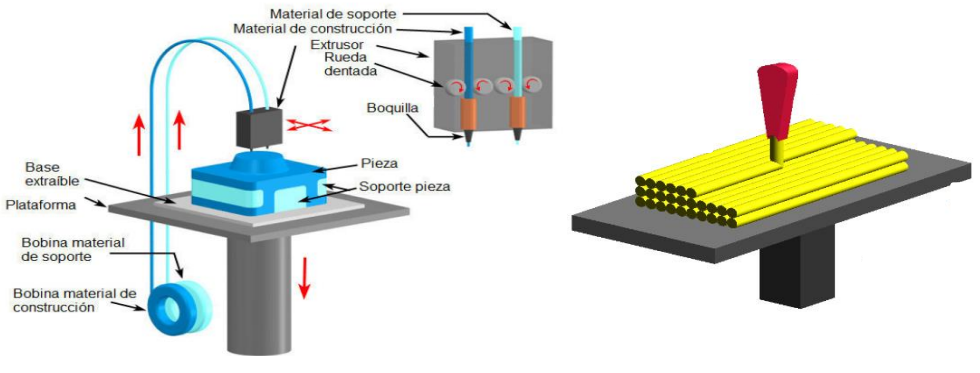

*Figura 12 Esquema FDM*

#### <span id="page-15-0"></span>2.1.2. Aplicaciones

La fabricación aditiva se está convirtiendo en una tecnología muy atractiva para diseñadores industriales, arquitectos o investigadores. Además, en los últimos años el precio de este tipo de tecnologías se ha reducido considerablemente.

Gracias al desarrollo de esta tecnología, las aplicaciones están aumentando cada vez más, y ya se empiezan a hacer presentes en muchos ámbitos de la vida. Algunas de estas aplicaciones son las siguientes.

#### • **Sector Industrial**

El sector industrial es uno de los que mayores avances está realizando con respecto a esta tecnología, su principal uso es usar esta tecnología como una máquina de prototipado rápido. Gracias a estos prototipos, los diseñadores pueden diseñar de la manera más ajustada a la realidad, ya que pueden tener la pieza en sus manos antes de mandarla a producir en serie. De esta manera se pueden corregir errores y mejorar el diseño.

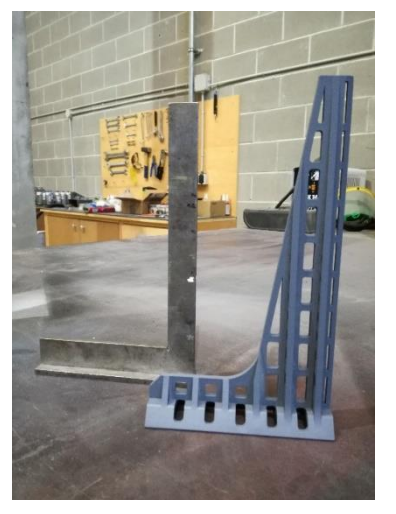

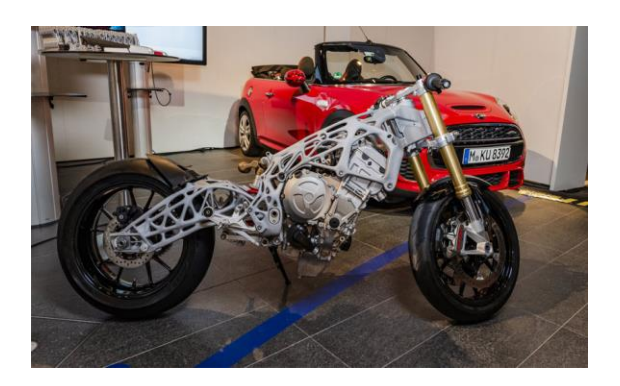

*Figura 13 Ejemplos Sector Industrial*

#### • **Sector médico**

Desde los 90 la bioimpresión llego para revolucionar el campo médico. Desde la primera gran hazaña en 1999 con un hígado humano impreso en 3D, hay muchas

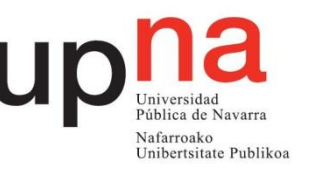

compañías que han visto una gran oportunidad en estos desarrollos, como Organovo, los creadores de la primera bioimpresora comercial, la NovoGen MMX, así como diferentes universidades y empresas que tienen modelos de máquinas para cumplir con esta nueva tendencia.

Además de la bioimpresión, otro gran sector de la fabricación aditiva en salud son los desarrollos de prótesis 3D. Gracias a la personalización que ofrece la impresión 3D, esta tecnología ha tenido un gran impacto el impacto dentro de este sector.

También han comenzado el desarrollo órganos impresos en 3D de silicona o diferentes plásticos obtenidos del escaneo del cuerpo del paciente lo cual aumenta las posibilidades de éxito en una cirugía de riesgo.

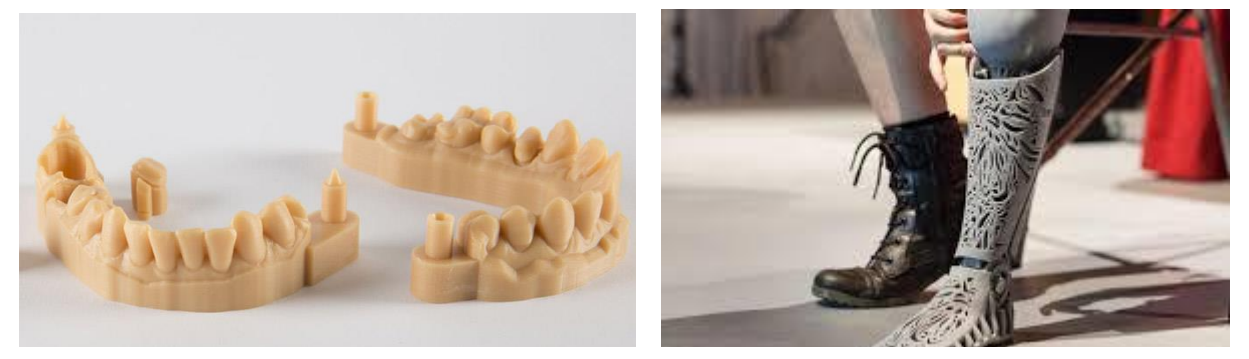

*Figura 14 Ejemplos Sector Médico*

#### • **Arquitectura**

Con el auge de la impresión 3D, muchas empresas de arquitectura han descubierto el potencial de esta nueva tecnología, especialmente para la construcción de modelos. Gracias a la impresión en 3D, es posible construir con mucha precisión y con gran detalle.

En 2017, la empresa rusa 'Apis Cor' presentó su primera casa impresa en 3D en tan sólo 24 horas. Esta hazaña se realizó gracias a un brazo desmontable capaz de extruir hormigón.

Además, la impresión 3D permite la creación de puentes, por ejemplo, el de metal en Amsterdam o el de hormigón en Madrid.

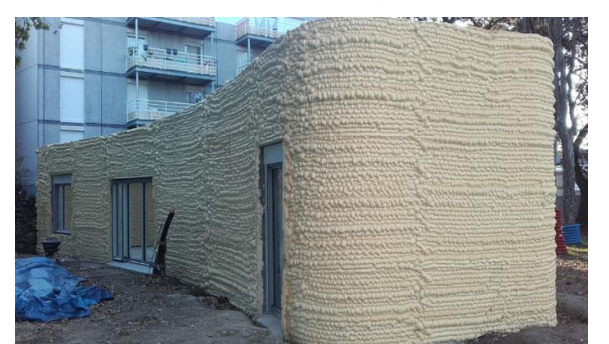

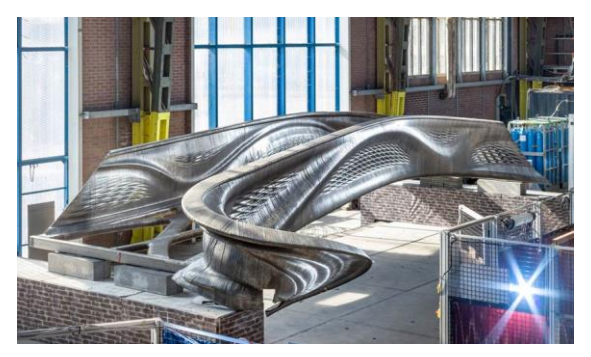

*Figura 15 Ejemplos Arquitectura*

#### • **Educación**

Dentro del sector educativo, este tipo de tecnologías también se están empezando a ver dentro de las aulas, gracias al precio asequible que ha adquirido en los últimos años. Las aplicaciones en educación son infinitas, ayudando a los alumnos a entender y visualizar conceptos abstractos. Esta tecnología se puede utilizar en multitud de

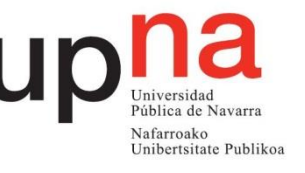

materias como en sociales, ciencias de la naturaleza, matemáticas, arte, historia y tecnología.

#### • **Arte y el diseño**

Las tecnologías de fabricación aditiva permiten romper con los límites de la imaginación. Este hecho ha sido descubierto cada vez más por artistas y diseñadores que han encontrado en la impresión 3D una herramienta capaz de darles nuevas opciones de trabajo mucho más personalizadas. Gracias a estas nuevas tecnologías han surgido proyectos que exploran desde el diseño de moda, joyería, repostería de o estructuras.

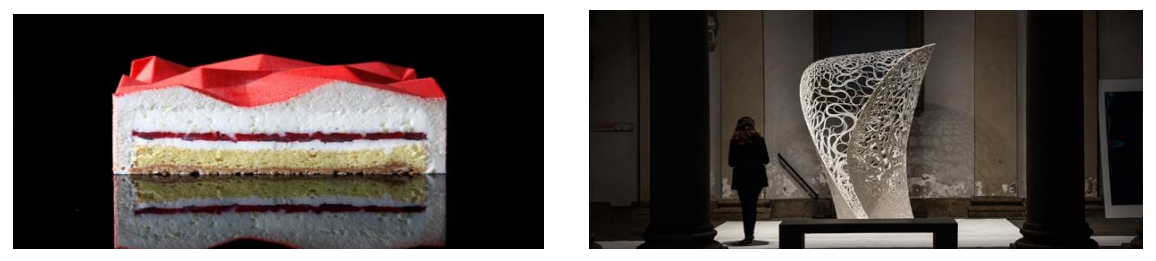

*Figura 16 Ejemplos de Arte y diseño*

#### • **Arqueología**

El uso de tecnologías de escaneo 3D, permite la réplica de objetos reales sin el uso de procesos de moldeo, que en muchos casos pueden ser más caros, más difíciles y demasiado invasivos para ser llevados a cabo.

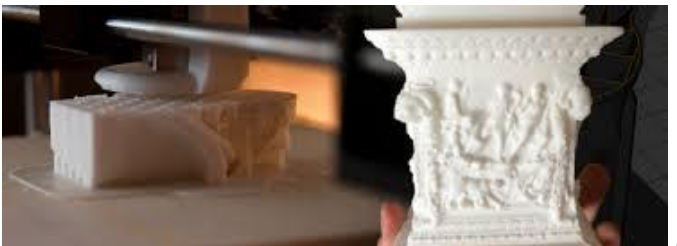

*Figura 17 Ejemplos Arqueología*

## <span id="page-17-0"></span>2.2. Materiales

Como ya se ha mencionado anteriormente, en este proyecto se va a trabajar con la tecnología FDM: o "Fused Deposition Modeling", la cual utiliza el material en forma de filamento.

El filamento 3D son hilos de diferentes materiales (PLA, ABS, PETG, etc.) que generalmente se encuentran enrollados en una bobina para su comercialización. Durante el proceso de impresión el filamento 3D cambia su estado al exponerse al calor haciéndolo maleable.

Existen gran variedad de filamentos para impresoras 3D. Utilizar un filamento u otro determinará los resultados de la impresión, por lo que se debe escoger de manera cuidadosa en función de los objetivos y necesidades.

La mayoría de las impresoras 3D utilizan bobinas de filamento de 1,75mm o de 2,85mm de diámetro. Mientras que los filamentos finos ofrecen mayor flexibilidad, los filamentos de mayor grosor otorgan precisión y agarre.

Cuando queremos imprimir en 3D debemos tener en cuenta no solo la impresora 3D que vayamos a utilizar, sino el material con el que vamos a crear nuestro objeto, ya que afectará a los parámetros de impresión que se deban utilizar, como son la temperatura de fusión, temperatura de la cama o la velocidad de impresión entre otros.

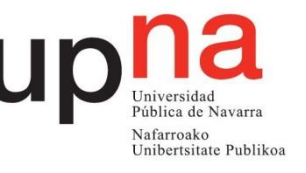

En el Mercado de las impresoras 3d se comercializan multitud de filamentos de diferentes marcas y tipos, en el siguiente listado se muestra la mayoría de productos que existen y algunas de sus características principales.

#### <span id="page-18-0"></span>2.2.1. Filamentos Estándar

#### • **PLA (ácido poliláctico)**

El PLA (ácido poliláctico) es uno de los dos filamentos de impresión 3D más utilizados). Es el material considerado como «predeterminado» para muchas impresoras 3D domésticas.

El filamento PLA es también uno de los materiales de impresión 3D más ecológicos disponibles; Está fabricado de materiales renovables (almidón de maíz). Fuera de la impresión 3D, el plástico PLA se usa a menudo en envases de alimentos, como envoltorios de caramelos e implantes médicos biodegradables, como suturas.

El filamento PLA se utiliza para crear otros filamentos más llamativos y novedosos, ya bien sea para mejorar las propiedades mecánicas, o como en la mayoría de casos la creación de estos filamentos solo tiene fines estéticos. Estos pueden ser:

- o PLA efecto seda: El filamento seda es un material compuesto por PLA, con todos los beneficios y la sencillez de impresión que cualquier PLA, pero con una apariencia similar al satén de seda.
- o PLA efecto madera: Este filamento de PLA posee un alto porcentaje de madera natural. No mejora las propiedades mecánicas del PLA, únicamente tiene un uso estético.
- o PLA efecto cerámica: El filamento cerámico está compuesto por 15% de cerámica y 85% PLA. La aportación cerámica proporciona un acabado de la pieza similar a la propia cerámica, y además se podrá lijar, pulir y taladrar.
- o PLA conductivo: Es el material perfecto para la producción de componentes que necesitan transportar electricidad.
- o PLA+Cobre: Es un filamento que combina el PLA con un porcentaje de polvo de cobre. La aportación metálica proporciona a este filamento propiedades únicas. El contenido en cobre hace que el peso de este filamento sea 3 veces superior al PLA, creando piezas resistentes con apariencia y peso propias de una figura de metal.

#### • **ABS (Acrilonitrilo Butadieno Estireno)**

El filamento ABS (Acrilonitrilo Butadieno Estireno) es el segundo filamento más utilizado en la industria de la impresión, sólo por detrás del filamento PLA. Se utiliza especialmente en el sector de la ingeniería debido a su alta resistencia, tanto a las inclemencias del tiempo como a los productos químicos. Su manejo requiere una mayor experiencia en la impresión 3D.

Ideal para aplicaciones que necesiten esfuerzos mecánicos, resistencia al impacto y más flexible que el PLA. Se utiliza en ambientes profesionales, para aplicaciones con necesidades mecánicas.

#### • **PETG (Tereftalato de polietileno)**

El Filamento PETG, surge como variante del plástico PET (Tereftalato de polietileno) y la "G" se añade por el glicol, un elemento que aporta más resistencia y lo hace más fácil de imprimir que el PET común.

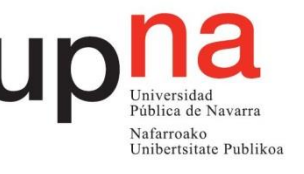

Es un material que es capaz de combinar las ventajas de ABS y PLA, ofreciendo alto impacto, resistencia química y excelente dureza.

Una de sus variaciones que se pueden encontrar en el mercado, la cual puede tener gran interés para el proyecto es:

> o PETG con Fibra de carbono: La fibra de carbono se utiliza como material de aporte. Este aporte suele estar en torno al 15-20% respecto al material principal, aunque depende de cada fabricante.

Gracias a la fibra de carbono, estos filamentos obtienen unas mayores propiedades de dureza y robustez, a cambio de perder flexibilidad. Se suele utilizar en piezas estructurales que necesitan un alto grado de rigidez.

#### • **Nylon (Poliamida)**

El filamento Nylon (PA6) reforzado con cargas, es un filamento dotado de una resistencia mecánica, térmica, a la abrasión y de gran rigidez, ideal para una gran variedad de aplicaciones industriales.

El filamento de nylon es, a su vez, uno de los más comunes dentro de la impresión 3D. Uno de sus grandes inconvenientes es que no todas las impresoras 3D del mercado están preparadas para imprimir filamento de nylon, ya que es necesaria una temperatura muy alta para poder fundir y extruir el nylon.

#### • **ASA (Acrilonitrilo Estireno Acrilato)**

El acrilonitrilo estireno acrilato (ASA) se desarrolló como una alternativa al ABS. Con una serie de características adicionales, como resistencia mejorada a la intemperie y resistencia al amarillamiento por los rayos UV, lo que lo convierte en una excelente opción para piezas o impresiones destinadas al uso en exteriores. El filamento ASA es un material muy rígido y resistente, tanto a la temperatura, como a los impactos.

ASA tiene configuraciones de impresión muy similares a las del ABS, y solo la temperatura de impresión es diferente.

#### • **PP (Polipropileno)**

El filamento PP se denomina así porque está compuesto de polipropileno. Este material es uno de los plásticos más empleados del mundo, y se emplea en sectores tan variados como la industria textil, alimentación o para fabricación de envases.

El polipropileno tiene unas propiedades muy interesantes, entre las que destacan su baja densidad y la alta resistencia a la flexión y los impactos.

Sin embargo, el polipropileno puede ser difícil de adherir bien a la mayoría de las superficies de impresión. Es un filamento con gran dificultad para imprimir, con gran tendencia al "Warping" y por la necesidad de una alta temperatura para poder imprimirlo.

#### • **EP:**

Es un material sencillo de utilizar: bajas temperaturas de impresión, sin "warping" y muy fácil de mecanizar con el fin de mejorar el acabado superficial. Además, es más rígido que el PLA. Ideal para los que se dedican a los sectores del arte, arquitectura, deontológico, si realizan maquetas, restauraciones, imitaciones de esculturas, etc…

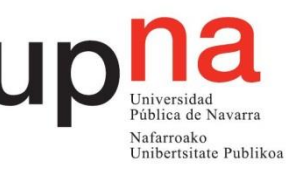

#### 2.2.2. Filamentos Flexibles

<span id="page-20-0"></span>El filamento flexible es un material para impresión 3D que obtiene sus propiedades porque se le añade un agente plastificante. Este producto permite que el filamento obtenga cualidades flexibles. Este material de impresión 3D también tiene una alta resistencia a aceites, grasas y a la abrasión, por lo que también destaca por su gran durabilidad.

Existen diferentes tipos de filamentos flexibles, por ejemplo, el PLA enriquecido con plastificante, filamento TPE, TPU, etc. Las diferencias entre ellos son mínimas y en todos los casos se necesitan unos valores de impresión muy definidos.

#### • **TPE (Termoplástico Elastómero)**

El filamento de TPE es un material de impresión 3D flexible que se siente y actúa de manera muy similar al caucho flexible. El filamento de TPE se puede usar para hacer piezas que pueden doblarse o deben doblarse para adaptarse a su entorno: topes, cinturones, resortes, fundas para teléfonos y más.

#### • **PCTPE (TPE de copoliamida plastificada)**

PCTPE (TPE de copoliamida plastificada) es otro gran filamento. Es una combinación de nylon y TPE. Cuando se imprime, es flexible como el TPE normal. Tiene una retracción muy baja y se puede teñir con cualquier tinte para tejidos sintéticos, gracias a las propiedades del nylon.

#### • **TPU (Poliuretano termoplástico)**

El TPU (poliuretano termoplástico) es un material elástico, resistente al aceite/grasa y resistente a la abrasión. El TPU tiene varios usos, incluidos tableros para vehículos, ruedas, herramientas eléctricas, artículos deportivos, dispositivos médicos, correas de transmisión, calzado, balsas inflables y una variedad de aplicaciones de láminas y perfiles en 3D. También se usa comúnmente en fundas de teléfonos móviles.

#### <span id="page-20-1"></span>2.2.3. Filamentos Especiales

#### • **PC (Policarbonato)**

El policarbonato combina una excelente estabilidad dimensional con propiedades mecánicas y térmicas excepcionales. El policarbonato es fuerte y muy resistente al impacto: este material se utiliza al hacer cristal a prueba de balas. El policarbonato no solo es un material termoplástico extremadamente resistente y duradero, sino que también es muy resistente a alta temperatura. Este material es maleable cuando está frío y puede doblarse sin agrietarse.

#### • **PC/ABS:**

Este material posee altos rendimientos mecánicos, superiores tradicional ABS, con una perfecta adhesión entre capas y un acabado de superficial brillante. LA combinación de estos materiales proporciona alta dureza, tenacidad, Alta resistencia a la temperatura, Resistencia mecánica, Resistencia al desgaste y al impacto.

Las características mecánicas combinadas con un proceso de impresión simple y estable hacen que el policarbonato / ABS (PC/ABS) sea el material industrial ideal para impresiones con desgaste prolongado. Es habitual su utilización en aplicaciones industriales o relacionadas con la automoción.

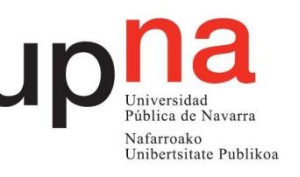

#### • **POM**

El polioximetileno, mejor conocido por la abreviatura POM, es un termoplástico que pertenece a la familia de los poliacetales. Descubierto en 1920, ahora es uno de los materiales más utilizados en el moldeo por inyección.

El polietileno se caracteriza por sus excelentes propiedades químicas, que lo hacen resistente al calor e insensible a la temperatura. Por lo tanto, una pieza impresa con POM permanece estable y no se deforma, incluso cuando está expuesta a temperaturas que oscilan entre -40ºC y +140ºC. Además, se caracteriza por su resistencia al impacto y a la abrasión y también tiene buenas propiedades de deslizamiento.

El gran inconveniente de este material, es que posee una gran tendencia al "Warping", por lo que dificulta mucho la fabricación de las piezas, en especial, cuando se trata de piezas de gran tamaño. Además, sus impresiones resultan muy complicadas ya que presenta muchos problemas para mantener su adherencia a la placa de impresión.

#### • **MoldLay**

MoldLay es un material diseñado específicamente para la fabricación de moldes. Se utiliza para imprimir en 3D moldes para producción en masa. Es estructuralmente sólido con deformación cero, por lo que se obtienen moldes con un acabado muy preciso.

#### • **CPE HG100 (Co-poliéster):**

El CPE HG100 es un copoliéster termoplástico mejorado con un monómero de base biológica. Este filamento presenta una alta resistencia al impacto, gran dureza, resistencia a la tracción y resistencia térmica entre otras muchas cualidades.

A pesar de que es más sencillo de imprimir que el ABS, necesita una temperatura de impresión más elevada que el PLA y el ABS común, en torno a 260ºC, por lo que dificulta su impresión en impresoras convencionales.

#### <span id="page-21-0"></span>2.2.4. Filamentos Para Soportes

#### • **PVA (Alcohol Polivinílico)**

Es un filamento de impresora 3D de PVA soluble en agua fría, que se adhiere muy bien a una variedad de plásticos como PLA, PETG, ABS y más. Esto hace que sea un excelente material para crear soportes.

El filamento de PVA (alcohol polivinílico) se usa principalmente como material de soporte en impresión 3D porque es soluble en agua, lo que significa que se disolverá cuando se sumerja en agua.

#### • **HIPS (Poliestireno de alto impacto)**

Poliestireno de alto impacto, es ideal para imprimir piezas muy resistentes. Tiene características similares al ABS, aunque con un menor "warping", y puede ser lijado y pintado con pinturas acrílicas.

El poliestireno de alto impacto (HIPS) es muy similar al ABS. La principal diferencia es que el plástico HIPS se puede disolver usando limoneno como disolvente, por lo que es una gran opción como material de soporte al imprimir ABS.

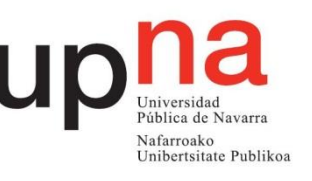

## <span id="page-22-0"></span>**3. Planteamiento del proyecto**

## <span id="page-22-1"></span>3.1. Impresora Utilizada

En este proyecto se utilizará una impresora 3D de uso personal, concretamente la "Creality Ender-3". Se trata de una impresora muy económica y que cuenta con materiales de construcción muy destacados. Está construida en un solo bloque, incluyendo la fuente de alimentación y panel de control en el mismo cuerpo de la impresora. El marco de la impresora está construido en aluminio, y cuenta con un soporte para bobinas de filamento en la parte superior. En la parte inferior nos encontramos con el puerto Mini USB y Micro SD, y a la derecha, el panel de control junto a la pantalla, donde se pueden encontrar todos los parámetros para la impresión. En cuanto a la cama de impresión, es de gran tamaño y está construida en aluminio. En la parte posterior se encuentra La fuente de alimentación, adherida al marco lateral derecho.

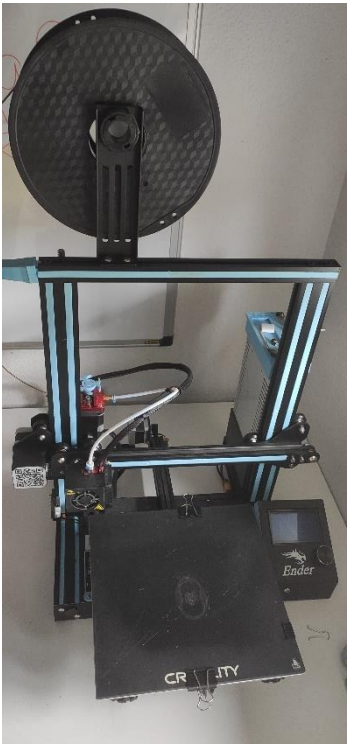

*Figura 18 Impresora Utilizada*

Esta impresora presenta las siguientes características y especificaciones técnicas, las cuales serán muy importante a la hora de escoger materiales y de cómo configurara la impresora en cada situación.

Características:

- Impresora 3D Open source (permite cualquier tipo de modificación)
- Filamentos de terceros.
- Materiales: PLA, ABS, PETG, Flexible 95A, composites, etc.
- Volumen de impresión por encima del estándar.
- Económica.
- Fácil nivelación.
- Extrusor optimizado.
- Suministro de energía de alta calidad y segura.
- Dispone de cama caliente.

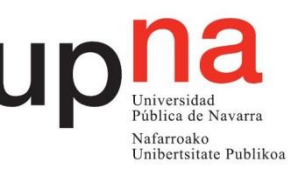

Especificaciones técnicas:

- Tipo de extrusión: FDM (Sistema Bowden).
- Volumen de construcción: 220 x 220 x 250 mm.
- Diámetro filamento: 1,75 mm.
- Diámetro boquilla: 0.4 mm.
- Espesor de capa:  $0.1 0.35$  mm.
- Precisión: +/-0.1 mm.
- Temperatura máxima extrusor: 255 ºC.
- Temperatura máxima de cama: 110 ºC.
- Velocidad máxima de trayecto: 180 mm/s.
- Formatos modelo 3D: STL, OBJ, G-Code
- Conectividad: Tarjeta SD y cable USB.
- Chasis: Perfiles V-Slot de aluminio.
- Dimensiones de la impresora 3D: 440 x 410 x 465 mm.
- Peso: 8.6 Kg.
- Peso neto: 10 Kg.
- Entrada: AC 100-265V 50-60Hz.
- Salida DC 24V 15A 360W.

### <span id="page-23-0"></span>3.2. Componentes de la Impresora

La mayoría de impresoras 3D que se venden en el mercado actual siguen un esquema bastante similar. A continuación, se van a estudiar los componentes de la impresora con la que se trabaja en este proyecto, la "Creality Ender-3".

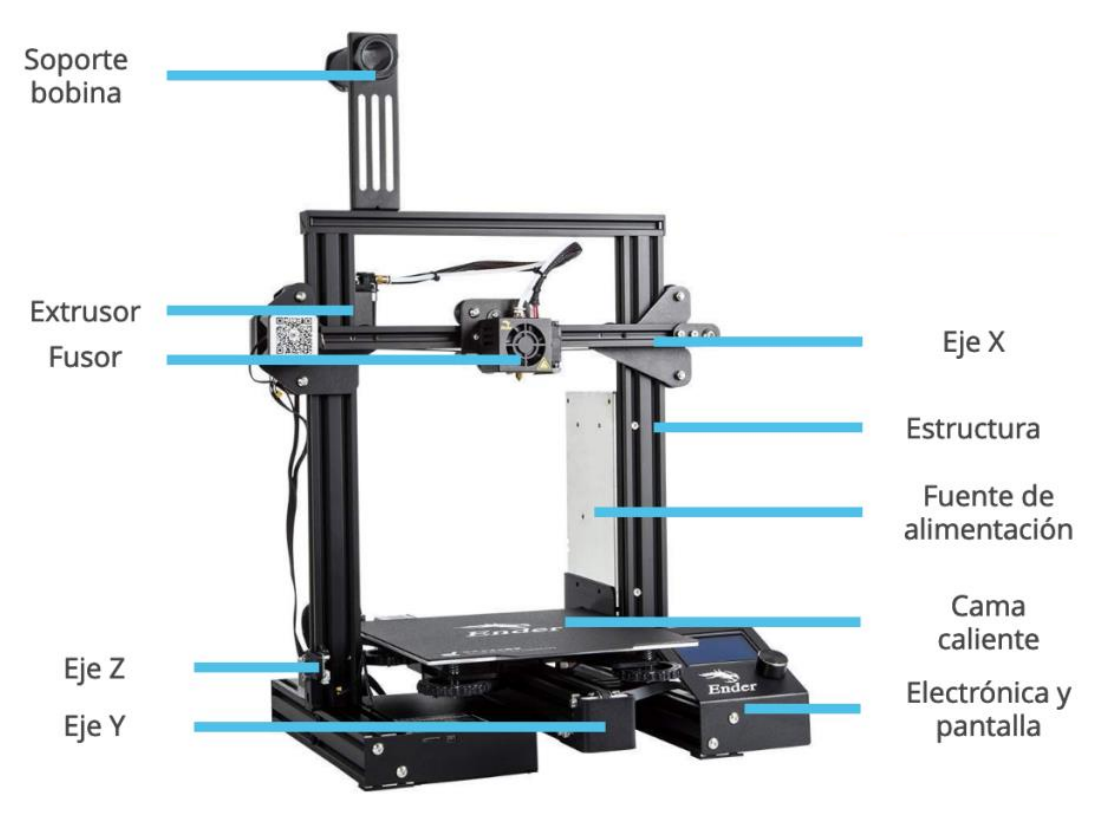

*Figura 19 componentes de la impresora*

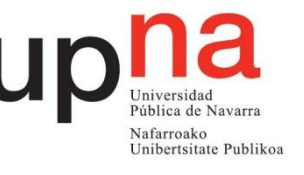

Los componentes de esta impresora se pueden clasificar en 4 bloques fundamentalmente:

- La estructura.
- La mecánica.
- La extrusión.
- La electrónica.

#### 3.2.1. Estructura

<span id="page-24-0"></span>La estructura de las impresoras es muy importante, ya que se trata de máquinas de precisión, por ello es necesario que la impresora sea lo más robusta posible y que apenas transfiera vibraciones para poder lograr resultados más precisos.

La "Creality Ender-3", es una impresora de tipo abierta cuya estructura se basa principalmente en el uso de perfiles de aluminio.

Otro componente muy importante dentro de la estructura de una impresora es su cama. En este caso se dispone de una cama caliente. Esta superficie se calienta para mejorar así la adhesión de la primera capa del modelo. Existen camas de diferentes materiales, pero la cama más común es la de vidrio templado, con la que se puede obtener unos acabados superficiales excelentes.

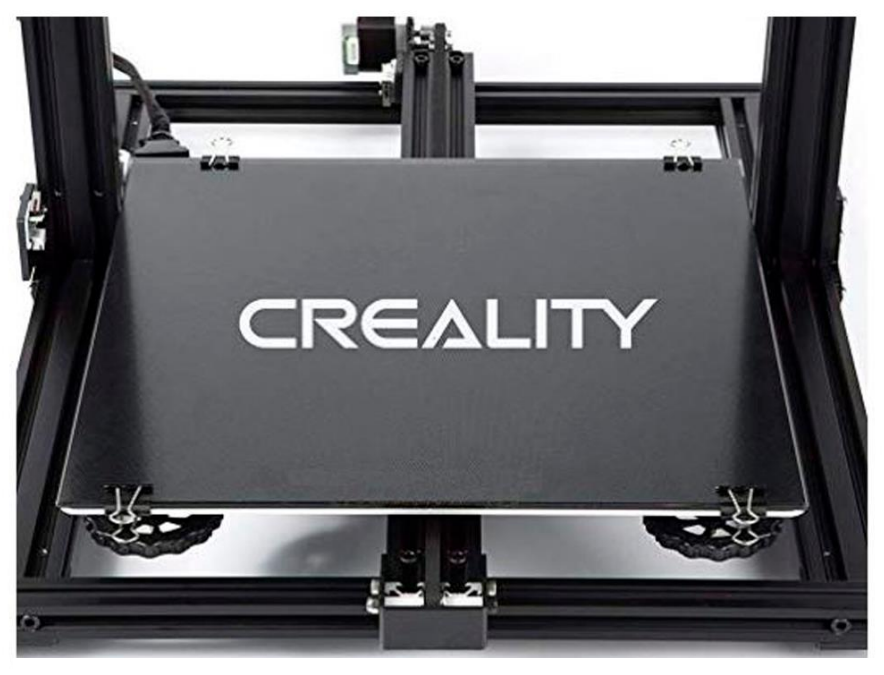

*Figura 20 Cama Caliente*

#### <span id="page-24-1"></span>3.2.2. Mecánica

Las impresoras de fabricación aditiva, cuentan con tres ejes, los cuales definen las dimensiones de la máquina, el eje X, el eje Y y el eje Z. Cada uno de estos ejes está asociado a un tipo de movimiento.

En la impresora "Creality Ender-3", El eje X se refiere al movimiento horizontal del fusor, el eje Y se refiere al movimiento en profundidad de la cama caliente, y el eje Z se refiere al movimiento vertical del fusor. hacia arriba y hacia abajo. Estos movimientos quedan representados en la siguiente ilustración.

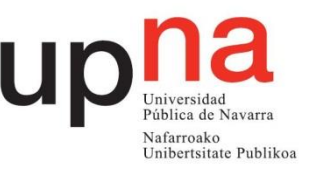

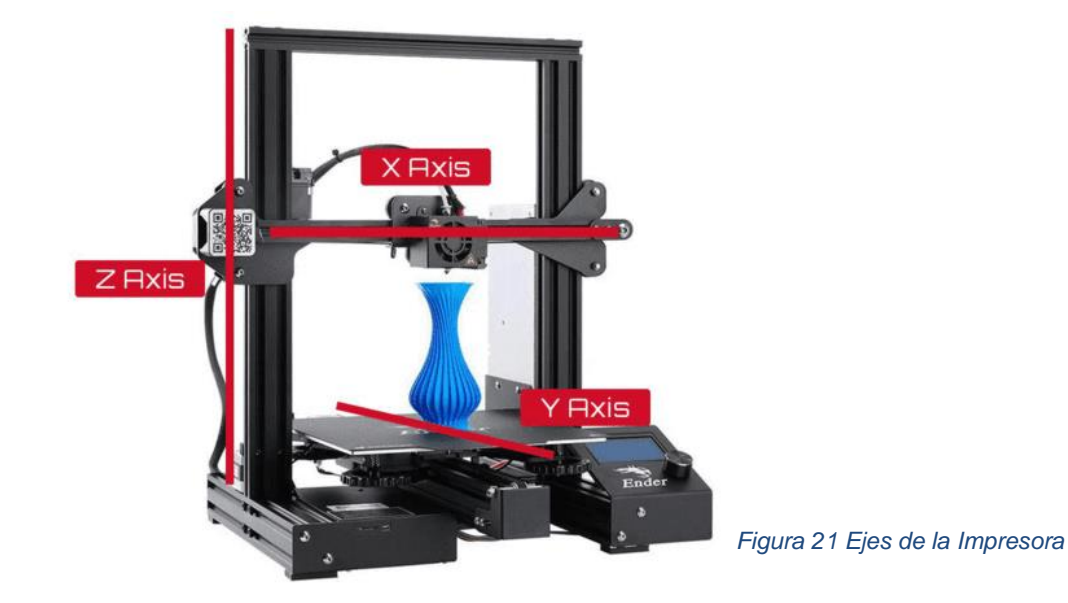

Esta impresora dispone de dos tipos de mecanismos para aplicar el movimiento de los ejes. Para los ejes X e Y, se utiliza un mecanismo basado en correas con dientes, los cuales se acoplan con un engranaje conectado a un motor paso a paso. En cambio, el eje Z, se mueve mediante un tornillo guía conectado a un motor paso a paso. Cuando se hace girar, el eje X se mueve hacia arriba o hacia abajo.

Además, la impresora cuenta con una serie de interruptores de fin de carrera, los cuales se activan cuando son presionados por un componente de la impresora. Los interruptores permiten que la impresora conozca el posicionamiento de sus componentes y permiten que la impresora encuentre su eje de origen.

#### 3.2.3. Extrusión

<span id="page-25-0"></span>La impresora cuenta con un sistema de extrusión, a partir del cual es capaz de ir depositando el filamento sobre la cama caliente. El sistema de extrusión de la impresora cuenta con dos partes principalmente, por un lado, el extrusor y por el otro lado, el fusor.

#### • **Extrusor:**

El extrusor es el conjunto de piezas que transmiten el movimiento del motor al filamento, empujándolo hacia el fusor a través de un tubo.

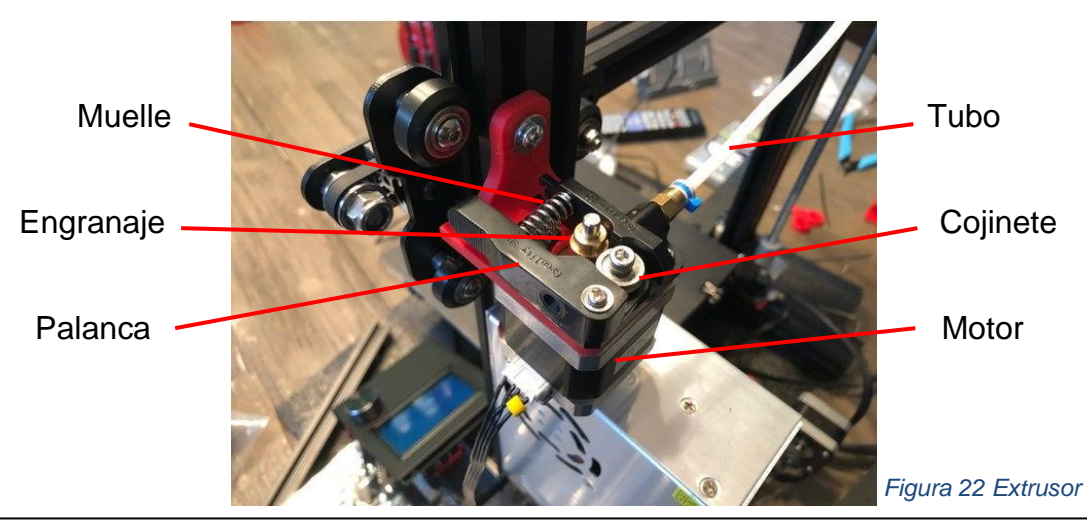

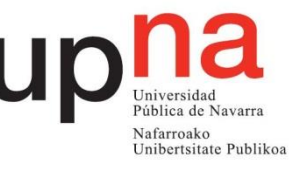

- o Motor paso a paso: Extruye o retrae el filamento a través del extrusor.
- o Muelle: Crea tensión para presionar el cojinete del extrusor contra el filamento
- o Palanca: Libera o aplica presión del resorte de tensión.
- o Engranaje extrusor: Excava en el filamento para extruirlo, unido al motor paso a paso
- o Cojinete: Presiona el filamento contra el engranaje del extrusor, ayuda a una extrusión suave
- o El tubo "Bowden": crea un camino desde la extrusora hasta el "hotend".

#### • **Fusor:**

Es el sistema que se utiliza en las impresoras para fundir el filamento.

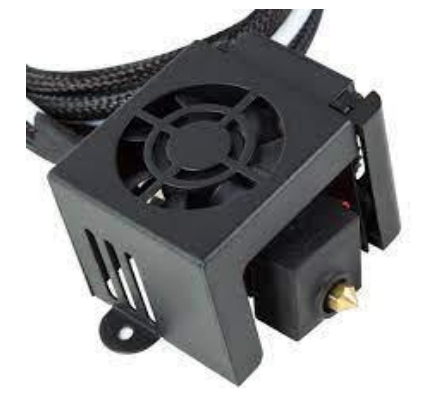

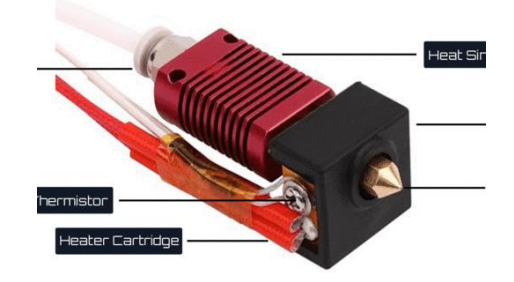

#### *Figura 23 Fusor*

- o Acoplador "Bowden": Este componente sostiene el extremo del tubo Bowden dentro del fusor.
- o Disipador de calor: se encarga de disipar el calor que proviene del bloque caliente.
- o Bloque caliente: La parte que se calienta a altas temperaturas, donde el filamento se funde en su interior justa antes de ser extruido.
- o Cartucho calentador: es el componente encargado de calentar el bloque caliente.
- o Termistor: monitoriza la temperatura del bloque caliente.
- o Boquilla: es el extremo por donde se extruye el plástico derretido, en función de su diámetro las capas pueden ser más o menos finas y también, la altura de capa está limitada por este diámetro.
- o Ventilador de capa: Este ventilador enfría el filamento a medida que se extruye, ayuda a mejorar el puente y la adhesión de la capa.
- o Ventilador de disipación de calor: Este ventilador enfría el disipador de calor.

#### 3.2.4. Electrónica

<span id="page-26-0"></span>En este apartado se engloban todos los componentes electrónicos como son los motores, los sensores, la fuente de alimentación, la pantalla LCD y la placa base.

#### • **Motores:**

Los motores que utiliza la impresora son del tipo paso a paso ("Stepper"), los cuales son dispositivos electromecánicos que convierten una serie de impulsos eléctricos en

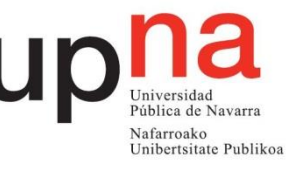

desplazamientos angulares discretos, lo que significa que es capaz de girar una cantidad de grados en función de las entradas.

La "Creality Ender-3" cuenta con cuatro motores de este tipo, tres de ellos se encargan de realizar los movimientos de los ejes y el cuarto es el encargado de extruir el filamento desde el extrusor hasta el fusor.

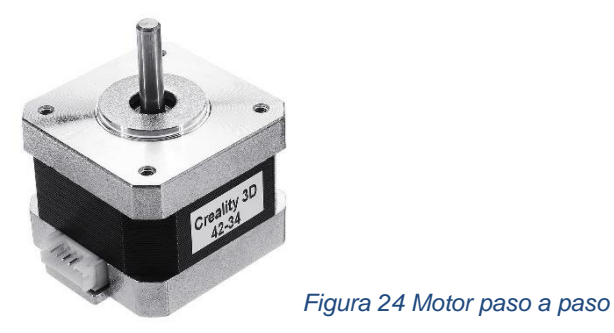

#### • **Sensores:**

Para el correcto funcionamiento de la impresora, es necesario el uso de diferentes sensores. Los más importantes son:

- o Sensores de Temperatura: hay dos sensores, uno que permite determinar la temperatura a la que está saliendo el filamento y el otro, que determina la temperatura de la cama.
- o Finales de carrera: los finales de carrera son los encargados de definir el punto a partir del cual se miden las distancias. Hay tres en total, uno por cada eje de movimiento.

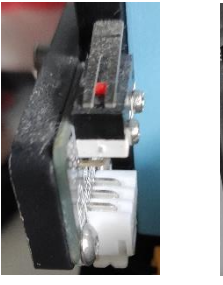

*Figura 25 Finales de carrera*

### • **Pantalla LCD:**

La pantalla LCD permite al usuario controlar la impresora. A través de ella, se puede pueden controlar los ejes, precalentar componentes, iniciar impresiones, entre otras funciones.

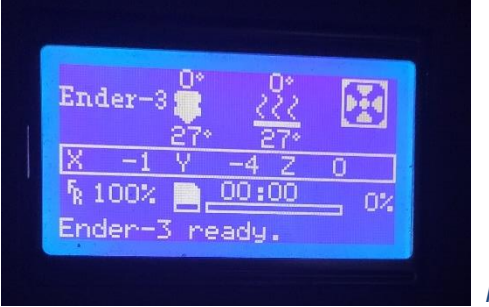

*Figura 26 Pantalla LCD*

#### • **Placa Base:**

Es la que se encarga de coordinar al resto de componentes para poder imprimir las piezas sin problemas. Unida a ella se encuentra el puerto USB, con el que se podrá conectar la impresora a un ordenador para controlarla. También se encuentra el puerto

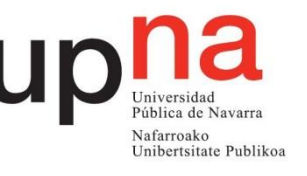

de micro SD, a partir del cual se puede introducir una tarjeta micro SD con los ficheros "Gcode" de la impresión que se quiera realizar.

#### • **Fuente de alimentación:**

La fuente de alimentación es la encargada de convertir la tensión alterna en una tensión continua. Gracias a la fuente todos los componentes de la impresora pueden funcionar, como son los motores, la pantalla, la placa base, etc.

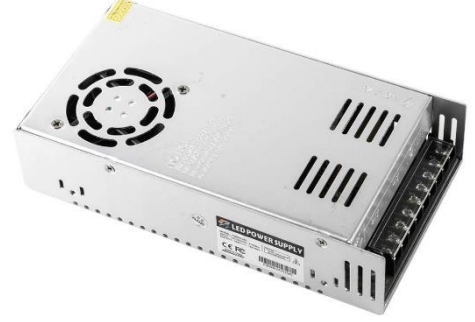

*Figura 27 Fuente de alimentación*

### <span id="page-28-0"></span>3.3. Programa utilizado

Cura es un software de laminado 3D, el cual es totalmente necesario a la hora de realizar impresiones en 3D. Los programas de laminado permiten que el modelo 3D se convierta en un archivo que se encarga de darle las instrucciones a la impresora. Cura es un software libre y es uno de los más utilizados entre los usuarios de impresoras 3D.

Cura 3D es un software que toma el modelo en archivos STL y procede a dividirlos en varias partes, dándoles forma de láminas. A partir de esta división en láminas, el programa convierte el modelo en un código que la impresora deberá interpretar. Este lenguaje es "Gcode" el cual permite que la impresora entienda las instrucciones e imprima el modelo 3D.

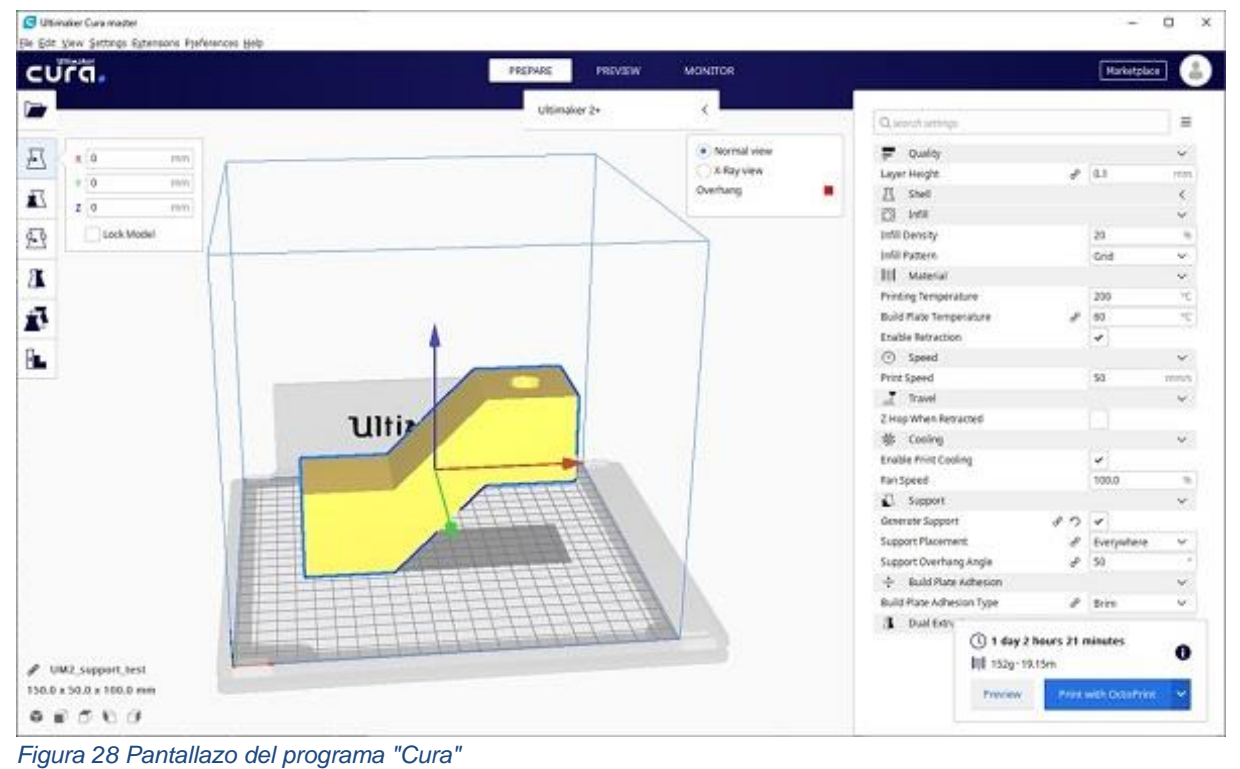

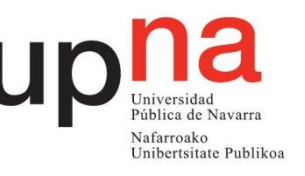

### 3.3.1. Parámetros

<span id="page-29-0"></span>Este programa permite al usuario realizar una configuración muy personalizada en función de las necesidades, de la pieza que se va a imprimir y el material con el que se va a trabajar.

Realizar una configuración adecuada de todos los parámetros es tan importante como tener la impresora bien calibrada y ajustada, si la configuración es deficiente o no se adapte a las características de la impresora utilizada va a dar como resultado impresiones de mala calidad.

La configuración del programa se puede dividir en configuración básica y avanzada. Dentro de la configuración básica se encuentra:

- **Calidad:**
	- o Altura de capa: Este parámetro indica la altura de capa a la que se va a realizar la impresión. La altura de capa es un parámetro ligado directamente a la calidad de la pieza, a menor altura de capa mayor calidad, pero también va a incrementar considerablemente los tiempos de impresión, por ello lo mejor es llegar a un punto intermedio que de suficiente calidad sin alargar demasiado la impresión.
	- o Grosor del borde: Este parámetro determina la anchura del borde del objeto. El valor de este parámetro va a estar influido directamente por el diámetro de la boquilla del "HotEnd", siendo este valor igual al diámetro de la boquilla multiplicado por el número de paredes que se quiere dar al objeto.
	- o Habilitar retracción: Esta opción hace que en los desplazamientos el extrusor retraiga un poco el plástico para que no gotee, evitando así pequeños defectos en la impresión.

### • **Relleno:**

- Grosor de la capa inferior y superior: Con este parámetro se indica el grosor que tendrán la capa superior e inferior. Estas capas no se ven afectadas por la configuración de relleno, por lo que serán capas macizas.
- o Densidad de relleno: Este valor indica el relleno que va a tener la pieza. El relleno va a repercutir directamente en el tiempo de impresión, en el coste de la pieza y en la resistencia de la pieza, por lo que el relleno va a depender de las características mecánicas.

#### • **velocidad y temperatura:**

La velocidad y la temperatura son parámetros que están íntimamente ligados en la impresora 3D y de los que depende en gran medida la calidad de impresión. Por regla general a mayor temperatura de impresión podremos imprimir a mayor velocidad sin disminuir la calidad, pero la temperatura es un parámetro que no se puede subir demasiado ya que se puede dañar el "HotEnd" o provocar atascos por exceso de calor.

> o Velocidad de impresión: En este parámetro se fija la velocidad de impresión. A mayor velocidad se obtendrá menor calidad en la impresión, por lo que hay que ajustar el valor en función de la calidad deseada.

También depende mucho de la máquina que se esté usando, ya que no todas pueden alcanzar las mismas velocidades con la misma resolución.

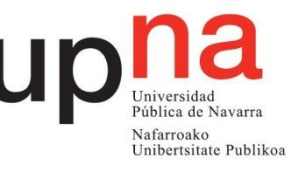

- o Temperatura de impresión: Fija la temperatura del "HotEnd" a la que se va a imprimir. Esta temperatura depende del plástico utilizado.
- o Temperatura de la cama caliente: Fija la temperatura de la cama caliente. La temperatura de la cama caliente cambiará en función del plástico. Muchos materiales necesitan una temperatura de cama para facilitar la adherencia de la pieza a la cama.

#### • **Soporte:**

Para muchas de las impresiones se deben usar elementos que aseguren una correcta impresión como pueden ser los elementos de soporte o de mejora de la adherencia.

- o Tipo de soporte: Esta opción creará soportes donde sea necesario. Los soportes se emplean cuando la pieza tiene partes en el aire que no se pueden sustentar o cuando esta crece con un ángulo superior al que tengamos fijado.
- o Plataforma de adhesión: Con esta opción se puede crear una plataforma en la base que mejore la adhesión de la pieza. Existen varios tipos de bases.

Para una configuración avanzada:

- **Impresora:**
	- o Diámetro de la boquilla del "Hotend": En este parámetro se especifica el diámetro de la boquilla del "HotEnd" que se está usando. Los diámetros más comunes son 0.5mm 0.4mm y 0.3mm.
- **Calidad:**
	- o Grosor de la capa inicial: Este parámetro fija el grosor de la capa inicial. Si se quiere hacer que la capa inicial tenga el mismo valor que el resto de capas, se le asigna el valor 0. No es recomendable que la capa inicial sea demasiado gruesa, ya que esto va a repercutir en la adherencia, no es recomendable que la altura de la capa inicial sea mayor de 0.3mm.
	- o Ancho de línea inicial: Establece el ancho de línea en la primera capa. Este parámetro va a afectar directamente al flujo de material de la primera capa, mejorando así la adherencia de la pieza al depositar mayor cantidad de plástico en la primera capa.
- **Velocidad:**
	- o Velocidad de desplazamiento: Fija la velocidad a la que se va a mover el extrusor al desplazarse de un punto a otro de la máquina. Está configurado por defecto a 150mm/s.
	- o Velocidad de la primera capa: Este parámetro establece la velocidad de impresión de la primera capa. Es muy importante para la adherencia de la pieza realizar la primera capa a baja velocidad, por lo que se deberá de fijar a un valor inferior a la velocidad de impresión normal.
	- o Velocidad de relleno: Fija la velocidad a la que se va a realizar el relleno de la figura. Para realizar el relleno de la figura se puede aumentar la velocidad considerablemente sin que la calidad de la pieza se vea afectada, reduciendo así el tiempo de impresión.
	- o Velocidad de la capa externa: Este parámetro establece la velocidad de la capa exterior de la pieza. Es un parámetro del que va a depender en gran medida el acabado de la pieza, por ello conviene establecer una velocidad baja para este parámetro.

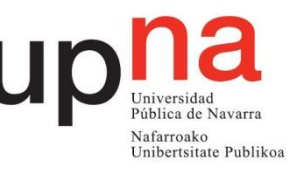

- o Velocidad de los bordes interiores: Establece la velocidad de los bordes interiores (los que no se ven). Al ser bordes no visibles, se puede aumentar la velocidad con respecto a los bordes visibles sin que afecte a la calidad de la pieza.
- **Enfriamiento:**
	- o Habilitar ventilador de capa: Esta opción habilita el ventilador de capa. El ventilador de capa ayuda a enfriar las capas de manera uniforme, mejorando en gran medida la calidad de piezas que por su pequeño tamaño no se enfrían correctamente antes de depositar las siguientes capas.

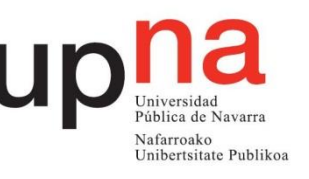

# <span id="page-32-0"></span>**4. Elección de los Materiales**

Tras analizar la mayoría de los productos existentes para la impresión 3d, se procede a escoger aquellos que por sus características mejor se pueden adaptar al proyecto. Los materiales escogidos se analizarán en profundidad y serán sometidos a ensayos mecánicos para determinar finalmente que material será el escogido para realizar el proyecto.

Para seleccionar los materiales que se van a estudiar en profundidad, se procede a realizar un análisis AHP, "Analytic Hierarchy Process", el cual es un método de decisión multicriterio que ayuda a seleccionar entre distintas alternativas en función de una serie de criterios de selección, normalmente jerarquizadas, y que suelen entrar en conflicto entre sí. La estructura jerárquica de arriba a abajo sería: objetivo final, criterios y subcriterios y finalmente las alternativas a comparar. Uno de los aspectos fundamentales del método es elegir bien los criterios y subcriterios de selección, definirlos adecuadamente y que sean mutuamente excluyentes.

## <span id="page-32-1"></span>4.1. Análisis AHP

Antes de comenzar con el análisis se definirá que materiales se someterán a dicho análisis. Por ello, previamente se han descartado los siguientes materiales:

- Nylon
- PP
- POM
- MoldLay
- Filamento flexible
- PVA

Estos materiales se han descartado previamente ya que se considera que no tienen ningún interés especial con respecto al resto de materiales o que su fabricación resultaría imposible con la impresora utilizada ya que necesitan equipos profesionales.

Finalmente, tras realizar los descartes, los materiales que se van a analizar con el método de selección AHP se muestran en la siguiente tabla.

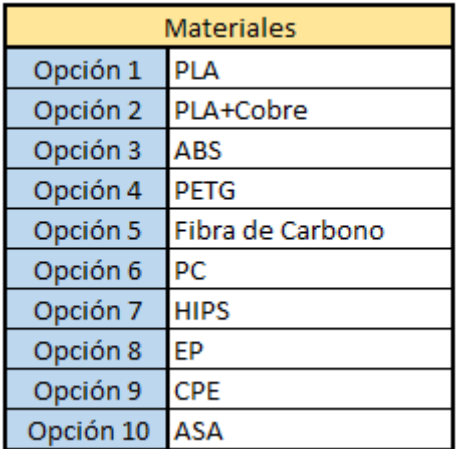

*Tabla 1 Material para el análisis AHP*

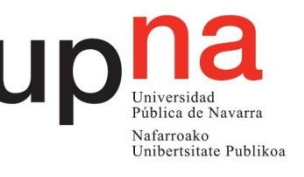

Todas estas opciones se pondrán en comparación entre ellas mediante los siguientes criterios que se muestran a continuación:

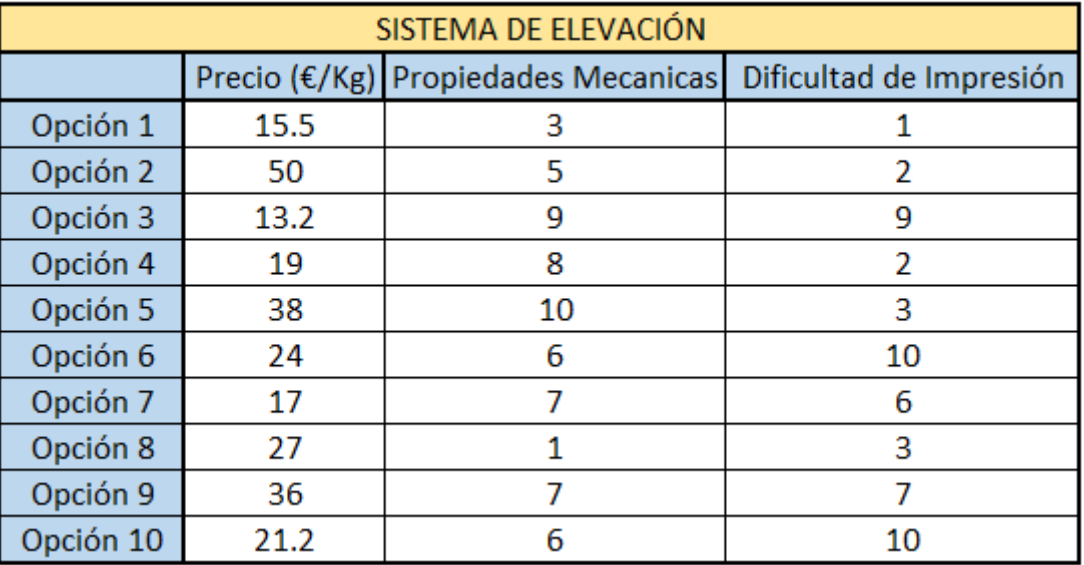

*Tabla 2 evaluación de los materiales en función del criterio*

En el criterio del precio se evalúa el precio de los filamentos en euros por kilogramo (€/Kg), los precios se han extraído de diferentes tiendas "online", por lo que los precios únicamente son orientativos. Se valorará positivamente cuanto más bajo sea el precio.

El segundo criterio, Propiedades Mecánicas teóricas, se ha valorado con una escala de 1 a 10, donde el 1 son las peores propiedades y 10 las mejores.

En el criterio de dificultad de impresión, se evalúa la dificultad que presenta cada material para ser imprimido, teniendo en cuenta las temperaturas de impresión necesaria, la tendencia al "Warping", el nivel de adherencia a la cama de la impresora, etc. Este criterio al igual que el anterior se ha valorado con una escala de 1 a 10, donde el 1 representa que es material muy fácil de imprimir y 10, que es un material muy difícil y que no todas las impresoras pueden imprimirlo.

A continuación, se muestran las distintas evaluaciones que se han realizado en función de cada criterio. En la última matriz se comparan los criterios consigo mismos. Las puntuaciones que se introducen en las matrices corresponden a las siguientes valoraciones:

| <b>ESCALA</b><br><b>NUMÉRICA</b> | <b>ESCALA VERBAL</b>                    | <b>EXPLICACIÓN</b>                                                            |
|----------------------------------|-----------------------------------------|-------------------------------------------------------------------------------|
| 1                                | Igualmente Importante.                  | Dos elemetos contribuyen en igual medida al<br>objetivo                       |
| 3                                | Moderadamente Importante.               | Preferencia leve de un elemento sobre el otro.                                |
| 5                                | Fuertemente Importante.                 | Preferencia Fuerte de un elemento sobre el otro.                              |
| 7                                | Importancia muy fuerte o<br>Demostrada. | Mucho más preferencia de un elemento sobre otro.<br>Predominancia demostrada. |
| 9                                | Importancia<br>extremadamente Fuerte.   | Preferencia clara y absoluta de un elemento sobre<br>el otro.                 |
| 2,4,6,8                          |                                         | Intermedio de los valores anteriores.                                         |

*Tabla 3 Escalas de valoración*

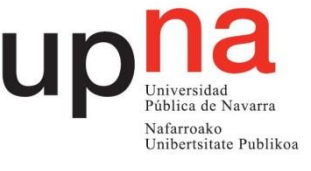

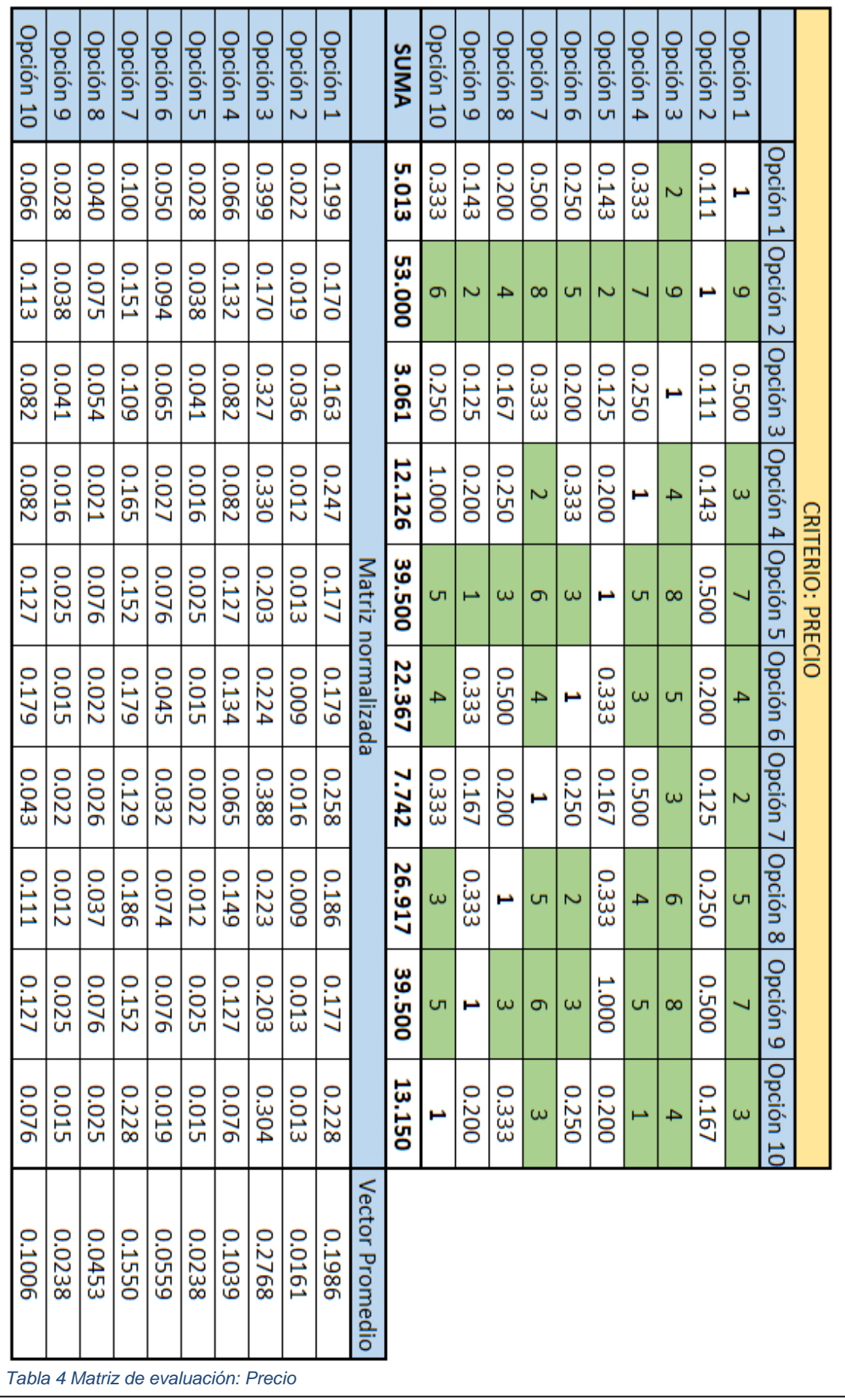

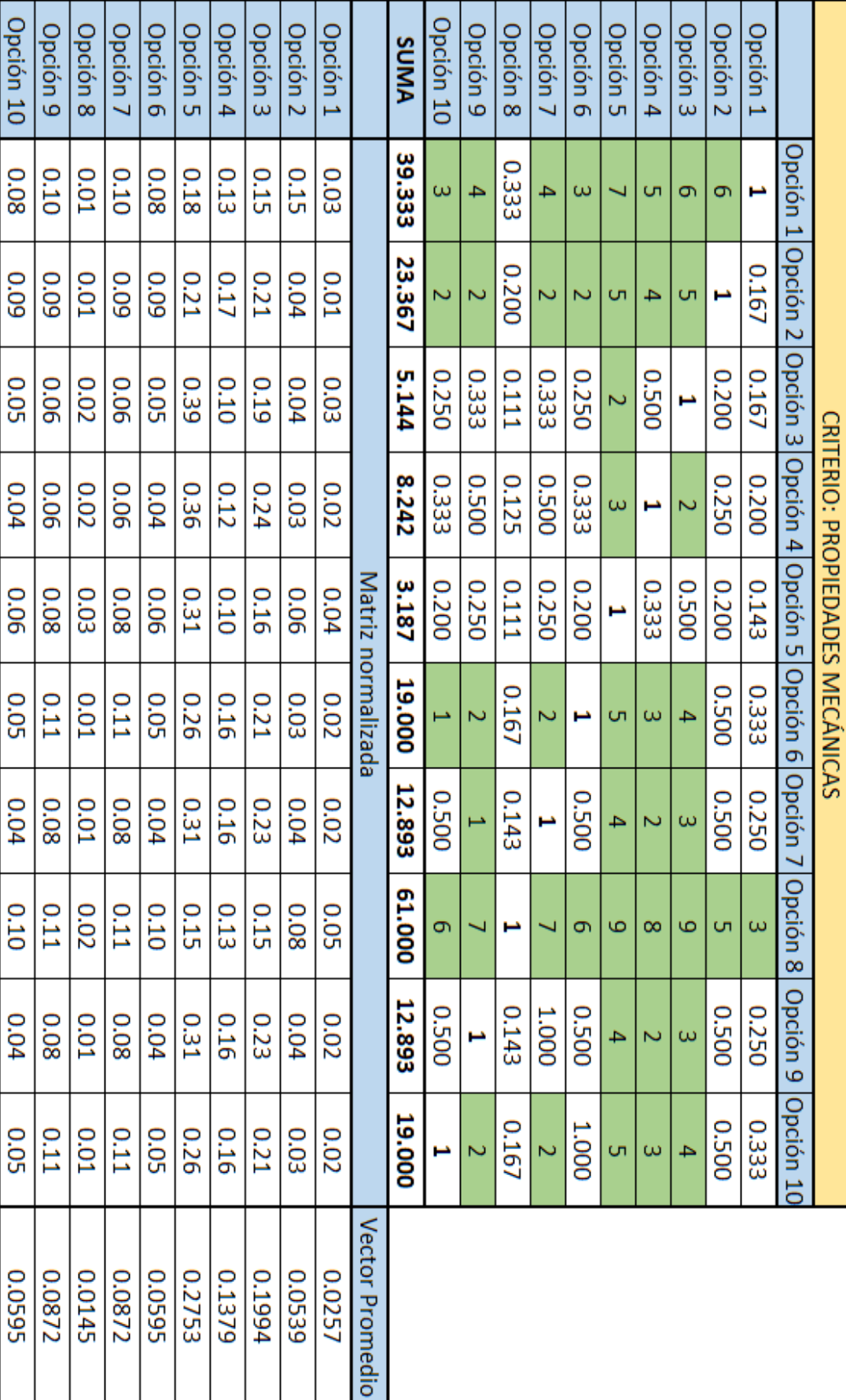

*Tabla 5 Matriz de evaluación: Propiedades mecánicas*

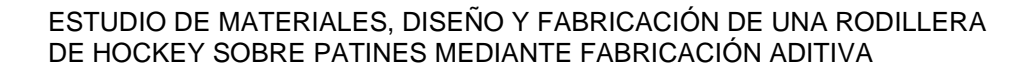

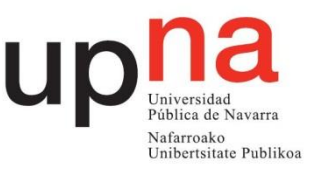
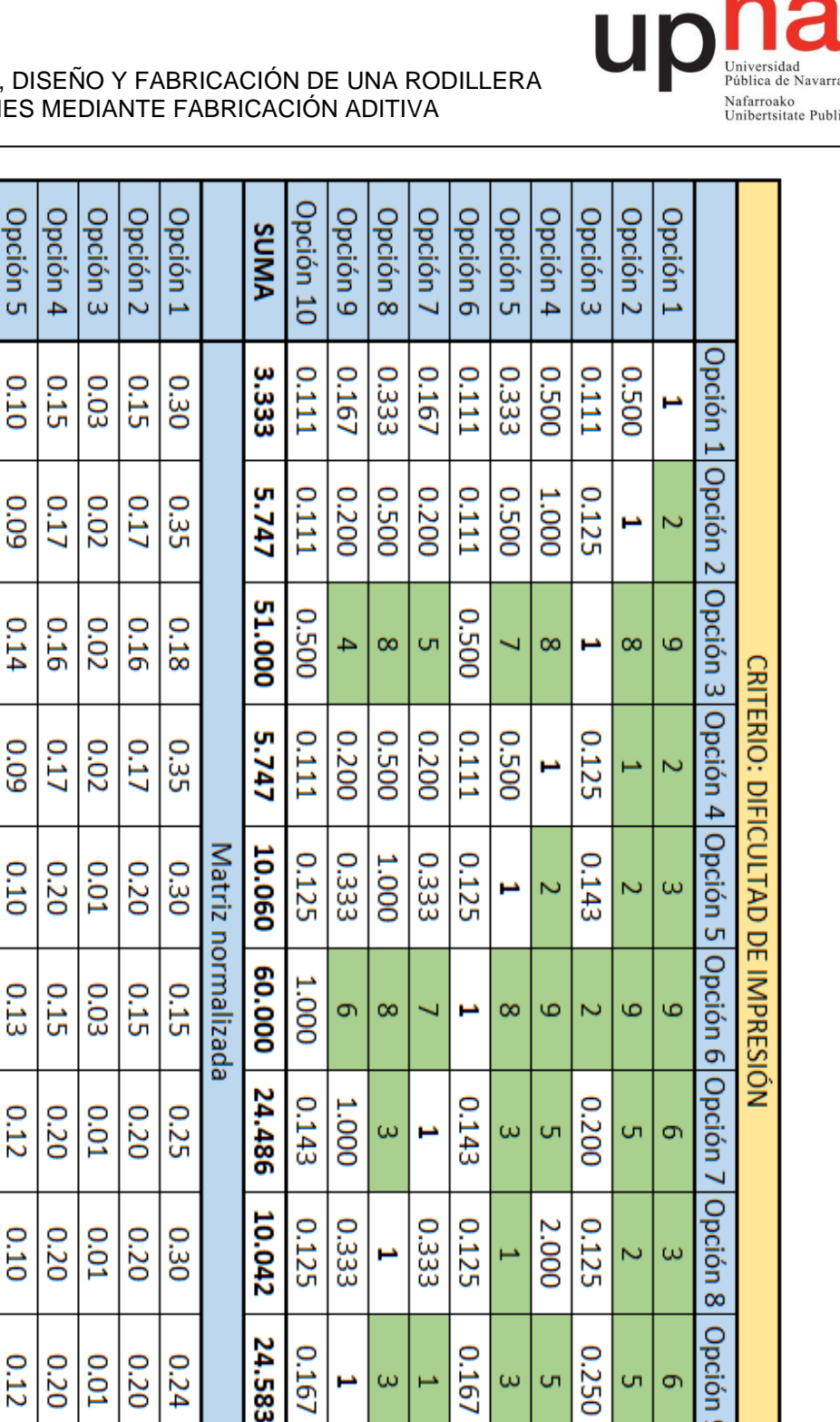

Opción 10

0.03 **0.05** 0.10  $0.05$ 80.0

0.02 0.03 60'0 0.03 **ZO'O** 

**D.O1** 0.08 0.16 01.0 **LO.0** 

0.02

**D.O.1** 0.03

0.02 0.10 0.13 0.12 Z0'0

**D.O1** 0.04 0.12 0.04 **D.O1** 

**D.O1** 0.03 0.10

**D.O1** 0.04 0.12 0.04 **D.01** 

**0.02** 0.10 0.13 0.12 **0.02** 0.13 0.15

0.0153

0.0546

0.1141 66500

0.03 60'0 0.03

> 0.10 0.03

Opción 9 Opción 8 Opción Opción

 $\overline{a}$ 

**ZO'O** 

**D.O.1** 

0.03 **D.01** 

 $\overline{\phantom{0}}$ 

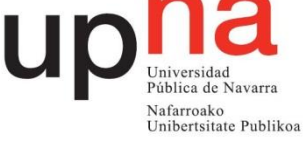

*Tabla 6 Matriz de evaluación: Dificultad de impresión*

0.1760 0.0208 0.1760

0.0153 0.1121 60.000

 $\sigma$  $\infty$ 

H

 $\infty$  $\bullet$ 

Z  $\mapsto$ 

0.15

0.2559

Vector Promedio

0.03 0.15 Ġ

**Opción** 

5

G 6

Z

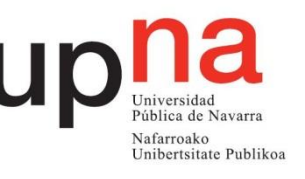

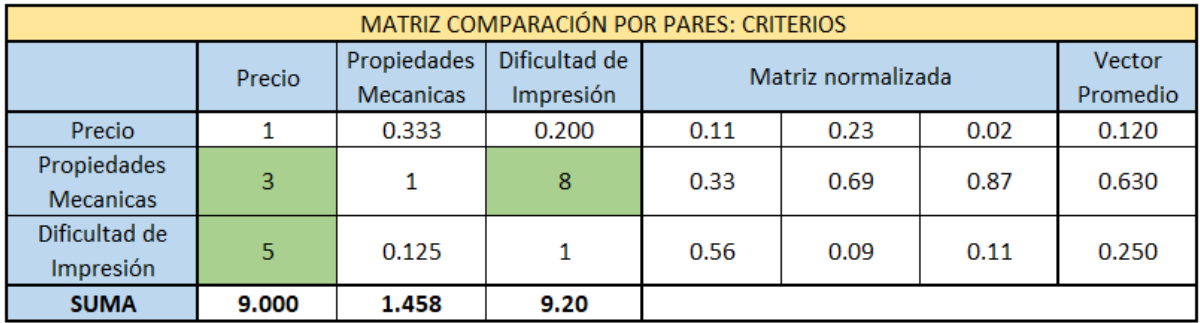

*Tabla 7 Matriz comparativa de criterios*

Por último, se reagrupan todos los vectores promedios obtenidos en una matriz donde, tras hacer una serie de cálculos, los valores más altos serán las opciones que se sometan a ensayos mecánicos y así conocer con exactitud sus propiedades mecánicas.

Tras analizar todos los materiales al compararlos entre sí en función de los diferentes criterios se han obtenido aquellos materiales que más interés tienen para estudiarlos en detalle. Los materiales escogidos han destacado sobre todo en el aspecto de sus propiedades mecánicas y de su dificultad a la hora de imprimirse.

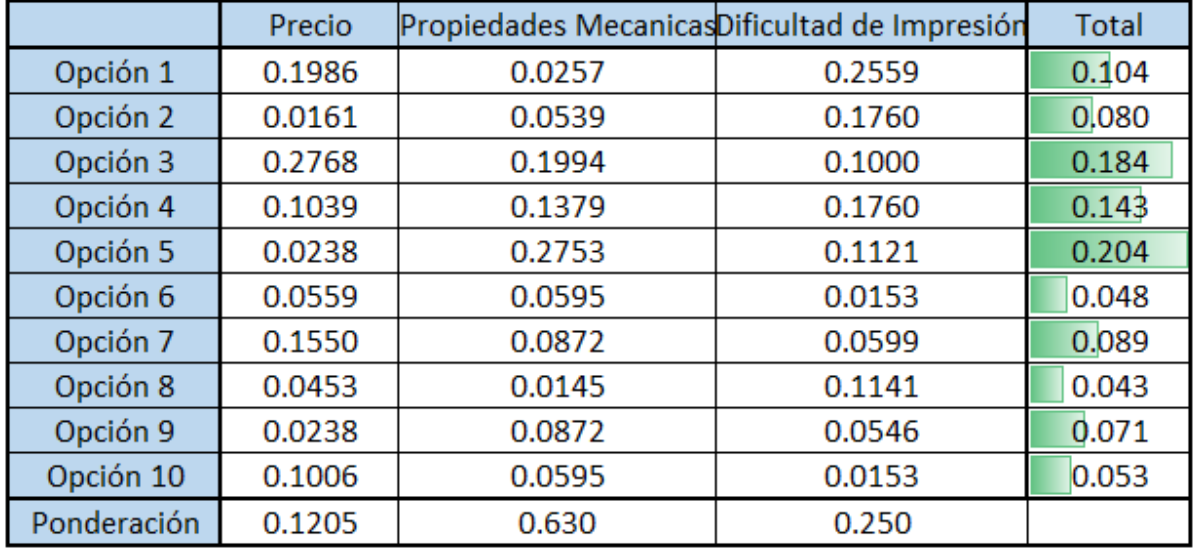

*Tabla 8 Tabla resumen final*

Por un lado, hay dos opciones que destacan sobre el resto, las cuales son la opción 5 (PETG con fibra de carbono) y la opción 3 (ABS). En un segundo plano se encuentra la opción 4 (PETG), y, por último, las opciones 1 (PLA), 7 (HIPS) y 2 (PLA con Cobre).

Estos materiales se someterán a los diferentes ensayos mecánicos que se realizarán y a partir de los resultados obtenidos se seleccionará el material con el que se fabrique definitivamente la rodillera.

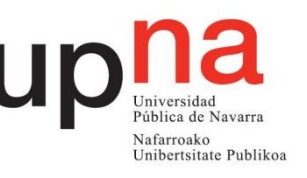

# **5. Ensayos mecánicos**

# 5.1. Ensayos de Tracción

El análisis de los materiales seleccionados se realizará a partir de ensayos de tracción, siguiendo la norma UNE-EN ISO 527:" Determinación de las propiedades en tracción".

El ensayo de tracción, es un ensayo en el que se mide la tensión y deformación que sufre la probeta. Al conocer las dimensiones de las probetas se puede determinar varias propiedades del material estudiado.

El ensayo consiste principalmente en someter a tracción la probeta a lo largo de su eje longitudinal principal, a una velocidad de ensayo constante, hasta que se rompa o hasta que el esfuerzo (carga) o la deformación (alargamiento) alcance un valor predeterminado. Durante este procedimiento se mide la carga que soporta la probeta y el alargamiento que experimenta.

## 5.1.1. Parámetros del ensayo

Las variables a controlar durante el ensayo de desgaste se describen a continuación.

- **Fuerza:** Es la fuerza aplicada a la probeta durante el ensayo. Estos valores se expresan en Newtons.
- **Tensión:** es la fuerza dividida entre el área o sección original. Se expresa en  $N/mm<sup>2</sup>$ .
- **Velocidad:** Es la velocidad con la que la máquina de ensayo separa sus mordazas. Sus unidades se expresan en mm/min.
- **Alargamiento**: Es el tanto por uno en que se ha incrementado la longitud de la probeta.
- **Reducción de área**: Es el tanto por ciento que se ha reducido el área transversal de la probeta.

A partir de estas variables y de todos los datos que nos devolverá el programa del ensayo, se podrá obtener el límite elástico de los diferentes materiales ensayados.

## 5.1.2. Fabricación de las Probetas

Para la fabricación de las probetas primero se han estudiado las diferentes opciones de diseños que presenta la normativa UNE-EN ISO 527, eligiendo la más óptima para la realización de los ensayos.

Una vez escogido el diseño, se crea un archivo STL con el diseño, gracias al programa "Solidworks 2019". Se exporta al programa de laminación "Cura Ultimaker", donde se modifican todos los parámetros necesarios para que los diferentes materiales se fabriquen y, por último, la probeta se fabrica en la impresora.

#### • **Diseño de las Probetas**

Actualmente no existe ninguna norma específica sobre el ensayo a tracción de materiales fabricados por impresión 3D, por esa razón se ha escogido uno de los diseños que existen dentro de la norma UNE-EN ISO 527, la cual se creó para el ensayo de tracción en materiales poliméricos.

Todas las probetas tendrán las mismas dimensiones, las cuales se determinarán por la norma UNE-EN ISO 527:" Determinación de las propiedades en tracción. Parte 4: Condiciones de ensayo para plásticos compuestos isotrópicos y ortotrópicos

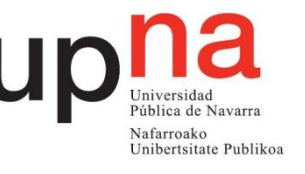

#### reforzados con fibras". Las dimensiones de las probetas se definen en la siguiente ilustración que corresponde a la probeta del tipo 1B

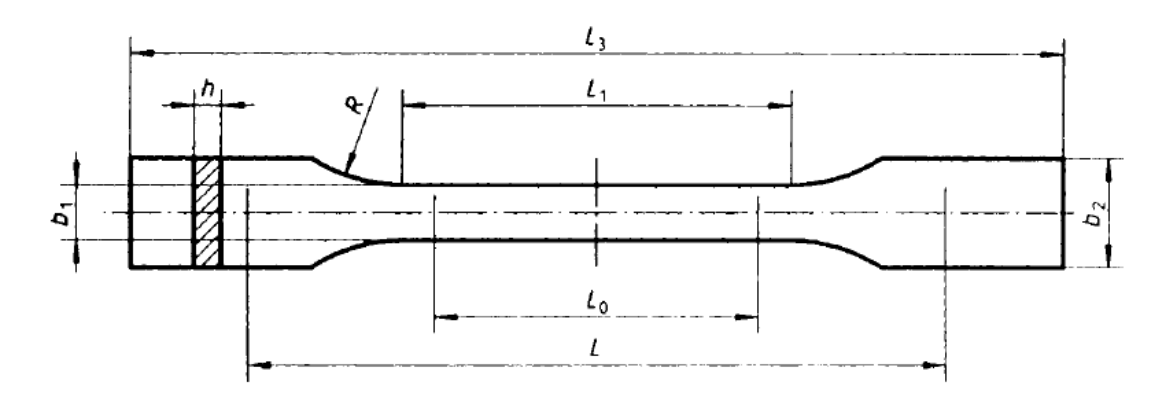

Medidas en milímetros

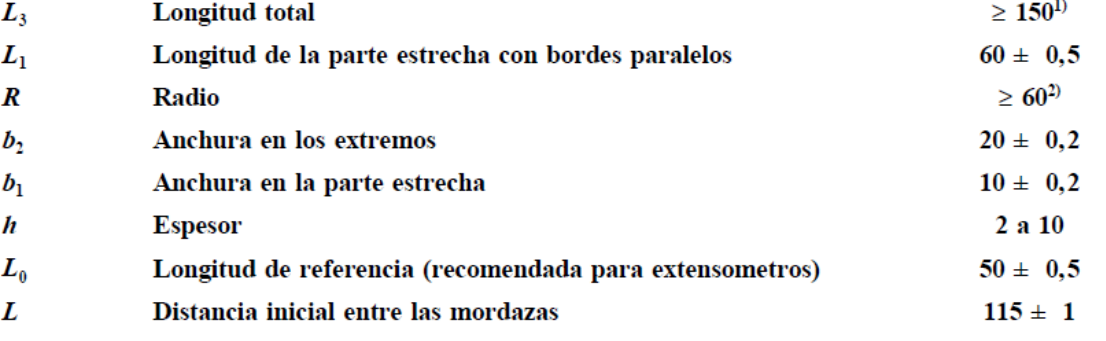

#### *Figura 29 Dimensiones de las probetas de tracción*

Además, los extremos se imprimirán con un espesor extra para poder asegurar la fijación de las probetas a las mordazas. Estas modificaciones se conocen como talones y se pueden apreciar en la siguiente ilustración.

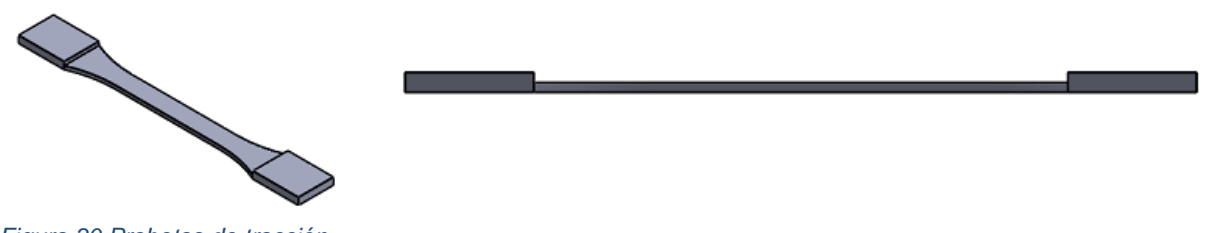

*Figura 30 Probetas de tracción*

## • **Fabricación de las Probetas**

Como se ha ido comentando en el apartado de los materiales, cada uno necesitará parámetros diferentes, en especial los parámetros de temperatura a la que se calienta la boquilla (donde se funde el filamento) y la temperatura de la cama, que dependiendo del material necesitará más o menos temperatura para garantizar una adherencia a la cama optima. Además, algunos de los materiales seleccionados, para que se adhieran correctamente a la cama, necesitarán la aplicación de una laca especial para impresoras 3D que mejora la adherencia del material.

Los parámetros que son independientes del tipo de material y que son totalmente influyentes a la hora de realizar los ensayos son el espesor de capa, que será de 0.12 mm y del relleno de la pieza que será del 100%, creando así piezas totalmente solidas.

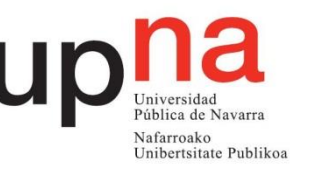

Además, para optimizar los tiempos de impresión se imprimirán cinco probetas a la vez, las cuales son las mínimas necesarias para obtener unos resultados fiables.

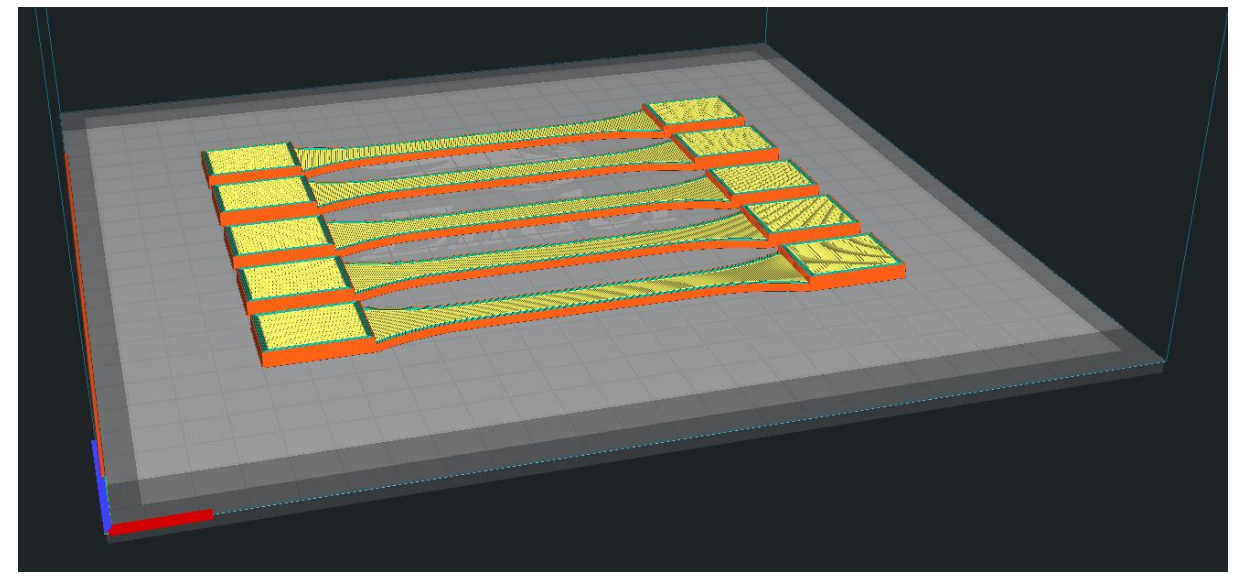

*Figura 31 vista previa de las probetas de tracción en el programa "Cura"*

#### 5.1.3. Realización de los ensayos

La máquina debe ajustarse a las normas ISO 7500-1 e ISO 9513, cumpliendo las especificaciones indicadas en los apartados 5.1.2 a 5.1.6. Además, la máquina de ensayo debe ser capaz de mantener las velocidades de ensayo elegidas dentro de las tolerancias especificadas en la tabla siguiente.

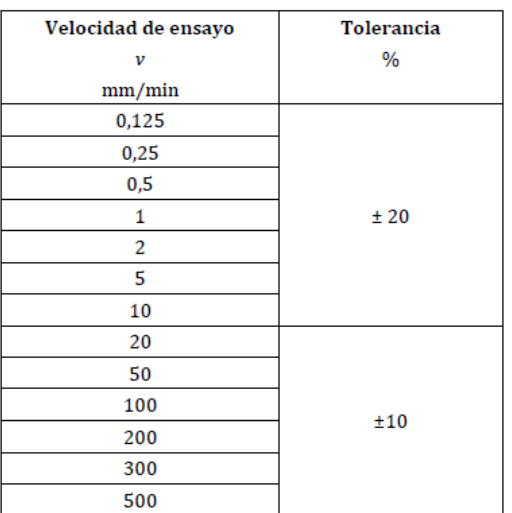

*Tabla 9 Tolerancias en función de la velocidad de ensayo*

A la hora de realizar el ensayo la maquina registrará automáticamente los valores de fuerza y los valores correspondientes al incremento de la longitud de referencia y de la distancia entre las mordazas.

Siguiendo la normativa será necesario ensayar cinco probetas para cada material.

Para el análisis de los resultados se calcularán las medias aritméticas de los resultados de ensayo, y si es necesario las desviaciones típicas y los intervalos de confianza al 95% de los valores medios siguiendo el procedimiento marcado por la norma ISO 2602.

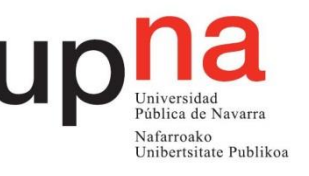

# 5.2. Ensayos de Fricción ("Pin on Disk")

La fricción se define como la resistencia al movimiento durante el deslizamiento o rodamiento que experimenta un cuerpo sólido al moverse sobre otro con el cual está en contacto. Esta resistencia al movimiento depende de las características de las superficies.

El desgaste, es la pérdida progresiva de material de la superficie de un cuerpo, causada por el movimiento de otro cuerpo con relación a dicha superficie. Para el caso de las rodilleras es interesante conocer el comportamiento tribológico de su superficie, ya que una de las características que se busca en este tipo de rodilleras es que sea capaz de deslizarse, de forma que al sufrir una caída las rodillas no se claven directamente en el suelo, sino que se deslicen reduciendo considerablemente el impacto y sus consecuencias.

A nivel experimental, existen diferentes equipos (tribómetros), los cuales sirven determinar el comportamiento tribológicos (fricción y desgaste). Los parámetros operacionales de estos equipos para realizar pruebas, permiten crear las condiciones de simulación necesarias para analizar con certeza el comportamiento del desgaste con las distintas condiciones de ensayo (carga, distancia, velocidad, ambiente y tiempo).

Una de las formas estandarizadas para la medición y evaluación del desgaste entre dos materiales, se establece a través de la norma ASTM G99, en donde se indica que para el ensayo de desgaste se requieren dos cuerpos de ensayo (pin y un disco) que se encuentran en movimiento relativo, provocando una trayectoria de deslizamiento de forma circular sobre el disco.

Este tipo de ensayos se conoce como "Pin on Disk", el cual consta de dos elementos principalmente, uno es el Pin con punta redonda o plana, el cual soporta carga axial y que debe posicionarse de forma perpendicular sobre la muestra, la cual es un disco circular plano.

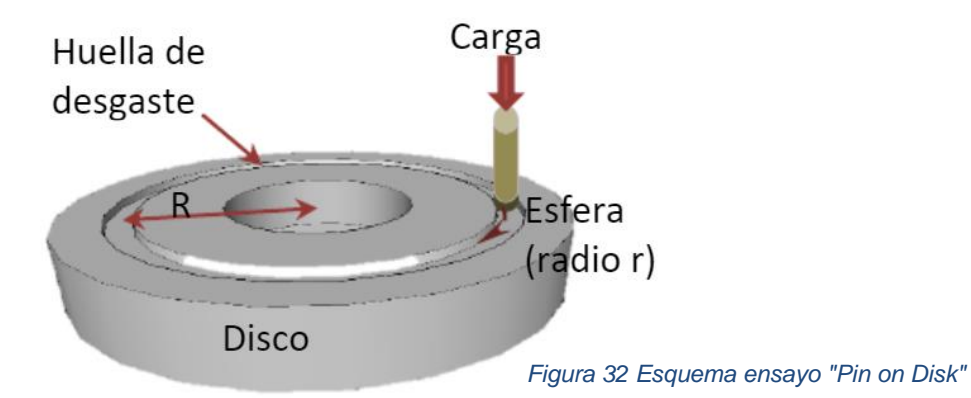

## 5.2.1. Parámetros del ensayo

Las variables a controlar durante el ensayo de desgaste se describen a continuación.

- **Fuerza:** Es la fuerza que se opone a la carga que se aplica para que exista el movimiento. Estos valores se expresan en Newtons.
- **Velocidad:** Es la velocidad de recorrido de deslizamiento con que se lleva a cabo el ensayo y sus unidades se expresan en rpm.
- **Distancia**: Es la distancia de recorrido acumulada de deslizamiento, las unidades se expresan en m.

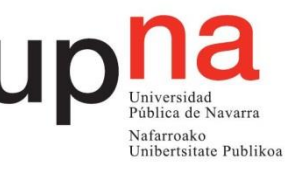

• **Atmósfera**: Este parámetro se refiere a las condiciones atmosféricas en que se desarrollará la prueba (aire del laboratorio, humedad relativa, lubricante, etc.).

## 5.2.2. Fabricación de las Probetas

Para este ensayo en concreto, se fabricarán dos probetas de cada material. Las probetas tendrán forma circular de diámetro 50mm y un espesor de 6mm. El diseño se muestra en la siguiente imagen.

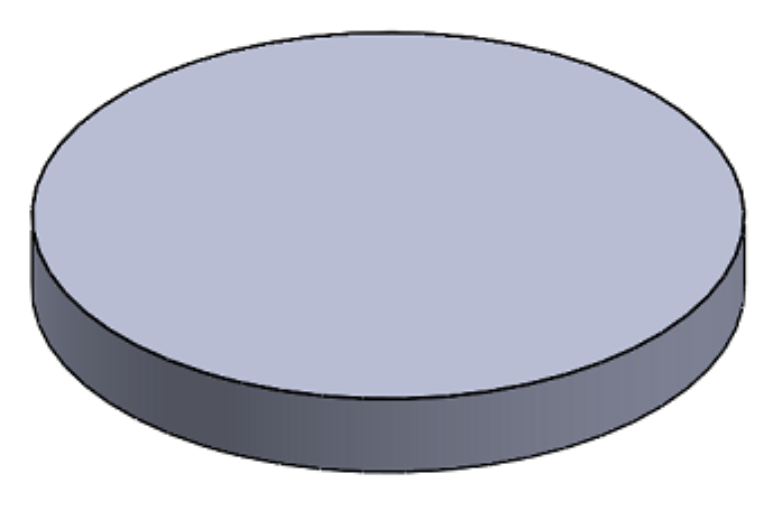

*Figura 33 Probeta de desgaste*

Al igual que en las probetas de tracción cada material tendrá diferentes parámetros de temperatura para que todos los materiales se impriman correctamente. La altura de capa de todas las tracciones será de 0,12mm y un relleno del 100% para que las probetas sean solidas.

En este caso, las probetas de desgaste tienen que tener las superficies lo más lisas posibles para que el ensayo sea lo más fiable posible. Por este motivo hay dos materiales que tras varios intentos de impresión se llegó a la conclusión de que es imposible obtener esas superficies tan lisas con una impresora de uso particular. Los materiales que se descartaron para este ensayo fueron el ABS y el HIPS, ambos materiales muestran dificultades sobre todo con temas de adherencia a la cama lo que dificulta obtener los requerimientos de este ensayo.

## 5.2.3. Realización de los ensayos

El ensayo "pin on disk" es una prueba de desgaste bien establecida y extendida con fines de investigación. La prueba consiste en aplicar una fuerza conocida ortogonalmente a la superficie de una muestra en rotación por medio de un pasador en un cierto radio R desde el eje de rotación. La muestra gira durante un cierto número de ciclos y el desgaste se genera debido a la interacción con el pasador cargado contra el disco.

Para estudiar los materiales se fabricaron dos probetas de cada material, a partir de los ensayos se determinarán los coeficientes de fricción de cada material y el desgaste, por ello la metodología que se ha seguido para realizar los ensayos viene marcada por la siguiente tabla, donde se muestran los parámetros que se utilizarán en los diferentes ensayos.

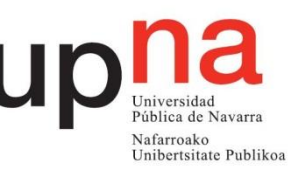

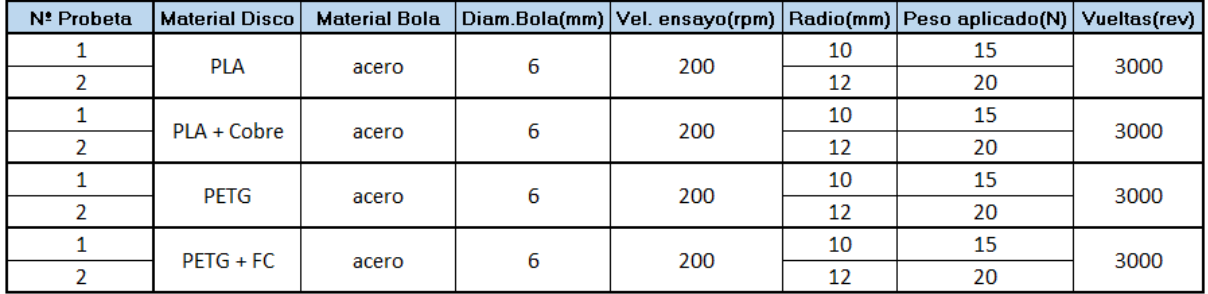

*Tabla 10 Resumen de los ensayos de fricción realizados*

El equipo empleado en este trabajo es un tribómetro del tipo "pin on disc"; de la empresa MicroTest serie MT, y se utilizará para evaluar las propiedades tribológicas de los diferentes materiales.

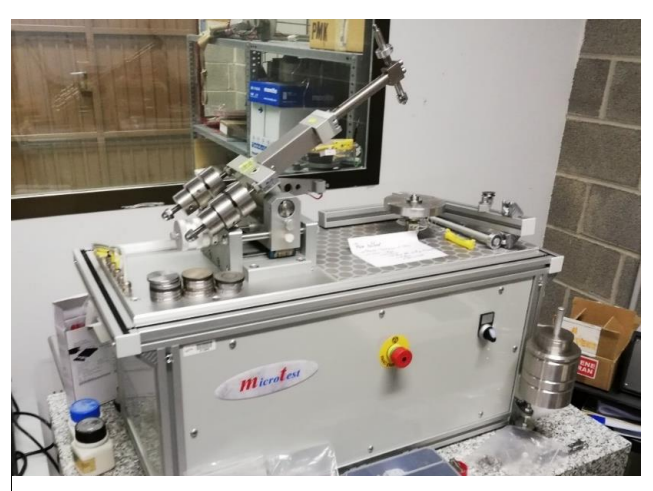

*Figura 34 Maquina de ensayos "Pin on Disk"*

Ese equipo está formado por un pin y un disco; en el disco se coloca la muestra de la cual se quiere obtener información y en el pin un material de referencia que será el que estará en movimiento contra el material de ensayo. Para poder obtener las propiedades tribológicas del material es necesario simular la fuerza tangencial o de fricción que habrá entre los 2 materiales y para ello en estos ensayos se aplica una fuerza de carga sobre el pin que estará en contacto con el disco. Al hacer girar el disco aparecerá una fuerza tangencial debido al rozamiento entre ambas superficies.

El coeficiente de fricción entre dos superficies será proporcional a la fuerza de contacto (Ecuación 1).

$$
\mu = \frac{Fn}{F t} \tag{1}
$$

Con respecto a los resultados de fricción, cabe mencionar que los resultados que se obtendrán corresponderán al sistema que se ha estudiado y no al material solamente. El sistema estará formado por los dos materiales que componen ensayo "pin on disc" y también estará formado por las condiciones del ensayo. Por lo tanto, el valor que se obtendrá del coeficiente de fricción no será el especifico del material estudiado.

El equipo utilizado en este estudio registra en tiempo real la fuerza de rozamiento y otros parámetros como el coeficiente de rozamiento. Los resultados se obtendrán en forma de tabla y gráfica en un informe.

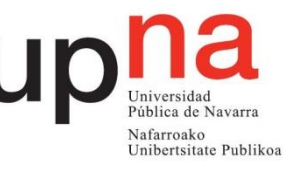

Una vez se han terminado los ensayos se procede al estudio del desgaste sufrido durante el ensayo. Para determinar el desgaste del material, se puede realizar por dos métodos, uno sería el estándar marcado por el ASTM G99-17, el cual establece el método de medición del desgaste. El segundo método correspondería al cálculo del volumen perdido y el coeficiente de desgaste mediante microscopia confocal.

En este trabajo se recurre al método del microscopio confocal, el cual consistirá en medir el volumen perdido en 3 zonas diferentes de cada ensayo, además de medir la anchura y la longitud del surco creado. Una vez se obtiene el valor del volumen perdido en la zona estudiada se calcula el volumen perdido total según la ecuación 2.

$$
Vperdido total = \frac{Vperdido zona × 2 × Π × (radio de ensayo)}Longitud de la zona de medida
$$
 [2]

Y una vez calculado el volumen perdido total se puede calcular el valor del coeficiente de desgaste aplicando la siguiente ecuación.

$$
K = \frac{V_{perdido}}{2 \times \Pi \times R \times N \times P}
$$

 $k =$  Coeficiente de desgaste  $[m^3 / Nm]$ 

 $R =$ Radio de ensayo (m)

- N= Número de ciclos del ensayo
- $P = Carga$  aplicada en el ensayo (N)

El microscopio empleado es un perfilómetro óptico 3D Smart (Sensofar) con 3 tecnologías; confocal, interferometría y variación de foco, que se combina con el software de adquisición SensoSCAN y el de procesamiento de imágenes SensoView.

## 5.3. Resultados

5.3.1. Resultados Ensayos de tracción

Con respecto a los resultados de tracción, estos no se pudieron llevar a cabo, se imprimieron todas las probetas y se realizaron varias pruebas sobre la máquina para comprobar su funcionamiento y realizar los ajustes necesarios.

Durante las pruebas se llegó a la conclusión que la máquina de ensayos no cumplía con los requisitos necesarios para que la toma de datos fuera correcta y los resultados obtenidos se pudieran dar por válidos.

Mas adelante uno de los objetivos será realizar esos ensayos para completar la información sobre las características mecánicas de los materiales estudiados.

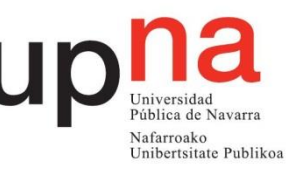

## 5.3.2. Resultados Ensayos de fricción

Como ya se ha mencionado, por un lado, tendremos los resultados del coeficiente de fricción medido directamente por la máquina de ensayos "pin on disk" y por el otro lado, el cálculo del volumen perdido a través de las imágenes obtenidas por el microscopio confocal.

## • **Coeficiente de fricción:**

Para el análisis de los diferentes coeficientes se ha diferenciado los resultados en función del tipo de ensayo, por un lado, los ensayos con radio de curvatura de 10mm y una fuerza aplicada de 15N y por el otro lado, los ensayos con radio de curvatura de 12mm y una fuerza aplicada de 20N tal y como se muestra en la tabla 10.

#### o PLA:

Los resultados medios obtenidos son de 0,1689 para el caso de radio de giro 10 mm y para el caso de 12 mm el resultado obtenido es de 0,1937. Al calcular el promedio de todos los datos calculados en ambos ensayos se obtiene un valor de 0,1813.

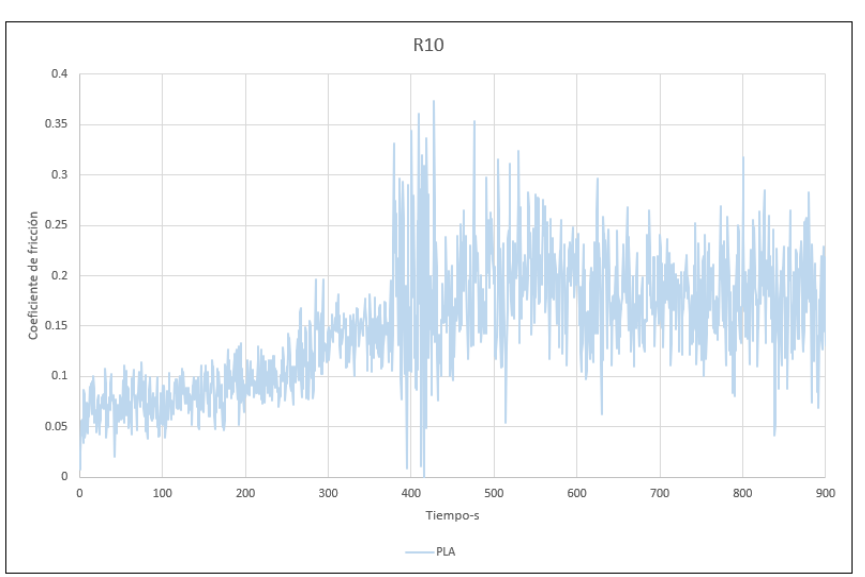

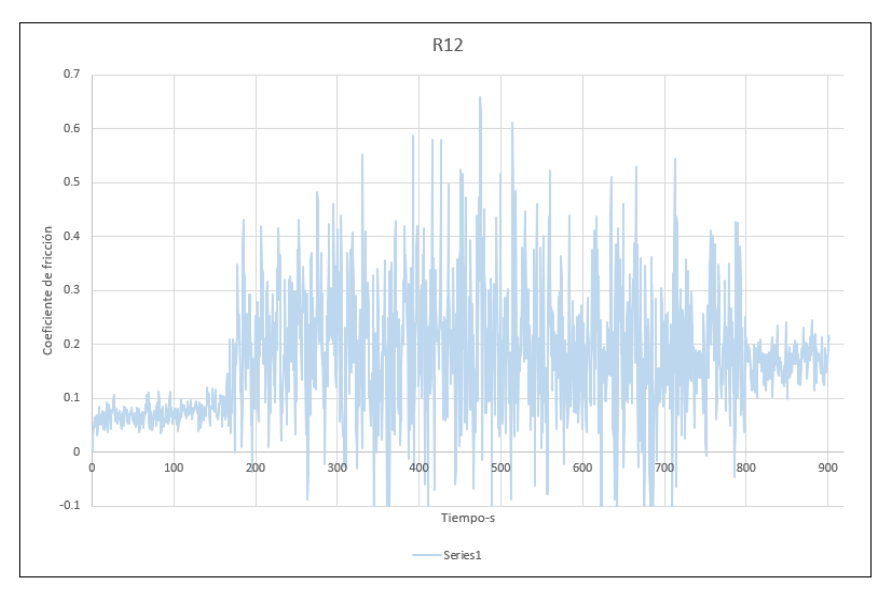

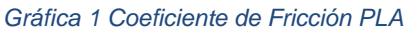

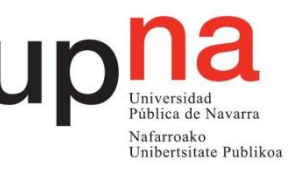

## o PLA + Cobre:

Para el ensayo de radio 10mm el valor medio obtenido es de 0,3445 para y para el caso de 12 mm el resultado obtenido es de 0,2767. Al calcular el promedio de todos los datos calculados en ambos ensayos se obtiene un valor de 0,3106.

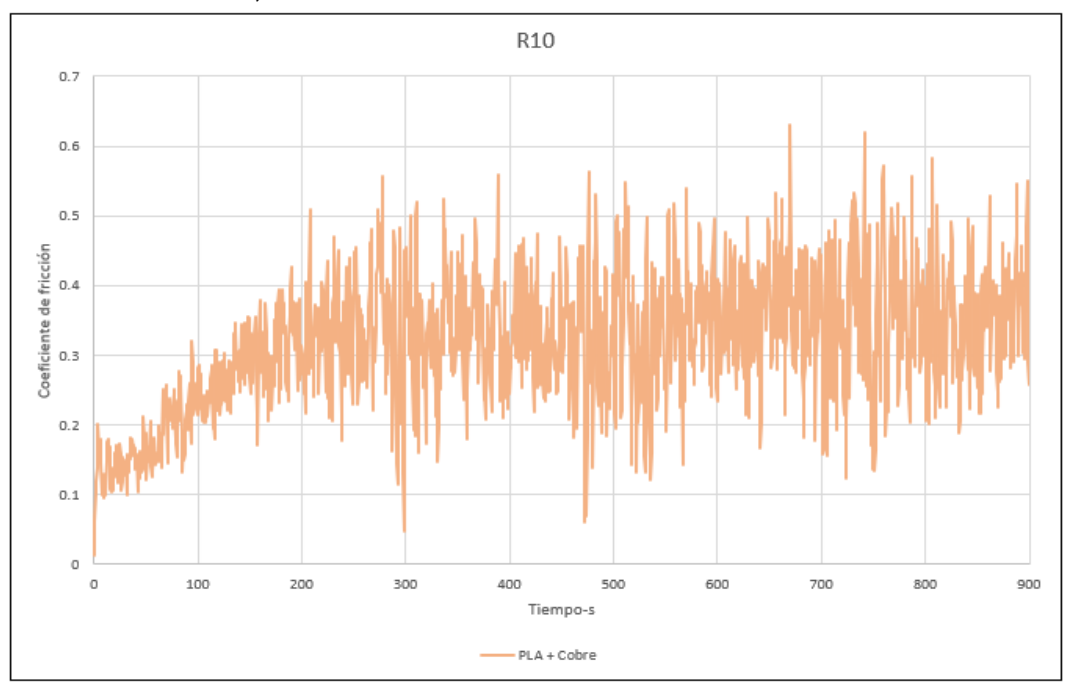

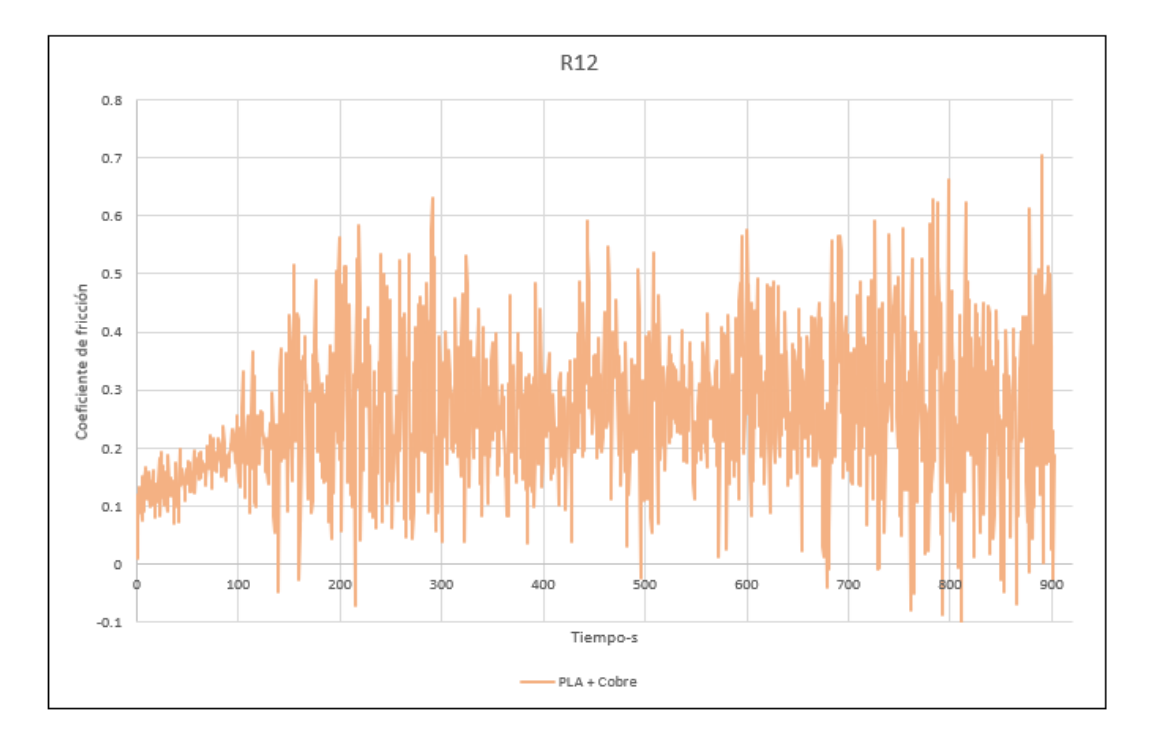

*Gráfica 2 Coeficiente de Fricción PLA+Cobre*

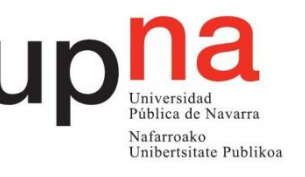

## o PETG:

Para el ensayo de radio 10mm el valor medio obtenido es de 0,1446 para y para el caso de 12 mm el resultado obtenido es de 0,1294. Al calcular el promedio de todos los datos calculados en ambos ensayos se obtiene un valor de 0,1369.

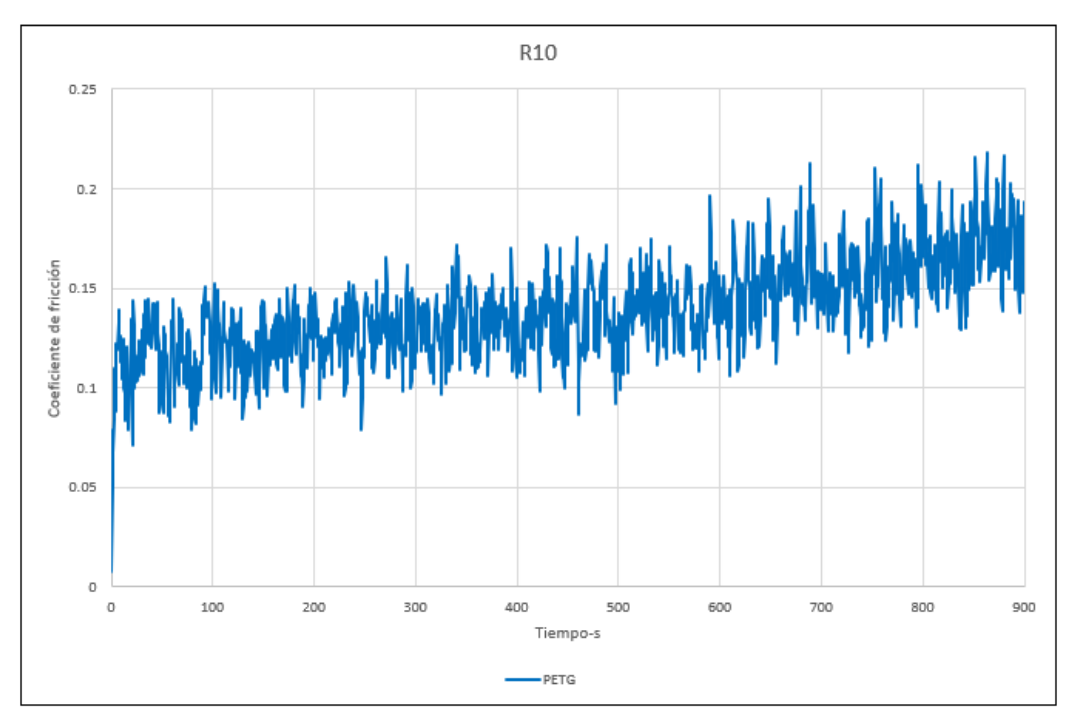

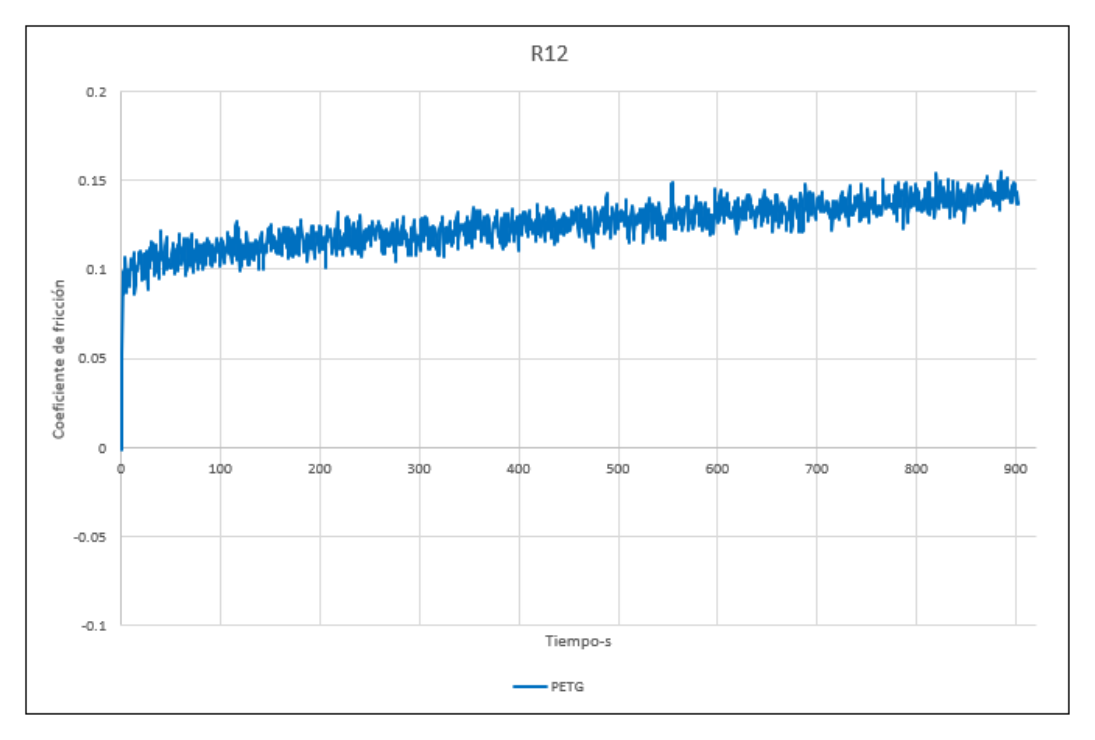

*Gráfica 3 Coeficiente de Fricción PETG*

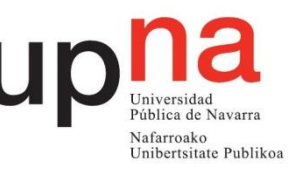

## o PETG + Fibra de Carbono:

Para el ensayo de radio 10mm el valor medio obtenido es de 0,1202 para y para el caso de 12 mm el resultado obtenido es de 0,1745. Al calcular el promedio de todos los datos calculados en ambos ensayos se obtiene un valor de 0,1417.

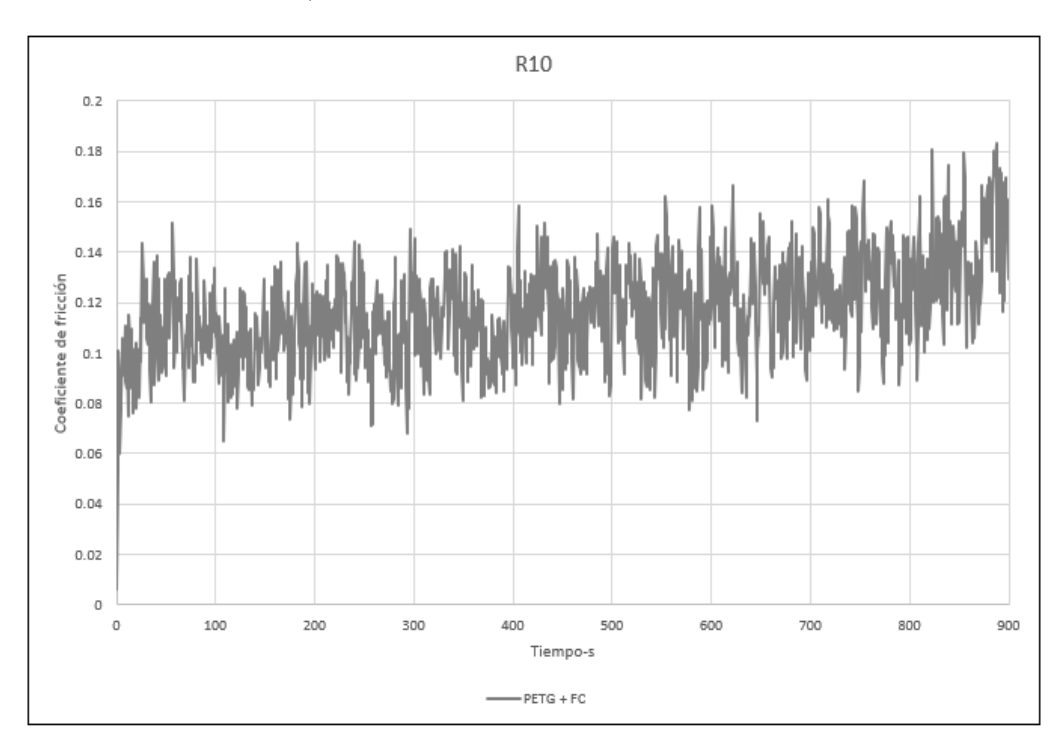

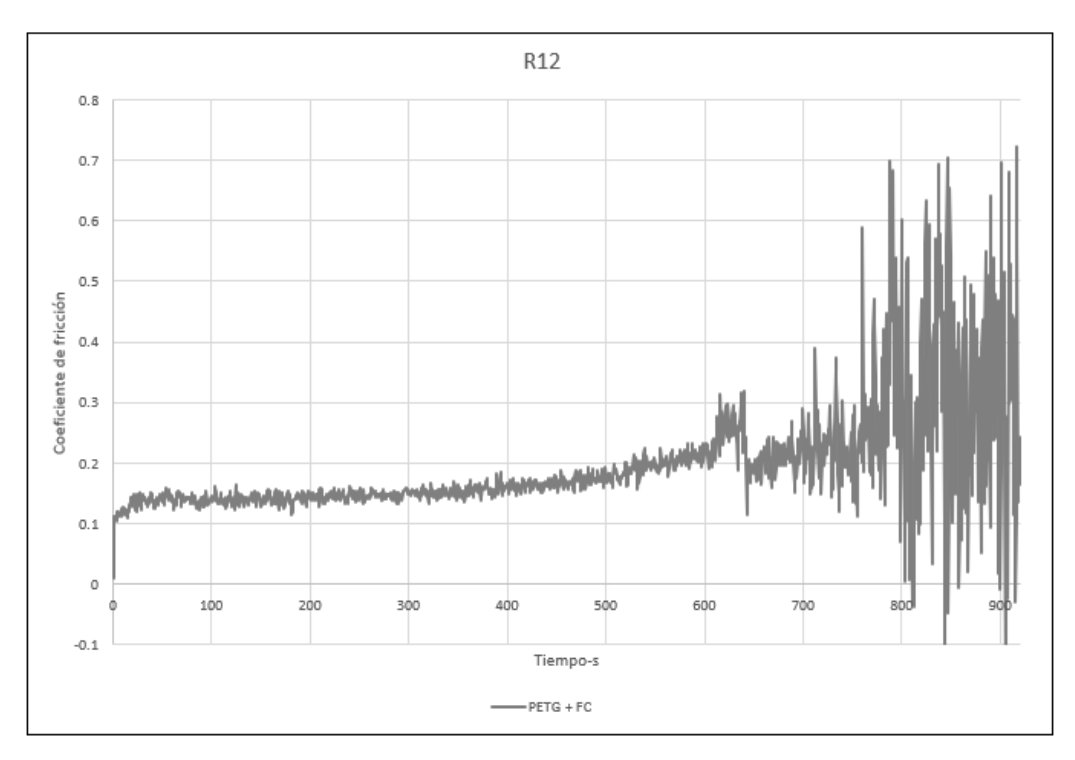

*Gráfica 4 Coeficiente de Fricción PETG + Fibra de Carbono*

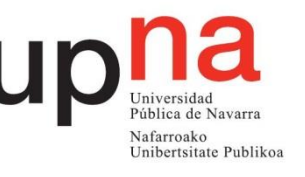

## • **Coeficiente de Desgaste:**

Para el análisis de los coeficientes de desgaste primero se estudian tres zonas para cada ensayo, el de radio 10mm y el de 12mm. A partir del análisis con el microscopio se obtendrá el volumen perdido en la zona estudiada y con el método descrito en el apartado 5.2.3. se calculará el coeficiente de desgaste para cada material.

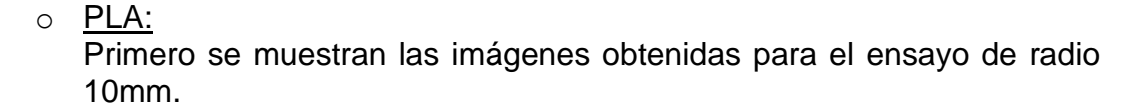

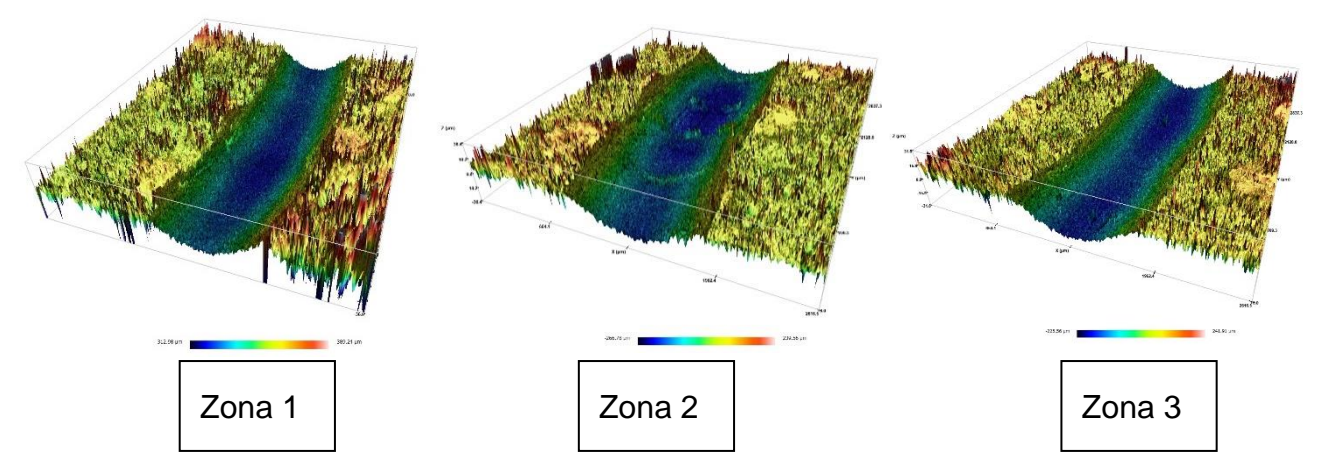

*Figura 35 Imágenes de la superficie: PLA-R10*

A continuación, las imágenes del ensayo de radio 12mm.

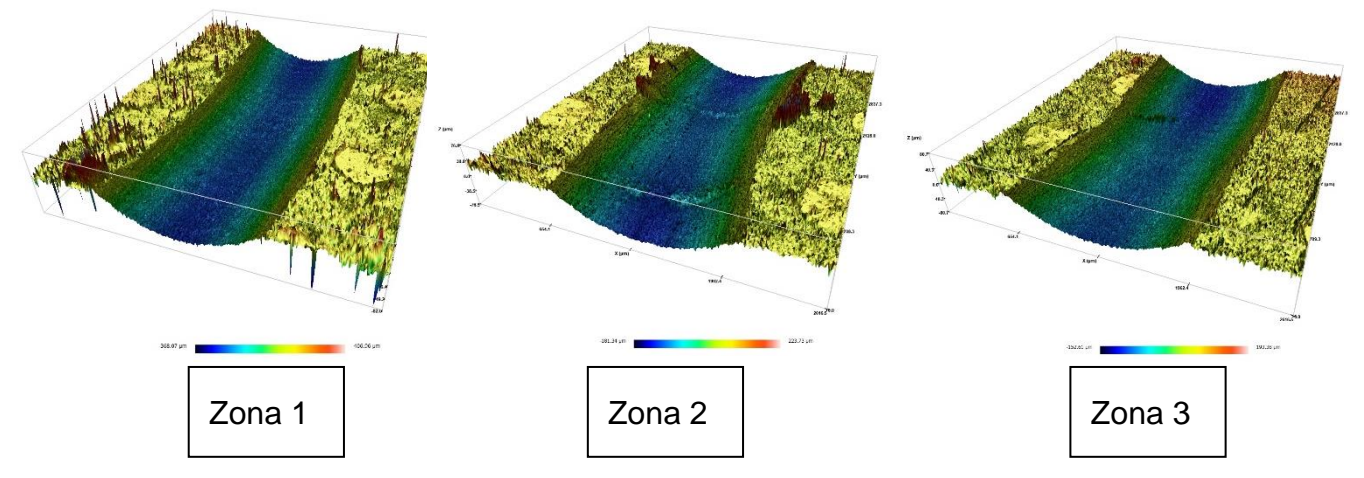

*Figura 36 Imágenes de la superficie: PLA-R12*

Los valores de volumen y de coeficiente de desgaste se recogen en la siguiente tabla.

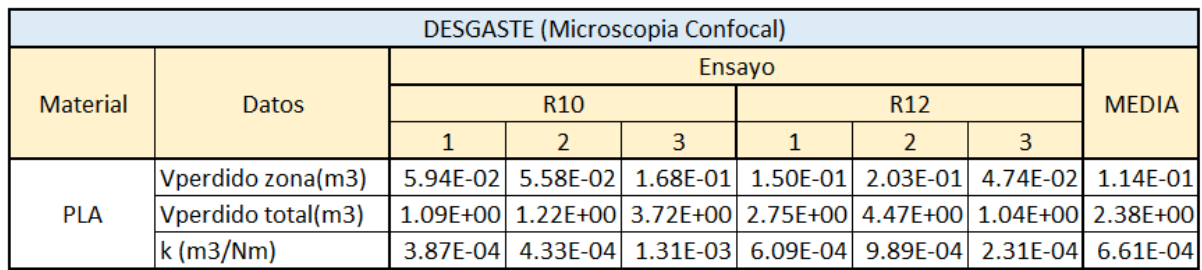

*Tabla 11 Desgaste PLA*

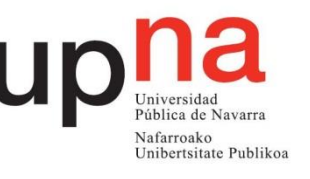

o PLA + Cobre:

Primero se muestran las imágenes obtenidas para el ensayo de radio 10mm.

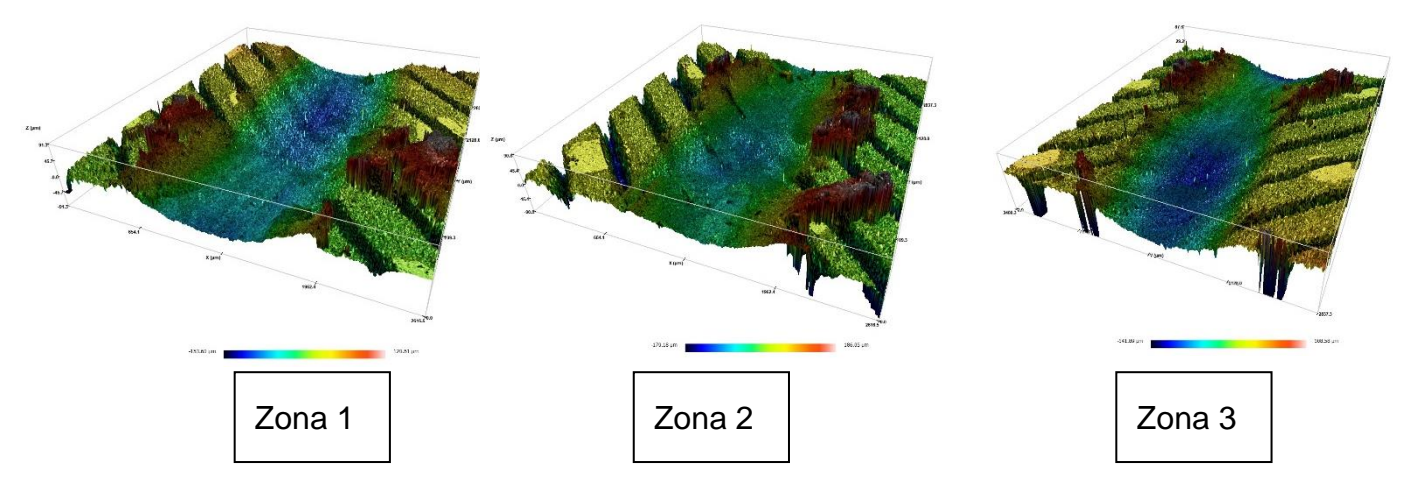

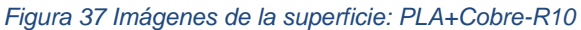

A continuación, las imágenes del ensayo de radio 12mm.

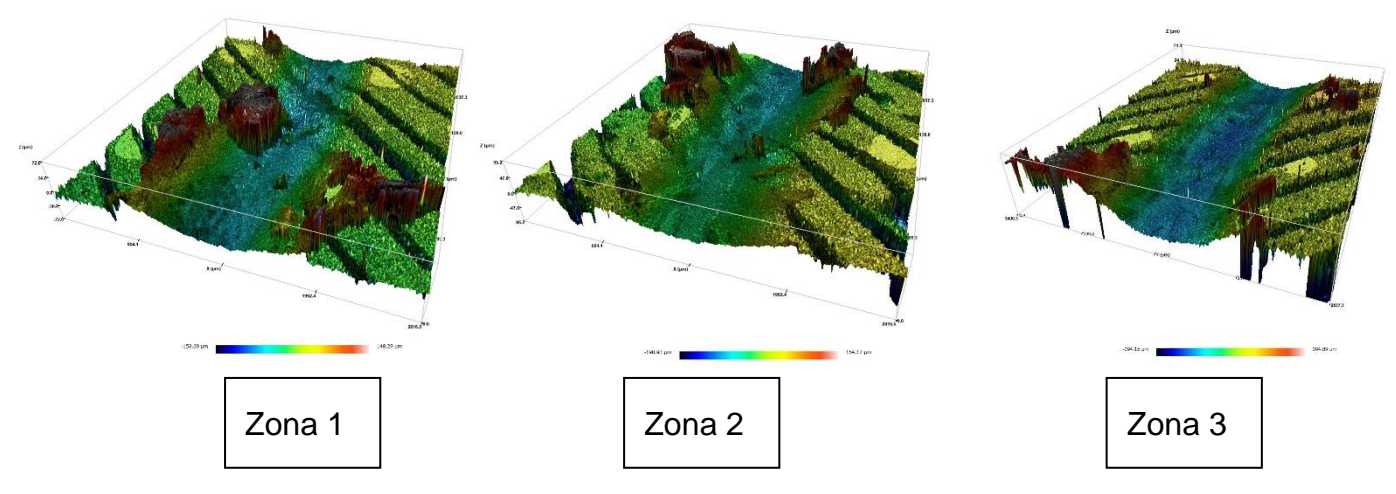

*Figura 38 Imágenes de la superficie: PLA+Cobre-R12*

Los valores de volumen y de coeficiente de desgaste se recogen en la siguiente tabla.

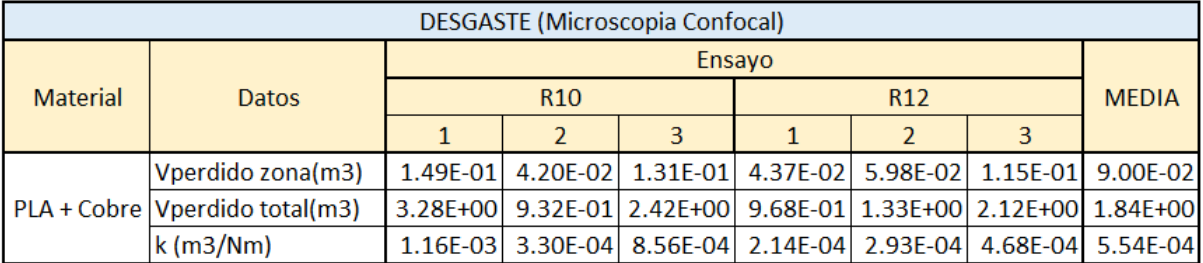

*Tabla 12 Desgaste PLA+Cobre*

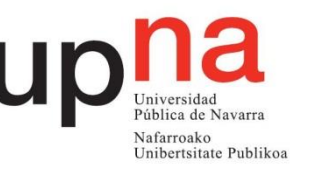

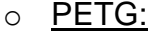

Primero se muestran las imágenes obtenidas para el ensayo de radio 10mm.

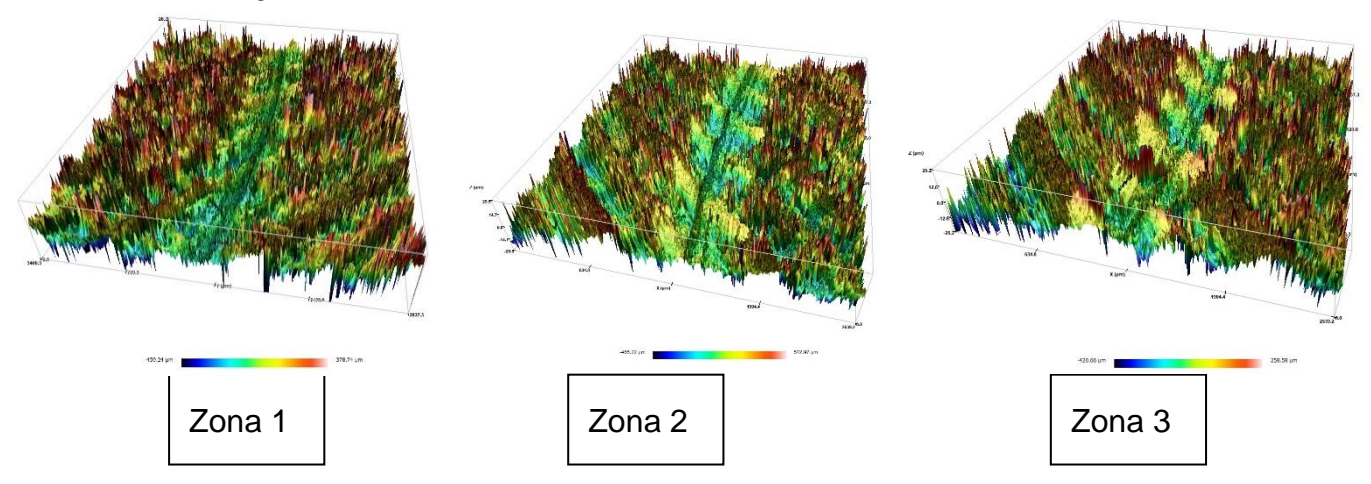

*Figura 39 Imágenes de la superficie: PETG-R10*

A continuación, las imágenes del ensayo de radio 12mm.

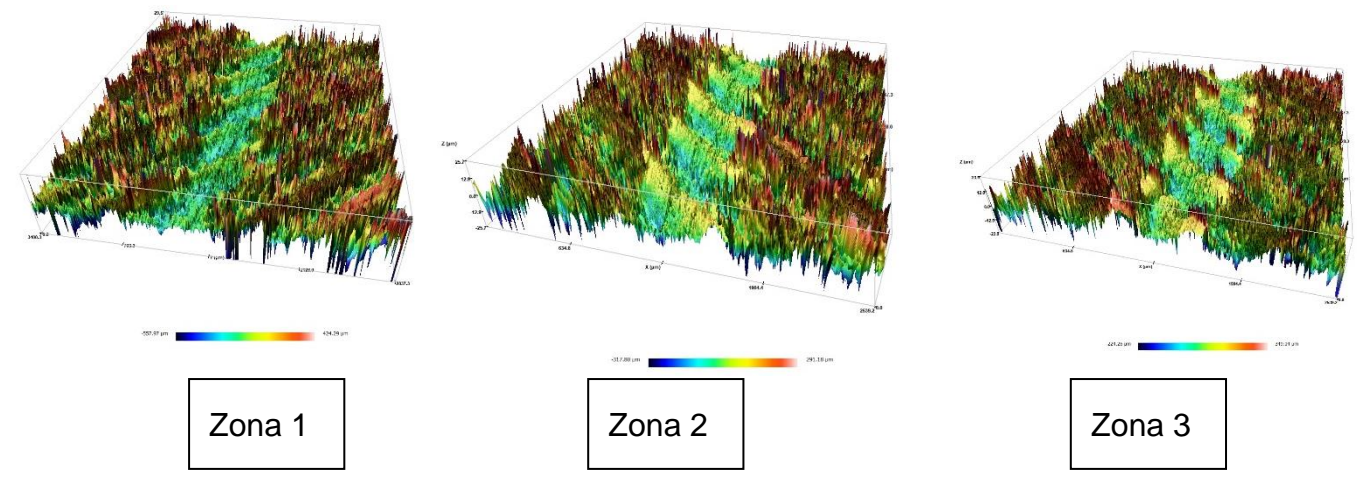

*Figura 40 Imágenes de la superficie: PETG-R12*

Los valores de volumen y de coeficiente de desgaste se recogen en la siguiente tabla.

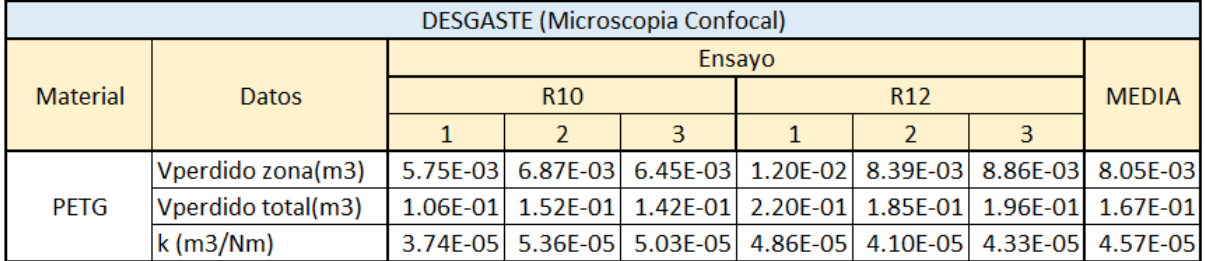

*Tabla 13 Desgaste PETG*

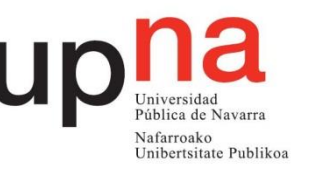

## o PETG + Fibra de Carbono:

Primero se muestran las imágenes obtenidas para el ensayo de radio 10mm.

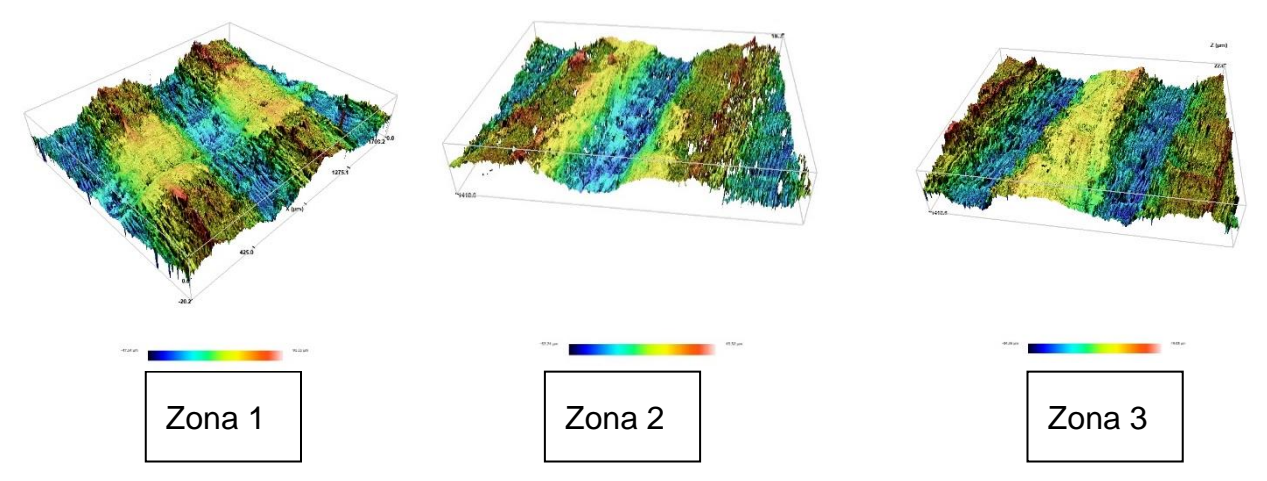

*Figura 41 Imágenes de la superficie: PETG+FC-R10*

A continuación, las imágenes del ensayo de radio 12mm.

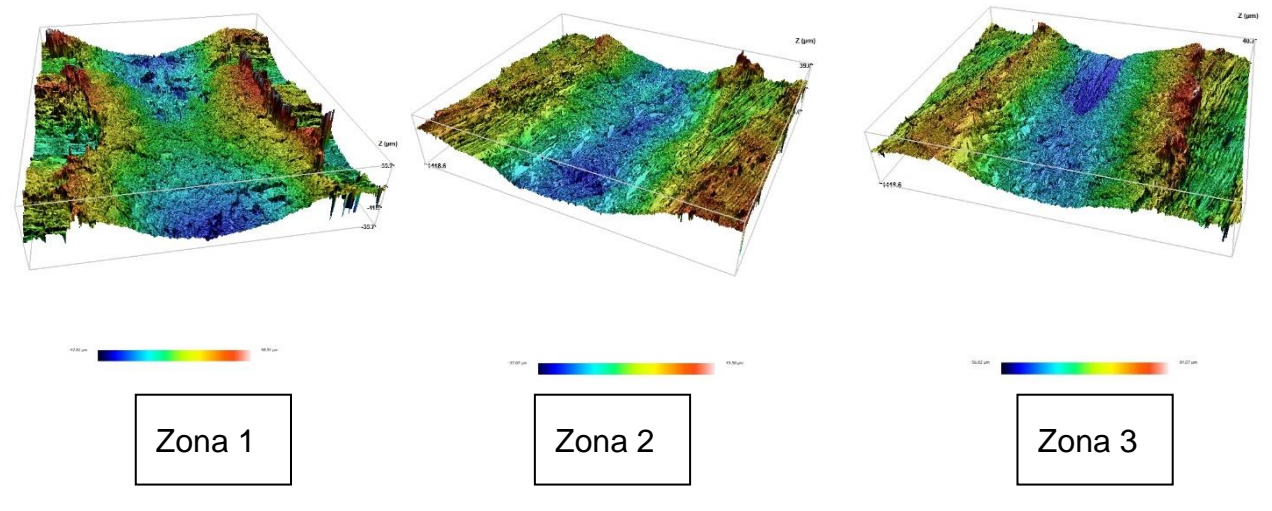

*Figura 42 Imágenes de la superficie: PETG+FC-R12*

Los valores de volumen y de coeficiente de desgaste se recogen en la siguiente tabla.

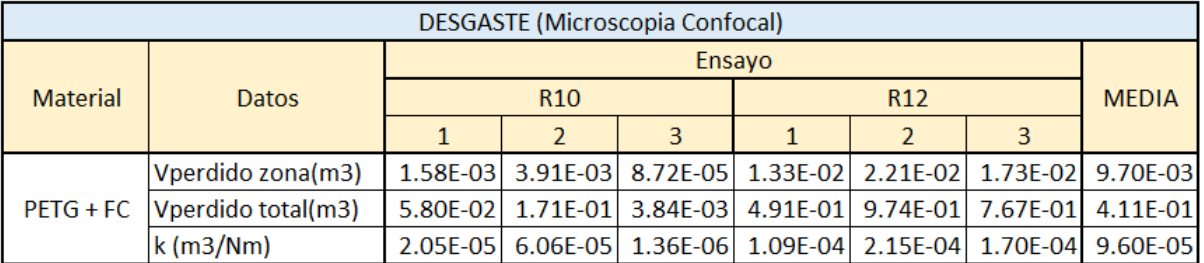

*Tabla 14 Desgaste PETG + Fibra de Carbono*

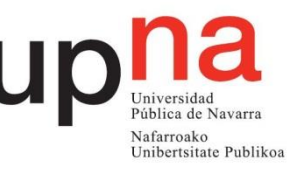

## • **Resumen de los resultados:**

Una vez se han visto todos los resultados cada ensayo y cada material, se procede a realizar un resumen de todos para poder compararlos y poder concluir que material de los estudiados puede ser el más interesante de todos para la fabricación de la rodillera.

Los resultados del coeficiente de fricción se recogen en los siguientes gráficos, uno donde se compara los valores con respecto al tiempo para el caso de radio 10mm, otro para el caso de 12mm y, por último, un gráfico donde se recojan los valores promedios de todos los ensayos para cada material, obteniendo así el material con el coeficiente de fricción más bajo.

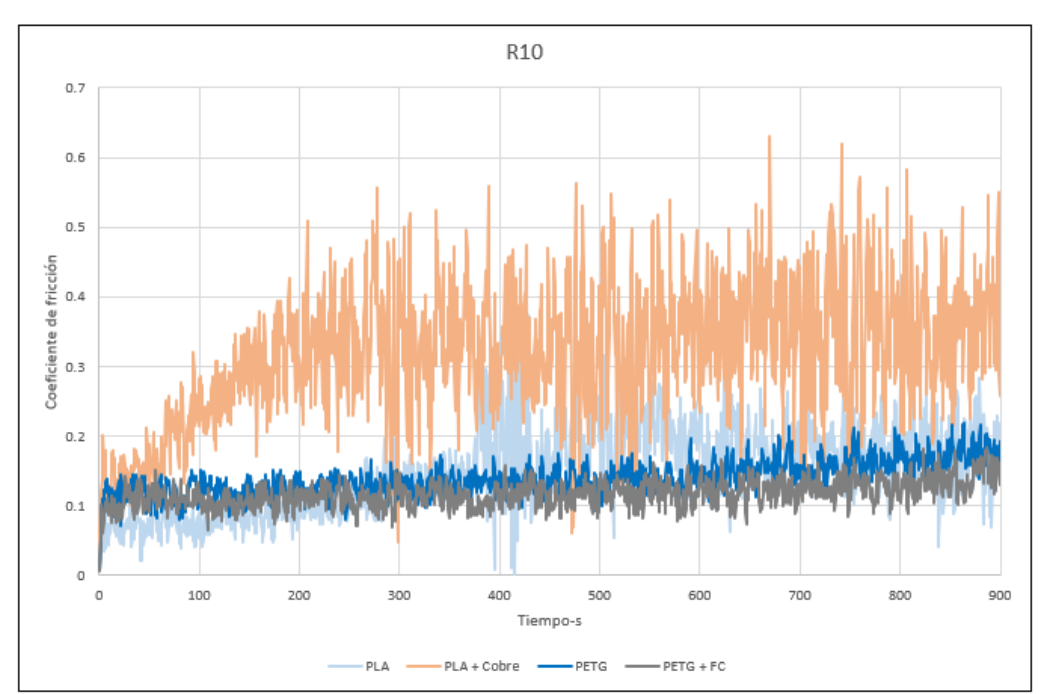

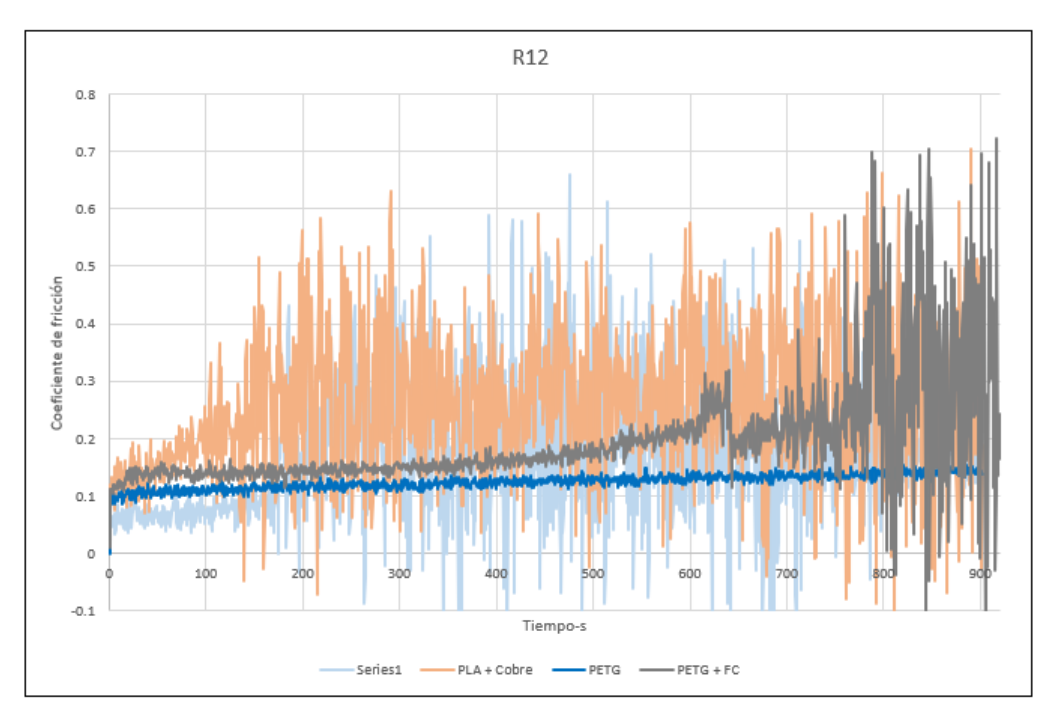

*Gráfica 5 Comparativa de los Coeficientes de Fricción*

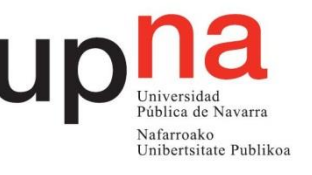

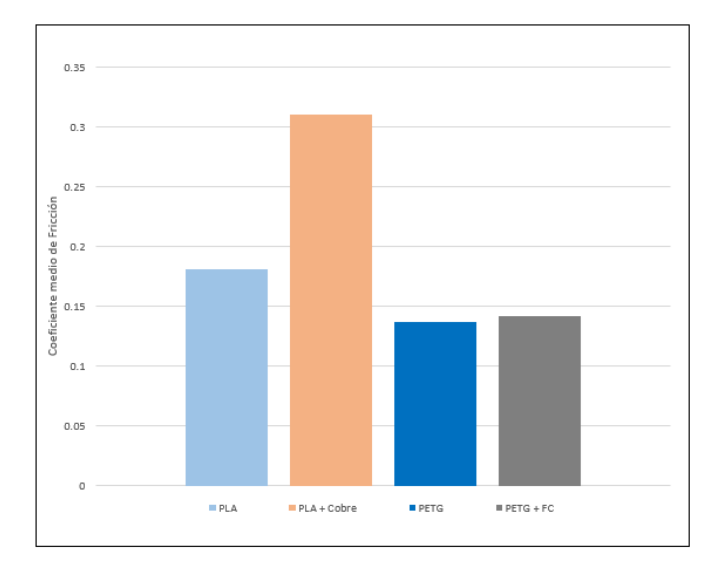

*Gráfica 6 Comparativa de los valores medios de fricción*

Como se observan en los gráficos el PETG es el material cuyo coeficiente de rozamiento es el menor, aun así, el PETG con fibra de carbono está muy cerca de igualar los valores del PETG.

Para el coeficiente de desgaste primero se va a mostrar una tabla resumen con todos los resultados calculados a partir de las imágenes obtenidas durante el estudio. En la tabla se recoge los datos del volumen de la zona medida, el volumen perdido total y el coeficiente de desgaste calculado para cada caso. A la derecha de la tabla se muestran las medias de los datos obtenidos para cada material.

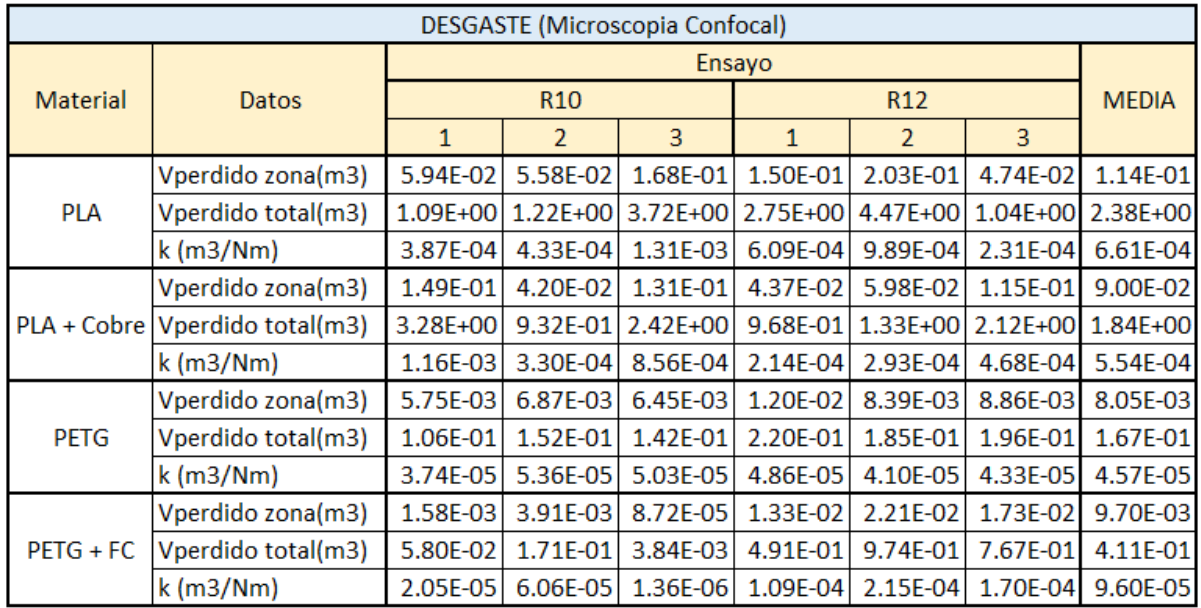

#### *Tabla 15 Resumen de los resultados de Desgaste*

Para poder comparar los datos de una forma más visual, a continuación, se mostrará un gráfico con el que se pueden obtener conclusiones más claras sobre que material es el que tiene las propiedades mecánicas más interesantes para el proyecto.

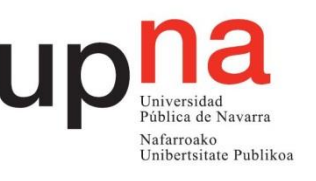

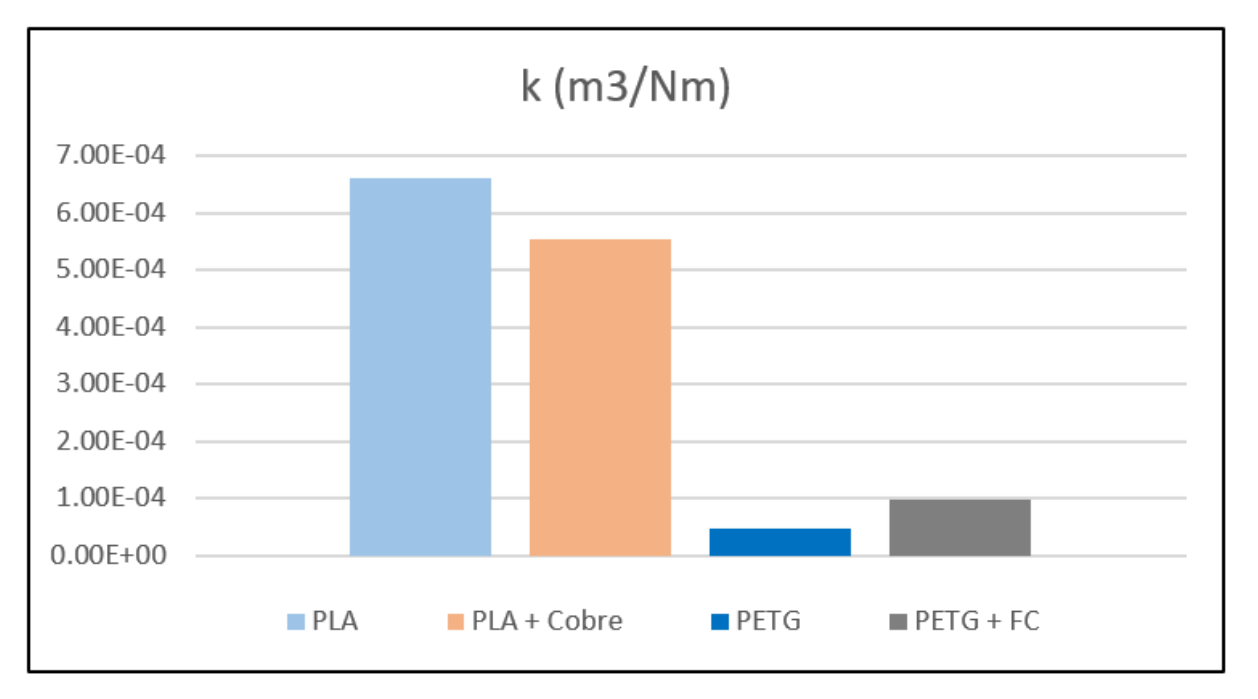

*Gráfica 7 Resumen resultados de los coeficientes de desgaste*

Como se observa en el gráfico el material PETG es el que menor coeficiente de desgaste tiene. El siguiente material que lo sigue es el PETG con fibra de carbono, el cual tiene un coeficiente de desgaste de casi el doble al del PETG. En un segundo plano se encuentra el PLA y el PLA más Cobre los cuales tienen coeficientes de desgaste demasiado elevados en comparación al resto.

Una vez se han analizado todos los resultados realizados, se puede llegar a la conclusión de que el material más idóneo para la fabricación de la rodillera es el PETG. Este material tiene el coeficiente de rozamiento más bajo, además del coeficiente de desgaste más bajo, convirtiéndolo así en el material más idóneo de todos los estudiados.

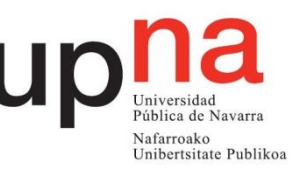

# **6. Diseño de la Rodillera**

La rodillera que se va a fabricar se diseñará con el programa "Solidworks 2019", este diseño se basara en las rodilleras que se venden actualmente en el mercado como se muestran a continuación.

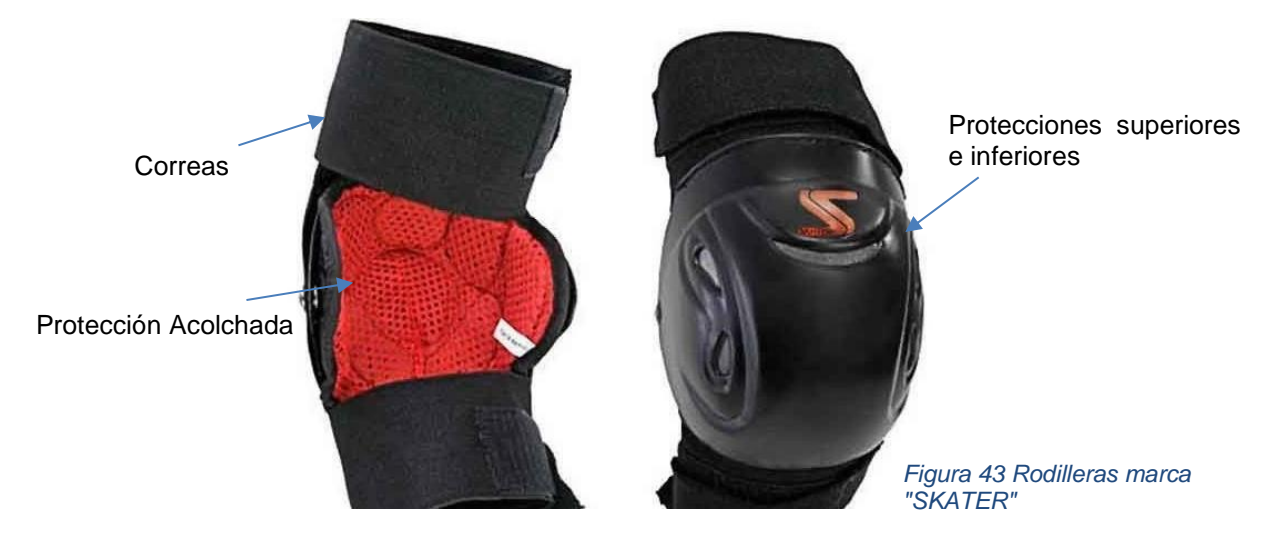

Este tipo de rodilleras se componen principalmente de cuatro partes, la protección superior e inferior, las cuales permiten que la rodillera sea articulada, la protección acolchada, que ofrece ergonomía y evita que la rodilla entre en contacto con el plástico rígido, además cuenta con unas correas de velcro para fijar la rodillera a la pierna, y, por último, los remaches que unen la parte superior e inferior, dando lugar al eje de giro de la rodillera articulada.

En la siguiente imagen se puede ver la rodillera diseñada en "Solidworks 2019".

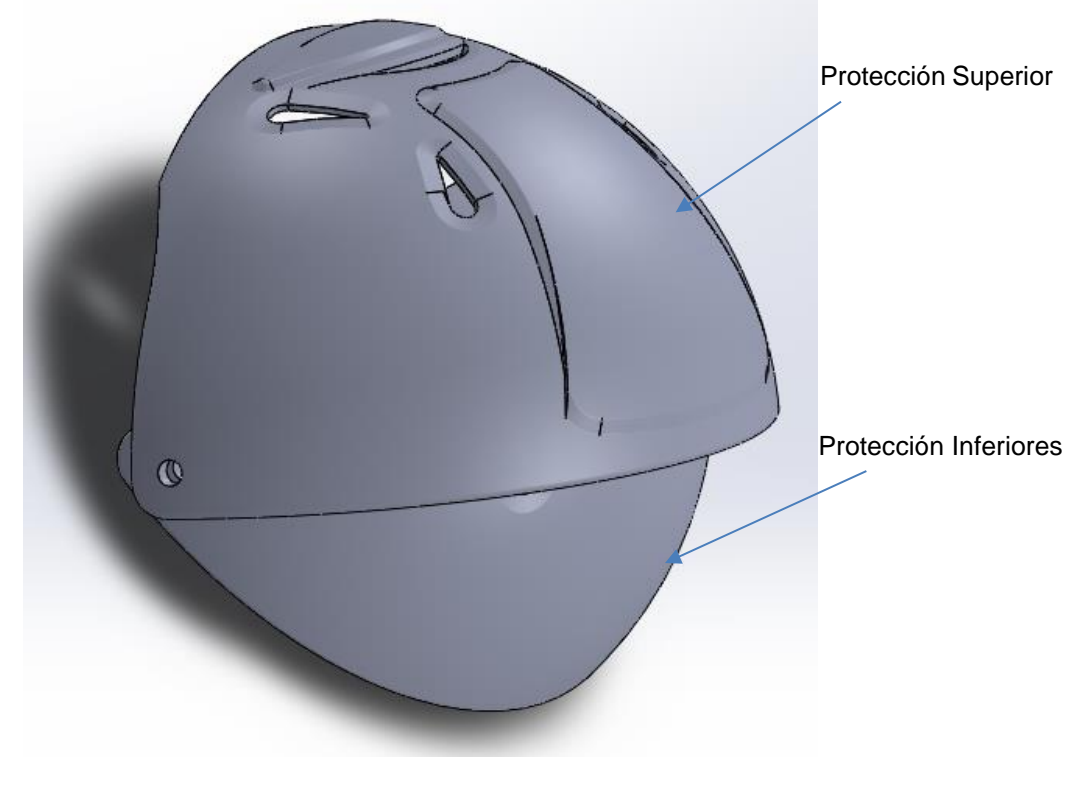

*Figura 44 Diseño de la rodillera completa en "SolidWorks"*

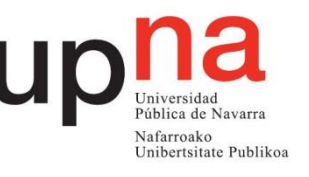

Las partes de la rodillera se verán en detalle a continuación.

#### 6.1.1. Protección Superior

Es la primera pieza que entra en contacto con la superficie de impacto. Se caracteriza por tener diferentes relieves y varias zonas de aireación para que la rodillera pueda transpirar.

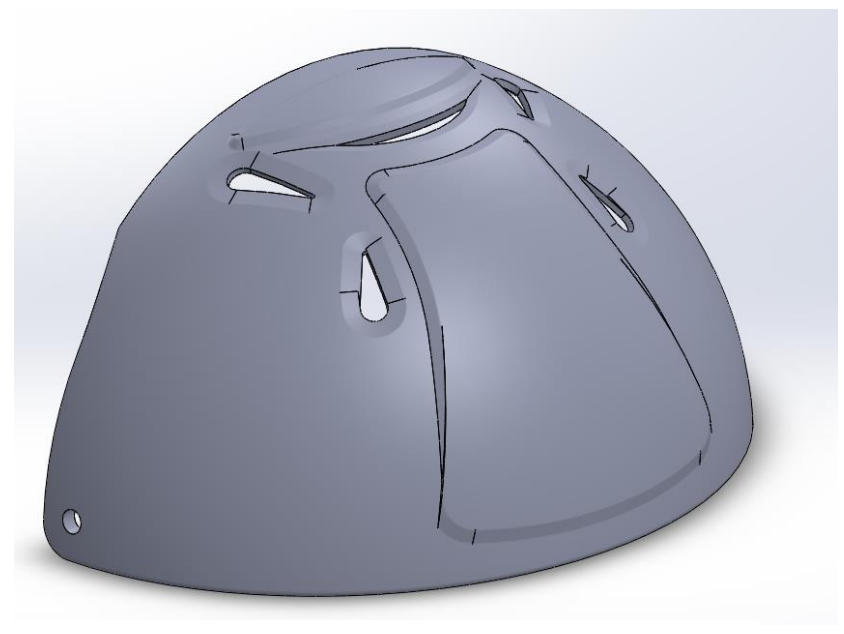

*Figura 45 Diseño de la protección superior en "SolidWorks"*

#### 6.1.2. Protección Inferior

Esta pieza es bastante similar a la anterior, pero en este caso carece de relieves ya que en principio no suele tener contacto directo durante el impacto y, además, al ser articulada, esta pieza debe ser lisa para que no exista contacto con la protección superior. Sobre esta pieza se colocará el acolchado.

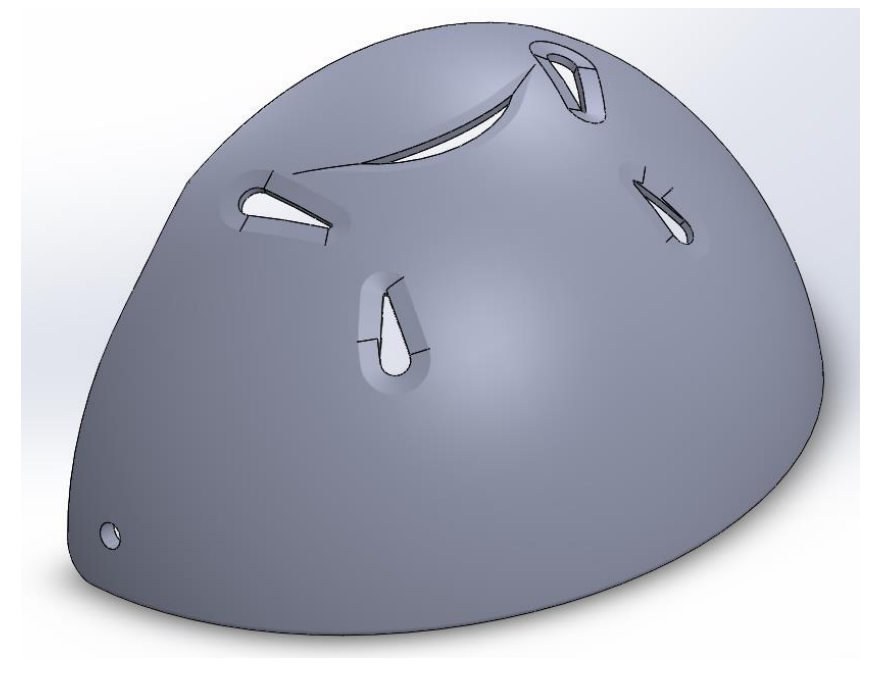

*Figura 46 Diseño de la protección inferior en "SolidWorks"*

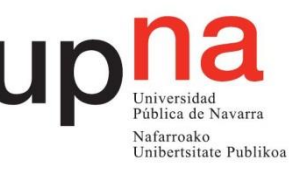

## 6.1.3. Protección Acolchada y Correas de fijación

La protección acolchada junto a las correas son las encargadas de proporcionar la ergonomía necesaria para que el jugador utilice la rodillera sin ningún tipo de molestias.

La protección acolchada, también absorbe el sudor que se puede generar en la zona, mejorando así la comodidad del jugador.

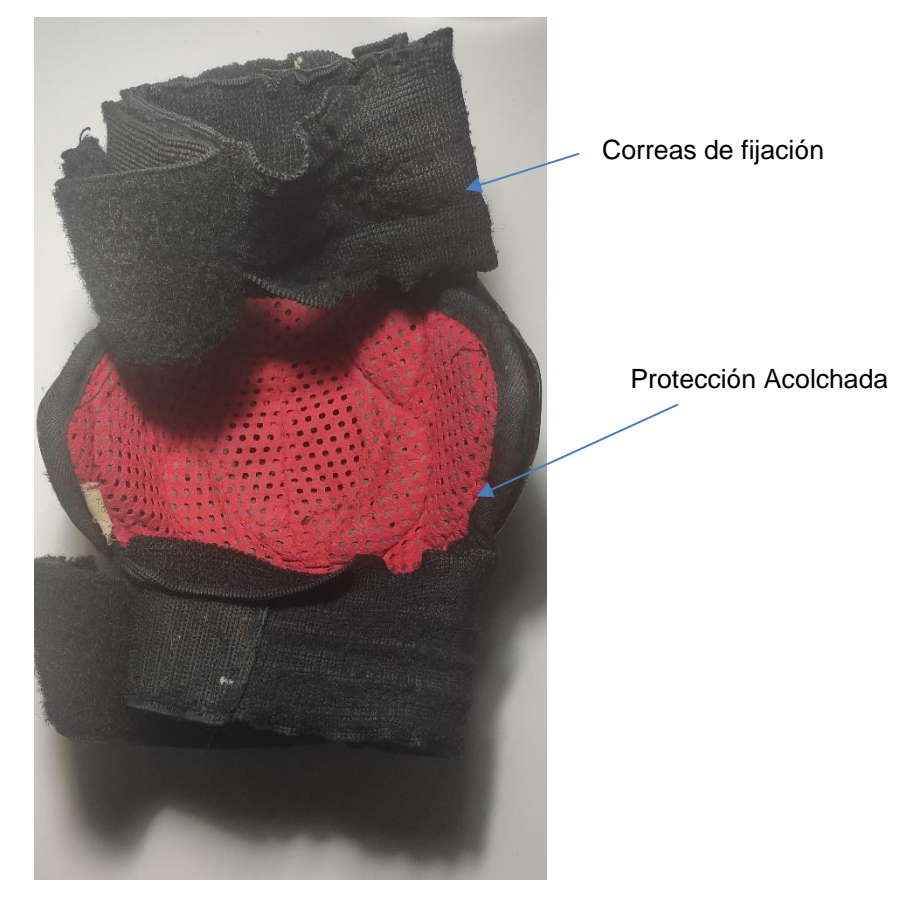

*Figura 47 Protección acolchada y correas de fijación*

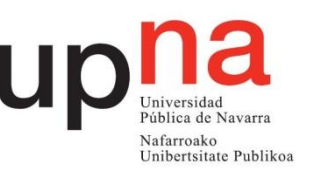

# **7. Fabricación y Ensamblaje de la Rodillera**

# 7.1. Fabricación de la rodillera

Como se ha visto en el apartado anterior la rodilla consta de dos partes por ello será necesario fabricar la rodillera en dos pasos, uno la parte inferior y otro la segunda. La orientación con la que se fabricó cada parte se muestra en las siguientes imágenes.

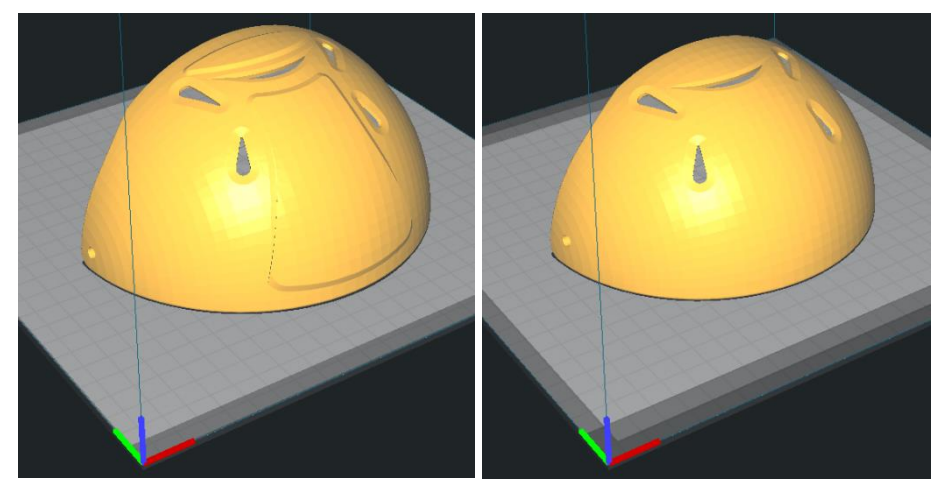

*Figura 48 Disposición de las piezas en el programa "Cura"*

Al final las rodilleras se han fabricado de PETG para este material el programa cura se configuro con los siguientes parámetros:

- Altura de Capa: 0,12mm.
- Grosor de la pared: 1,2mm.
- Relleno: 100%.
- Temperatura de Impresión: 240ºC.
- Temperatura de la cama: 80ºC.
- Velocidad de Impresión: 50mm/s.

Ambas piezas de la rodillera se imprimirán sin soportes, pero si es necesario cierta ayuda para obtener mejor adherencia a la cama, por ello se utiliza una balsa que se puede apreciar en la siguiente imagen.

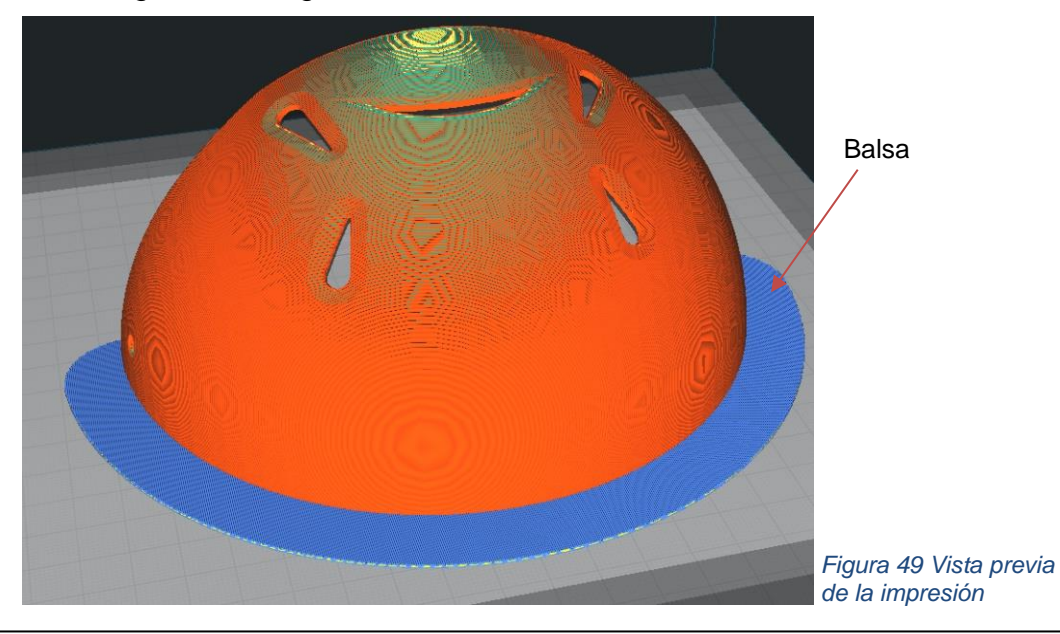

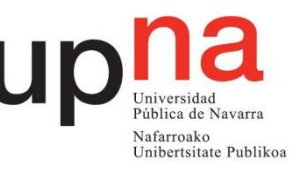

Con estos parámetros se obtuvo para la pieza superior un tiempo de fabricación era de 12 Horas y 8 minutos Horas y aproximadamente 99 gramos. Para la pieza inferior el tiempo de fabricación era de 9 Horas y 41 minutos y aproximadamente 80 gramos.

En total, para la fabricación de la rodillera se necesitan en total unos 179 gramos, lo que supone un precio aproximado de 3,78 euros en material sin tener en cuenta ni el consumo de electricidad ni la amortización de la impresora 3D. Cómo se deberían fabricar dos rodilleras el precio será el doble, 7,56 euros.

En las fotos siguientes se puede el progreso de la pieza durante la fabricación.

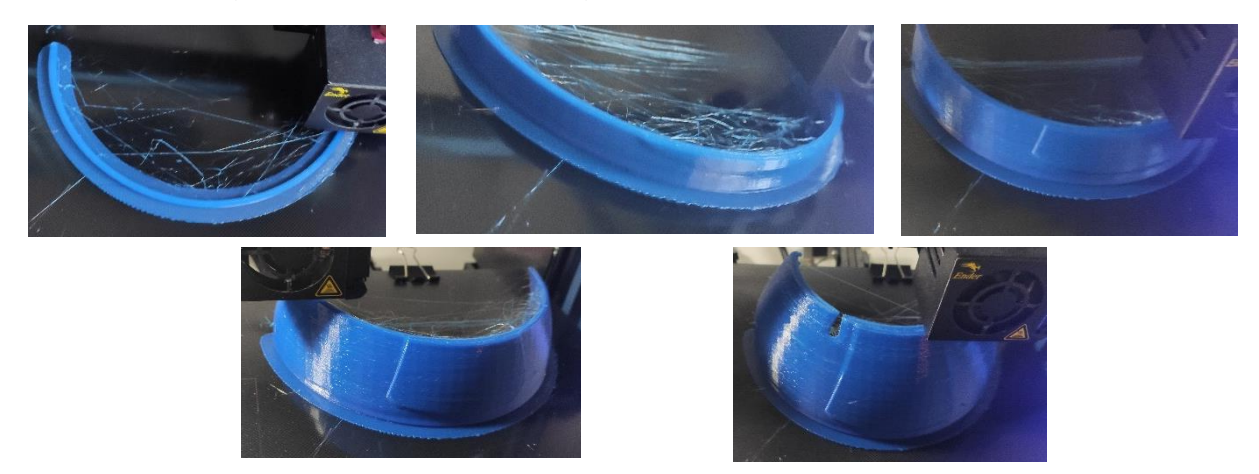

*Figura 50 Secuencia de imágenes de la impresión de la Rodillera*

Finalmente, la pieza terminada se ve en la siguiente imagen

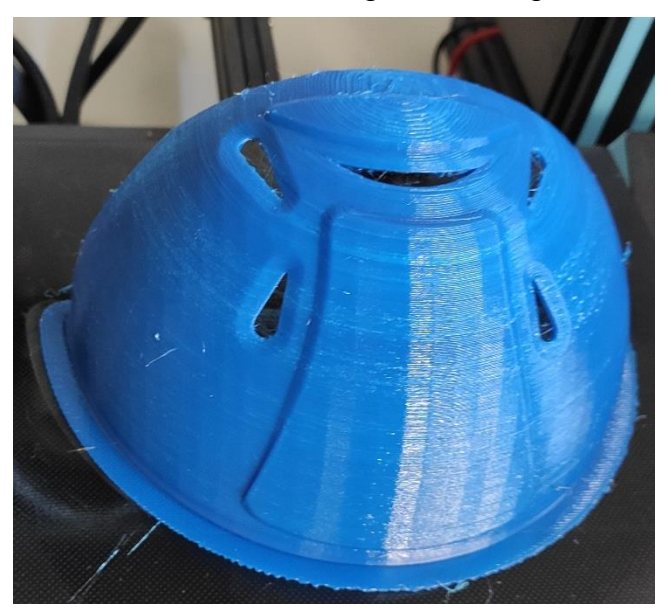

#### 7.1.1. Ensamblaje de la rodillera *Figura 51 Rodillera impresa completamente*

El ensamblaje de la rodillera es sencillo. En primer lugar, se coloca el acolchado en la pieza inferior sobre la cara que estaría en contacto con la rodilla. Después se colocarían las correas tanto en la pieza superior como en la inferior y, por último, se unen ambas piezas a través de los agujeros que tienen en sus laterales. La unión de ambas piezas se puede realizar con remaches.

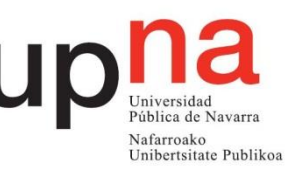

# **8. Líneas futuras**

Para mejorar el proyecto y realizar un trabajo más completo, en el futuro se podría realizar una investigación más profunda.

En primer lugar, se deberían estudiar más materiales, incluyendo todos aquellos materiales que por motivos de recursos o por no poder contar con una impresora más profesional, la cual no presente limitaciones a la hora de imprimir cualquier material. De esta forma el estudio será más completo y reflejará todos los materiales que se encuentran en el mercado actualmente.

En segundo lugar, se debería completar los ensayos de tracción ajustando la maquina a las necesidades del ensayo. Además, se podría realizar más ensayos mecánicos de interés como podrían ser ensayos de dureza o de impacto, obteniéndose así una caracterización de los materiales más completa.

Otro tema sobre el que se deberá profundizar es el diseño de la rodillera, para optimizarlo es necesario realizar pruebas sobre la rodillera ya fabricada. Estas pruebas se realizarán para mejorar la ergonomía y que se adapte lo mejor posible al jugador.

Por último, se podría buscar mejorar el diseño realizando otro tipo de técnicas. Por ejemplo, se podría imprimir la misma rodillera, pero aplicándole, una fina capa de resina, de esta forma se puede crear un producto mucho más compacto y resistente.

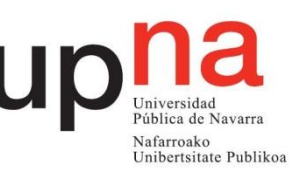

# **9. Conclusiones**

El objetivo principal marcado al inicio del proyecto, el cual consistía en realizar un estudio de los principales materiales con los que se comercian actualmente en el mercado, se ha cumplido a pesar de las dificultades encontradas como han sido la falta de los ensayos de tracción y la imposibilidad de fabricar las probetas de desgaste de ABS y de HIPS. Como se ha mencionado en el apartado 8, en el futuro se deberá estudiar aquellos materiales que por no contar con una impresora profesional no se han podido y también se debería realizar los ensayos de tracción entre otros tipos de ensayos.

Con respecto a los resultados obtenidos sobre los materiales estudiados sí que son los esperados, ya que a priori El PLA y el PLA+Cobre tienen propiedades mecánicas inferiores a las del PETG y el PETG+Fibra de Carbono. Si que sorprende que el PETG acaba teniendo mejores propiedades que el PETG con Fibra de Carbono, aunque es muy posible que en los ensayos de tracción el PETG reforzado con Fibra de Carbono sea superior al PETG.

El segundo objetivo que se ha llevado a cabo, consistía en el diseño de la rodillera de Hockey sobre patines, su fabricación y el ensamblaje del conjunto. Aun así, falta un estudio más profundo sobre el diseño, ya que este tipo de diseños se podrían estudiar con programas de simulaciones de manera que se optimice la geometría al máximo para que sea lo más eficiente durante su vida útil. También, una vez se fabrica el prototipo se debería someter a ensayos mecánicos como podrían ser el impacto de una bola. Por último, la rodillera deberá optimizarse para que sea lo más ergonómica posible de forma que el jugador no le suponga ninguna molestia.

Por otro lado, con respecto a la impresión 3D, se ha visto que cada vez está más presente en diferentes ámbitos y que se puede implantar a nivel doméstico de una forma económica y simple, ya que cada vez se está facilitando más el uso de esta tecnología permitiendo a cualquier persona obtener resultados buenos.

En este proyecto se plantea una alternativa de producción de un artículo muy particular cuyo mercado es muy reducido y, al tener poca competencia, los precios de estos artículos son demasiado altos. En este caso las rodilleras, estudiadas tienen un valor de 60 euros y, como se ha visto, el valor de las dos rodilleras impresas ronda un precio de 7,56 euros. A este precio se le debería sumar el valor del acolchado y de las uniones y, aun así, es una alternativa bastante más económica. Además, la impresión 3D es muy flexible por lo que el diseño se puede modificar en cualquier momento y adaptarlo a las necesidades del usuario. También, si en algún momento se rompe una pieza, bastaría con imprimir dicha parte y no tener que comprar las dos rodilleras completas.

Con el paso del tiempo y el desarrollo es probable que cada vez este tipo de tecnologías tengan más aplicaciones y no sean, únicamente, una herramienta de prototipado rápido. Estas aplicaciones no serán solo a nivel industrial sino a nivel domestico gracias a su versatilidad, de forma que una persona con algo de experiencia en diseño y cierta formación en el funcionamiento de las impresoras 3D podría fabricar cualquier producto que necesite, como el caso de las rodilleras.

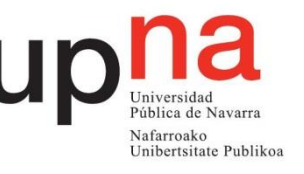

# **10. Bibliografía**

- *3dfilamento*. (s.f.). Recuperado el 2 de Noviembre de 2020, de https://www.3dfilamento.es/es/category/381723-filamento-impresoras-3d
- *3dnatives*. (s.f.). Recuperado el 15 de Marzo de 2021, de https://www.3dnatives.com/es/
- *areatecnologia*. (s.f.). Recuperado el 12 de Agosto de 2021, de https://www.areatecnologia.com/materiales/ensayo-de-traccion.html
- *bitfab*. (s.f.). Recuperado el 10 de Marzo de 2021, de https://bitfab.io/es/blog/fabricacion-aditiva/
- *bitfab*. (s.f.). Recuperado el 16 de Marzo de 2021, de https://bitfab.io/es/blog/partesimpresora-3d/#%F0%9F%92%AA\_La\_estructura
- Borjali, A., Monson, K., & Raeymaekers, B. (Enero de 2019). Predicting the polyethylene wear rate in pin-on-disc experiments in the context of prosthetic hip implants: Deriving a data-driven model using machine learning methods. *sciencedirect*.
- Claver, A. (Noviembre de 2020). Estudio comparativo de las propiedades tribomecánicas de recubrimientos DLC depositados mediante HIPIMS con pulsos positivos sobre aceros de herramientas.
- *creality*. (s.f.). Recuperado el 8 de Noviembre de 2020, de https://www.creality.com/goods-detail/ender-3-3d-printer
- *creality3dofficial*. (s.f.). Recuperado el 16 de Marzo de 2021, de https://www.creality3dofficial.com/es/blogs/news/ultimate-3d-printingbeginners-guide
- *ficeps3*. (s.f.). Recuperado el 15 de Marzo de 2021, de https://ficeps3.com/principalesaplicaciones-con-fabricacion-aditiva/
- *filament2print*. (s.f.). Recuperado el 15 de Noviembre de 2020, de https://filament2print.com/es/blog/98\_impresion-filamentos-metalicos-filametvirtua.html
- González, N. (23 de Abril de 2019). AHP: un método para fortalecer la toma de decisiones en SST.
- *impresorad3d*. (s.f.). Recuperado el 2020 de Noviembre de 2020, de http://impresorad3d.com/
- *leon-3d*. (s.f.). Recuperado el 15 de Noviembre de 2020, de https://www.leon-3d.es/guia-de-filamentos-leon-3d/
- *mastoner*. (s.f.). Recuperado el 2 de Noviembre de 2020, de https://www.mastoner.com/impresoras-3d/filamento
- Moreno, M. (Diciembre de 2020). LECTURA CRÍTICA, COMO ESTRATEGIA PARA EL APRENDIZAJE. CASO: PÉRDIDA DE VOLUMEN PIN ON DISK CON MÉTODO DE SÓLIDOS DE REVOLUCIÓN. *researchgate*.
- ORTEGA, R. (Febrero de 2017). ANÁLISIS DE FRICCIÓN Y DESGASTE DE ACEROS PARA HERRAMIENTA RECUBIERTOS CON TiCN.

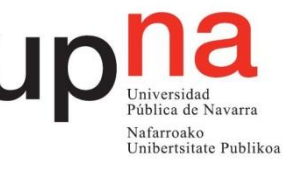

- *Polymer Properties Database*. (s.f.). Recuperado el 7 de Noviembre de 2020, de http://www.polymerdatabase.com/polymer%20physics/pp%20index.html
- Ruiz, E. A., Vanegas, E. M., & Venegas, J. A. (Agosto de 2013). Comportamiento del coeficiente de fricción y pérdida de masa, del acero 1020 en estado comercial en la ciudad de Ibagué.
- *ASTM G99-17, "Standard Test Method for Wear Testing with a Pin-on-Disk Apparatus", ASTM International, West Conshohocken, PA, 2017, [www.astm.org.](http://www.astm.org/)*

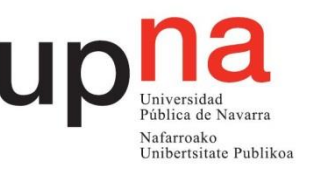

# **APÉNDICES**

Apéndice A: Resultados tribológicos PLA Apéndice B: Resultados tribológicos PLA + Cobre Apéndice C: Resultados tribológicos PETG Apéndice D: Resultados tribológicos PETG + FC

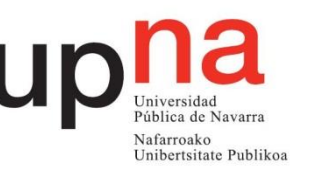

# Apéndice A

- Ensayo "Pin on Disk"
	- o Radio 10mm

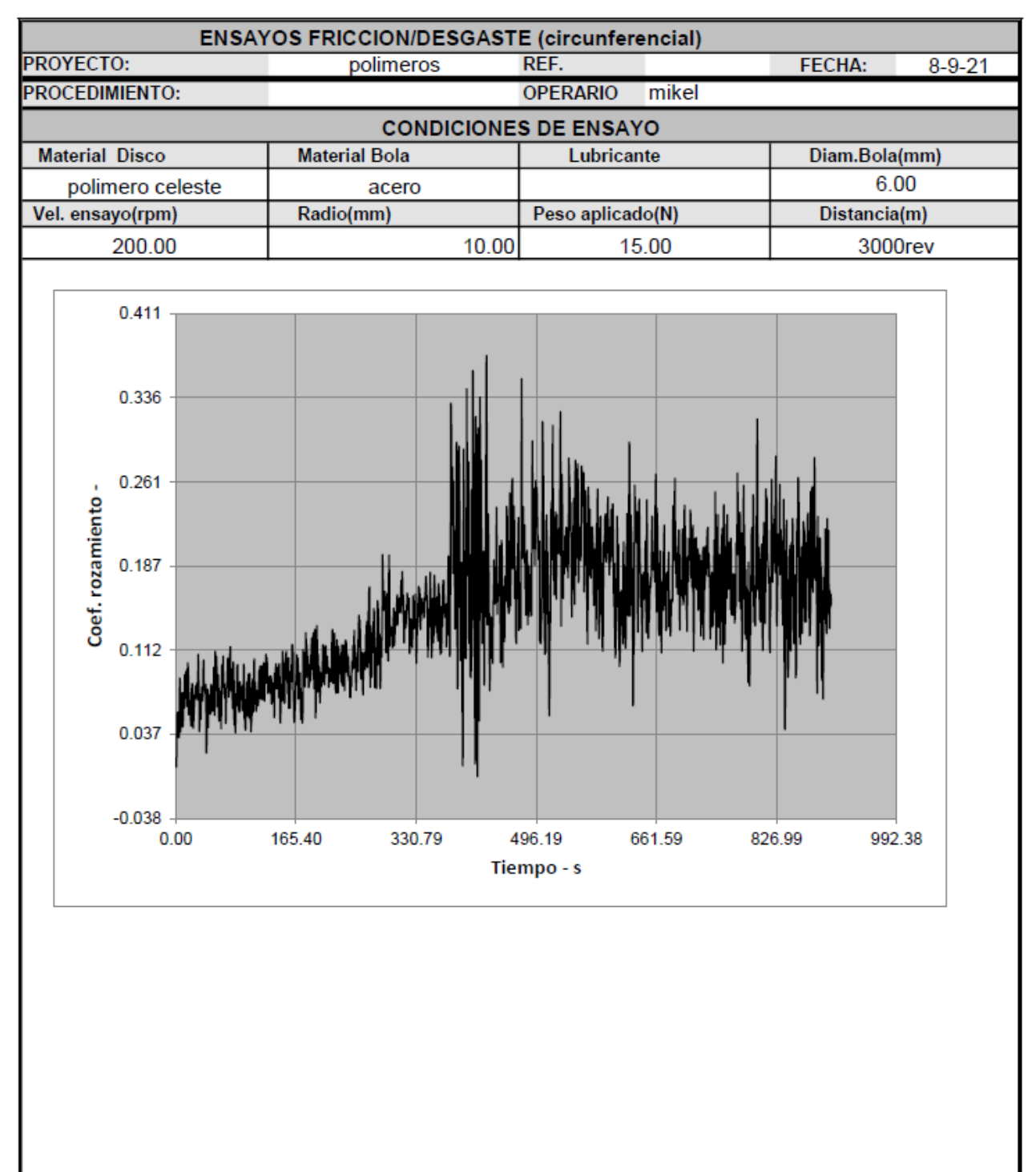

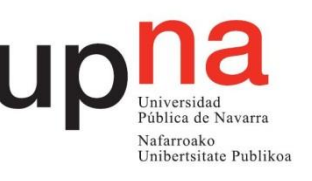

## o Radio 12mm

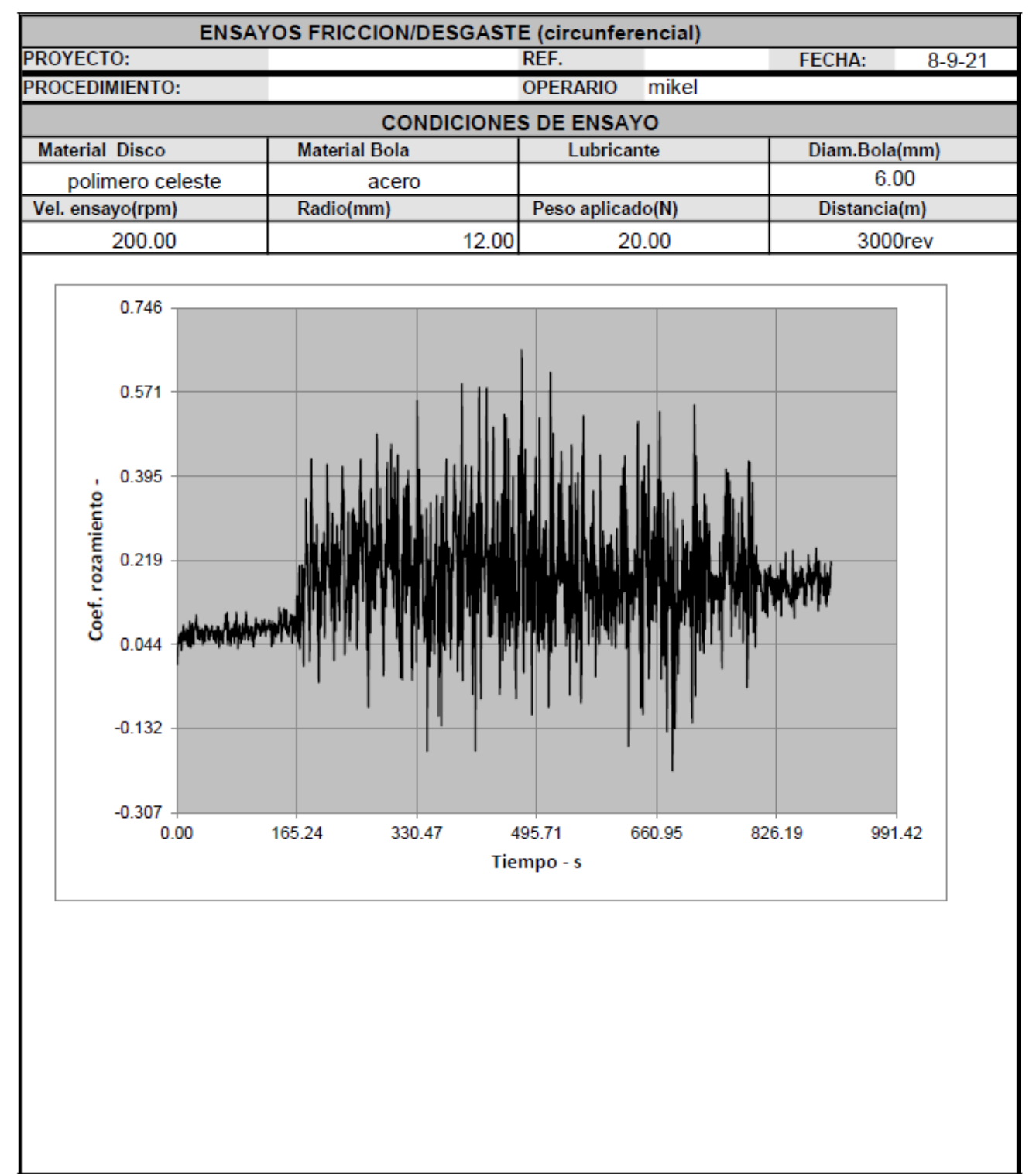

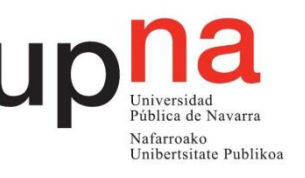

## • Informes Desgaste

o Radio 10mm-Zona 1

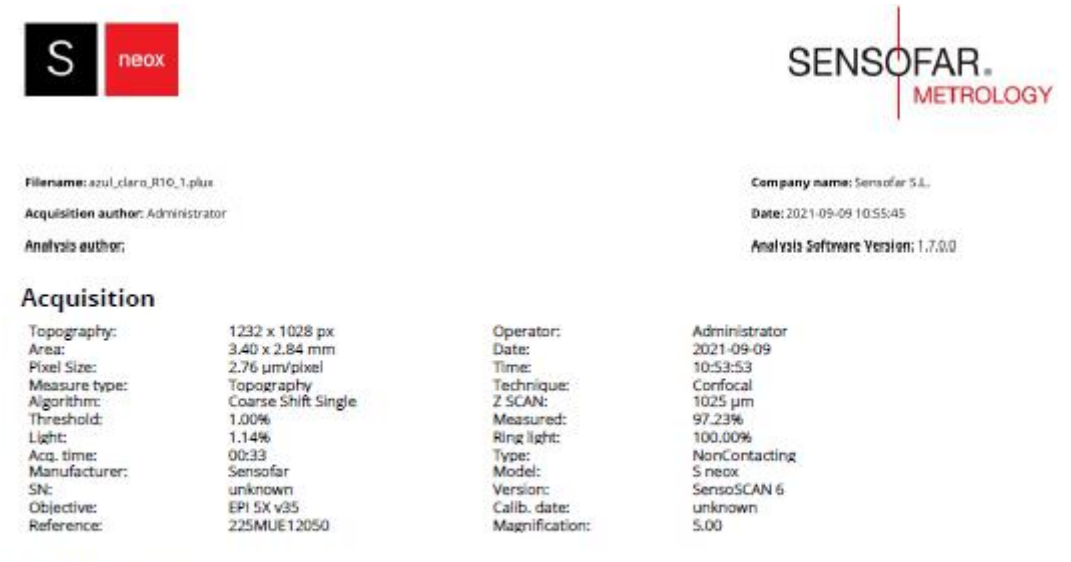

#### Visualization

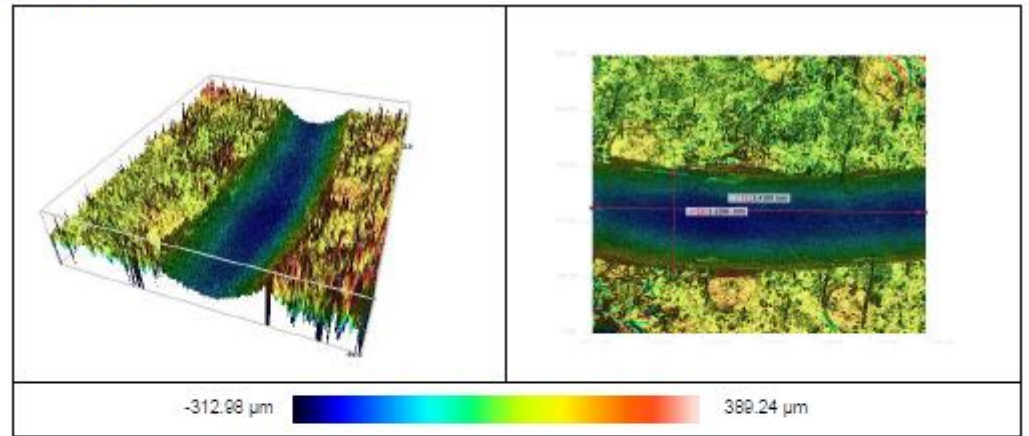

#### Notes 3D

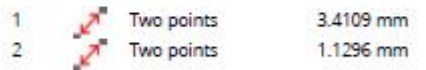

#### **ISO 25178 / Height**

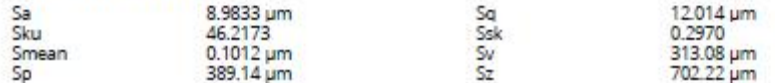

#### Volume

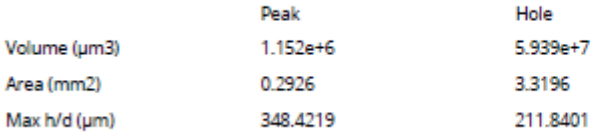

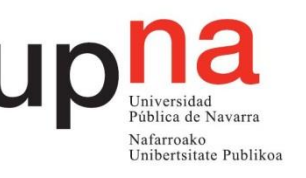

o Radio 10mm-Zona 2

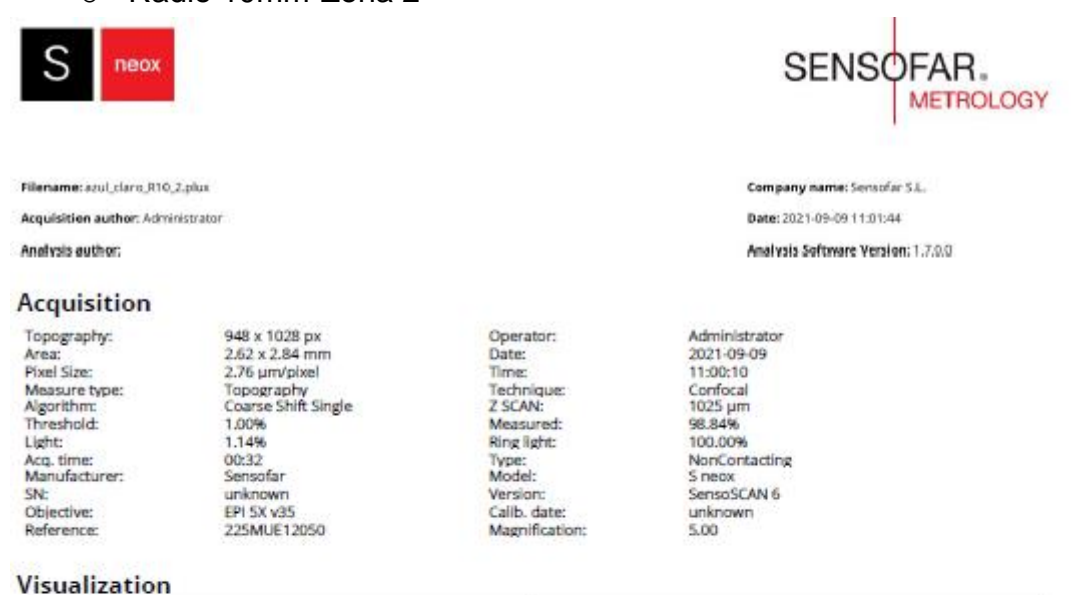

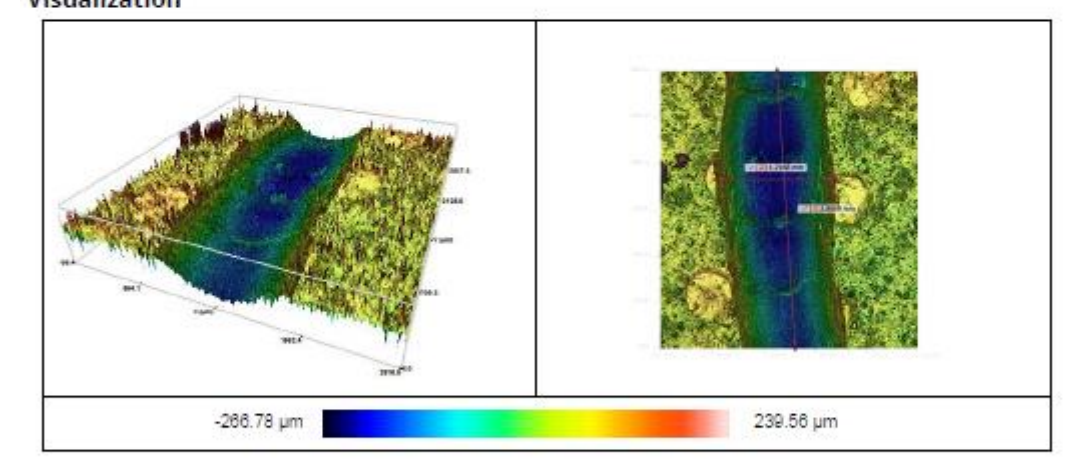

#### Notes 3D

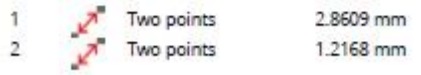

#### **ISO 25178 / Height**

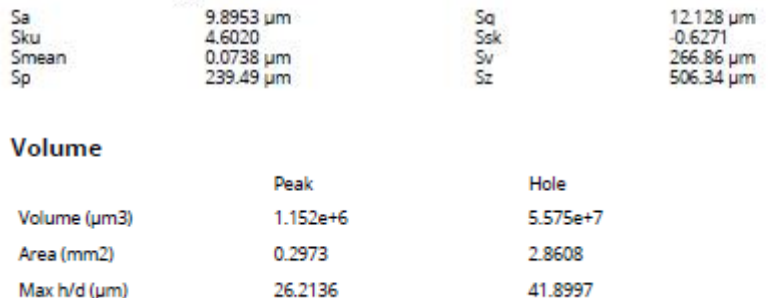

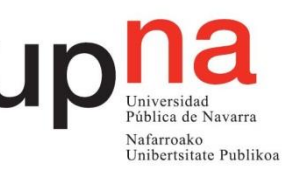

o Radio 10mm-Zona 3

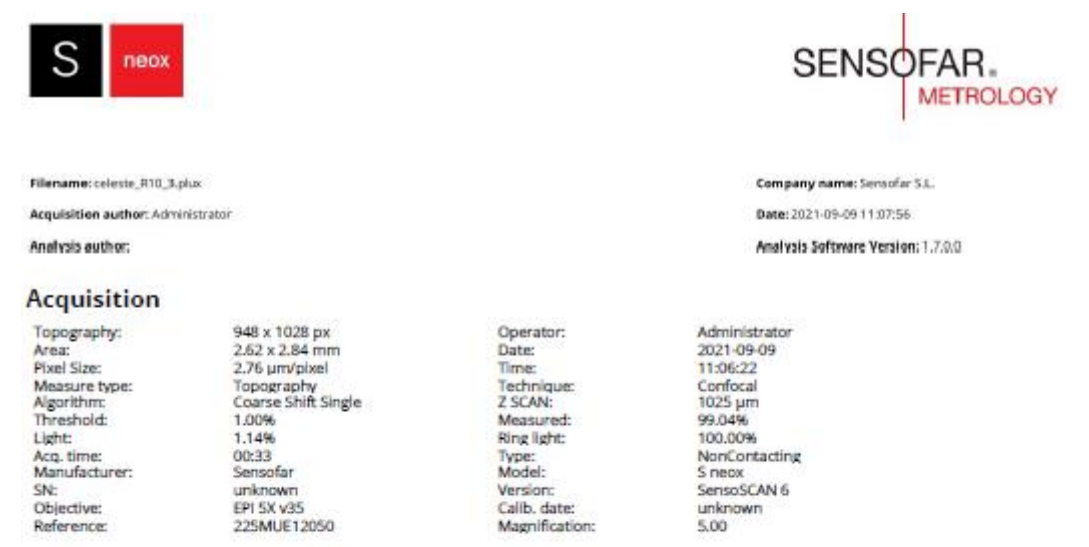

#### Visualization

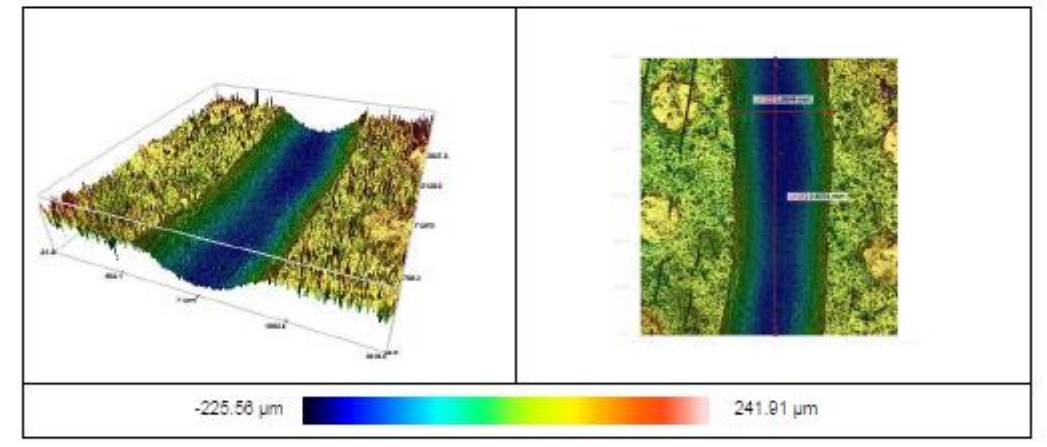

#### Notes 3D

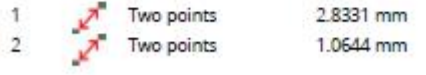

#### ISO 25178 / Height

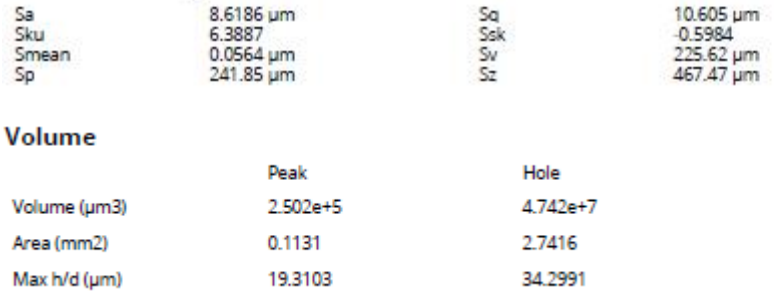

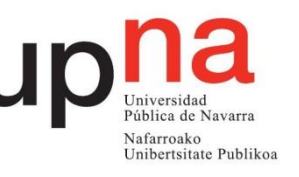

o Radio 12mm-Zona 1

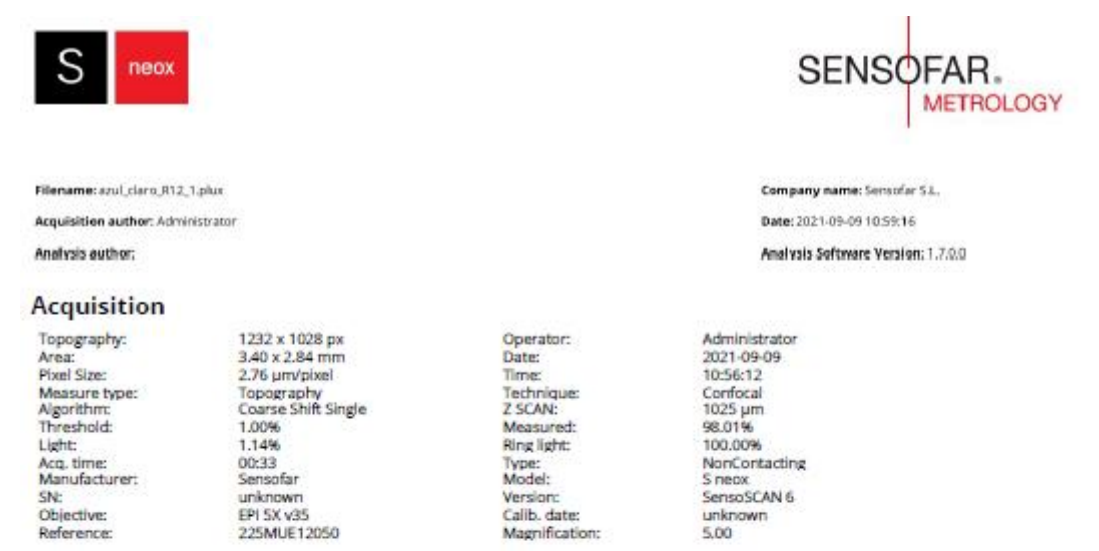

#### Visualization

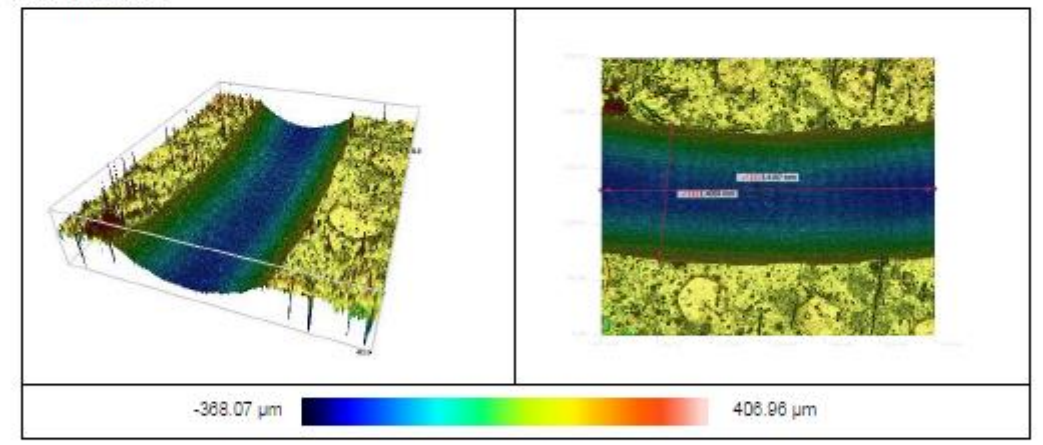

#### Notes 3D

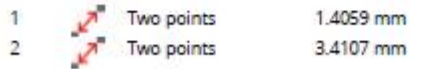

#### ISO 25178 / Height

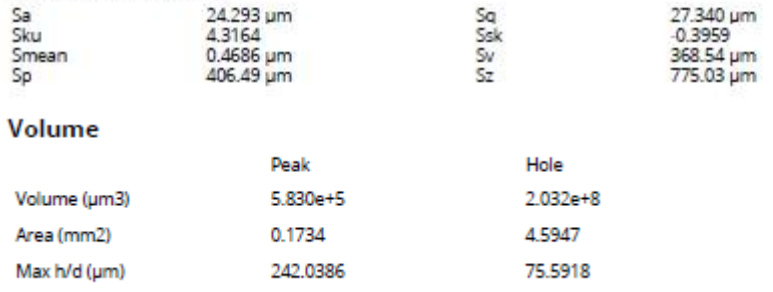
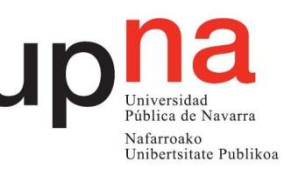

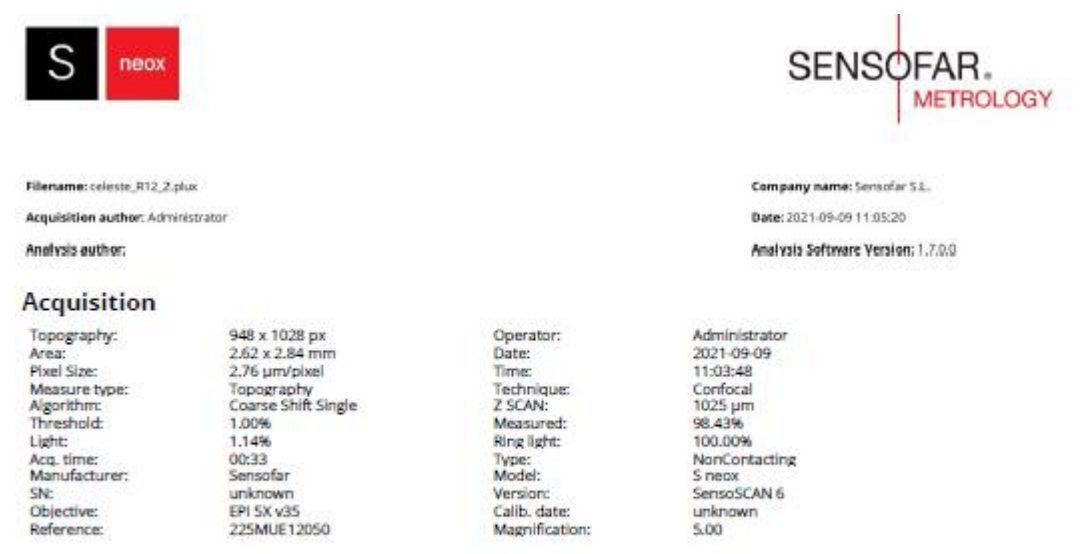

#### Visualization

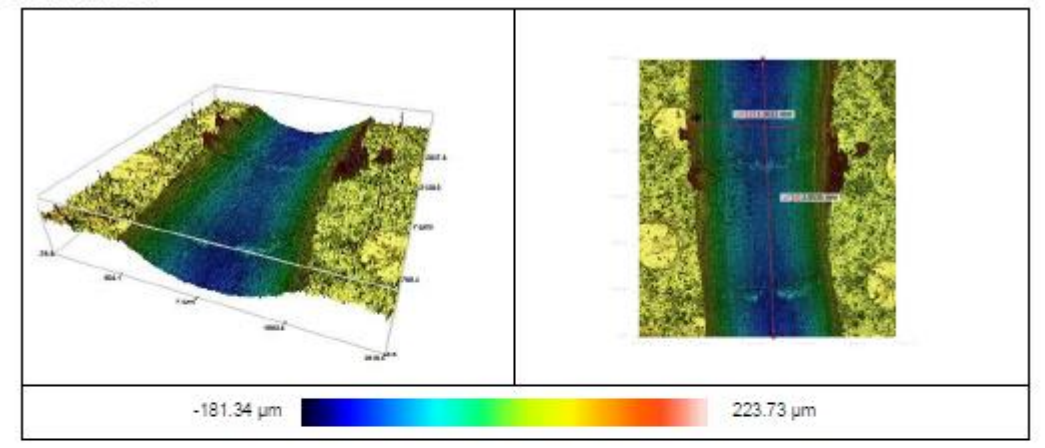

#### Notes 3D

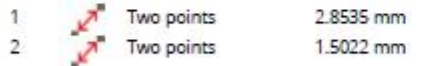

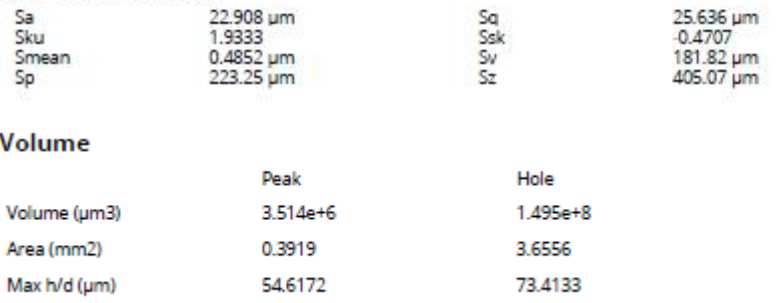

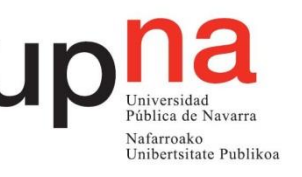

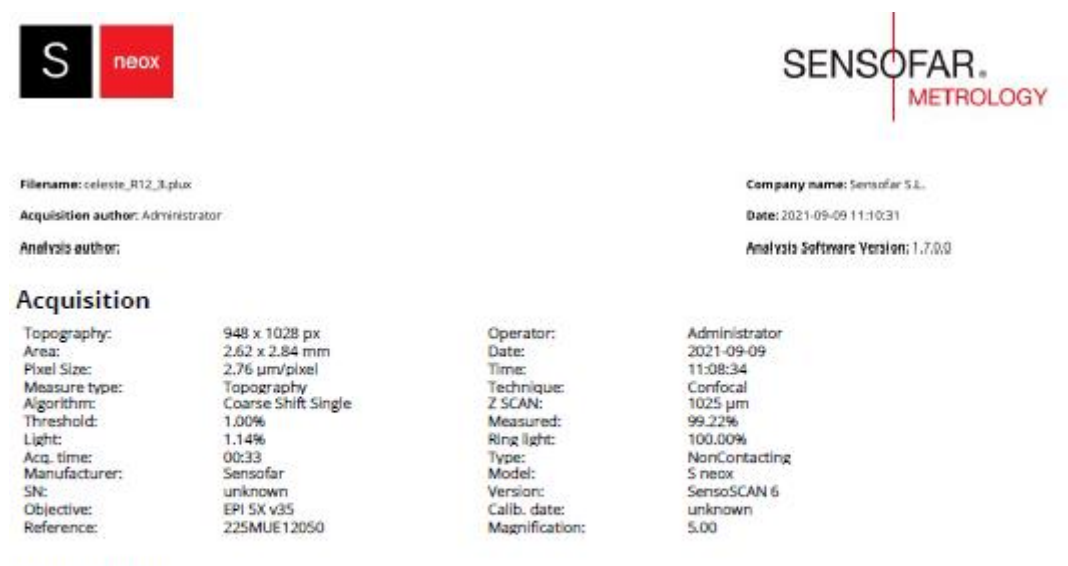

#### Visualization

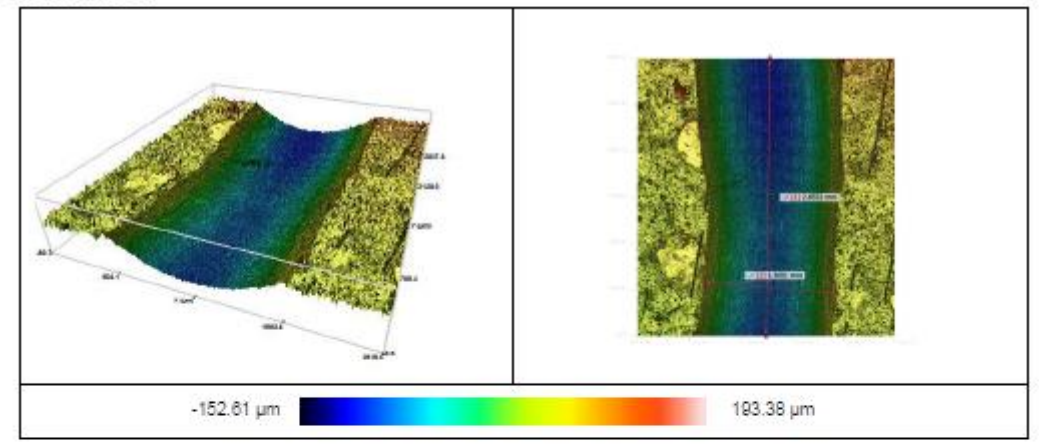

#### Notes 3D

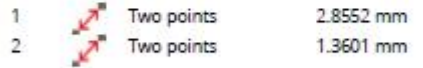

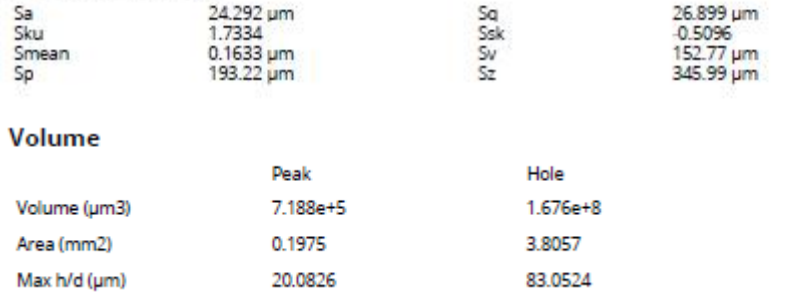

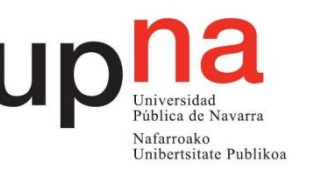

## Apéndice B

- Ensayo "Pin on Disk"
	- o Radio 10mm

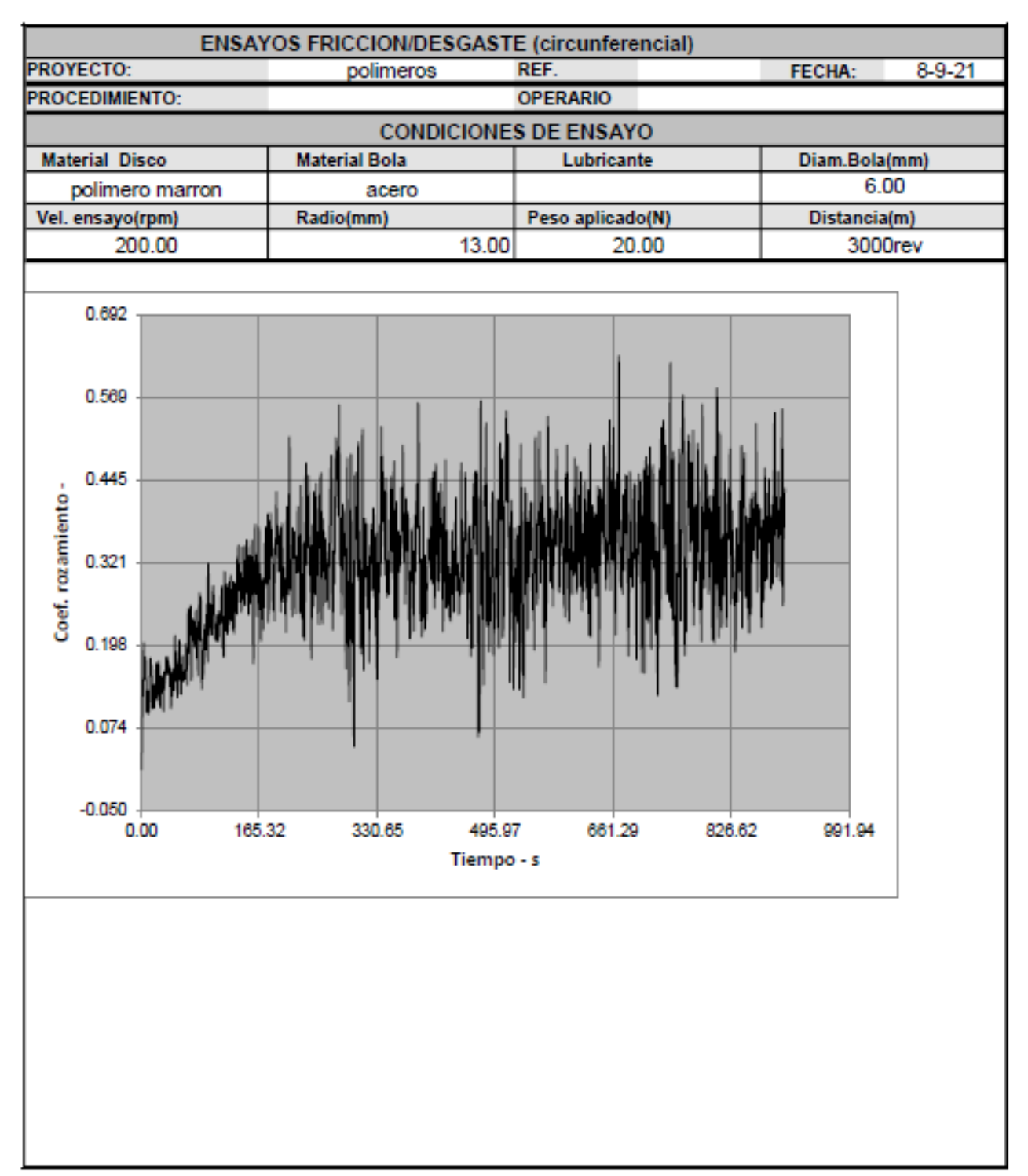

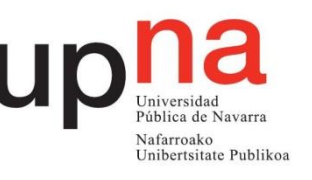

### o Radio 12mm

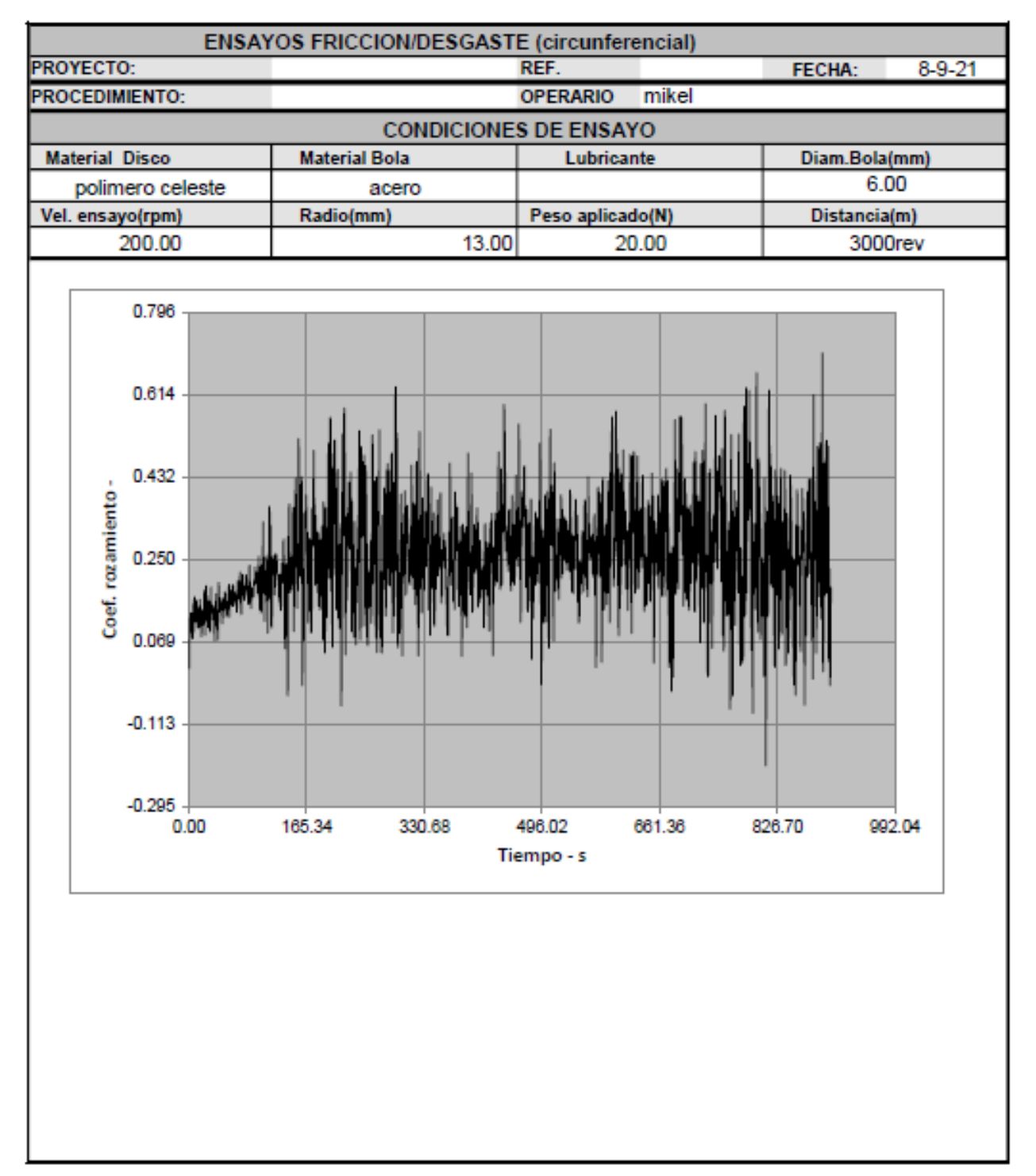

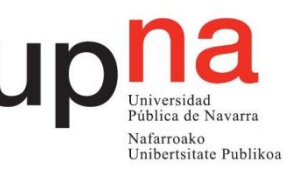

## • Informes Desgaste

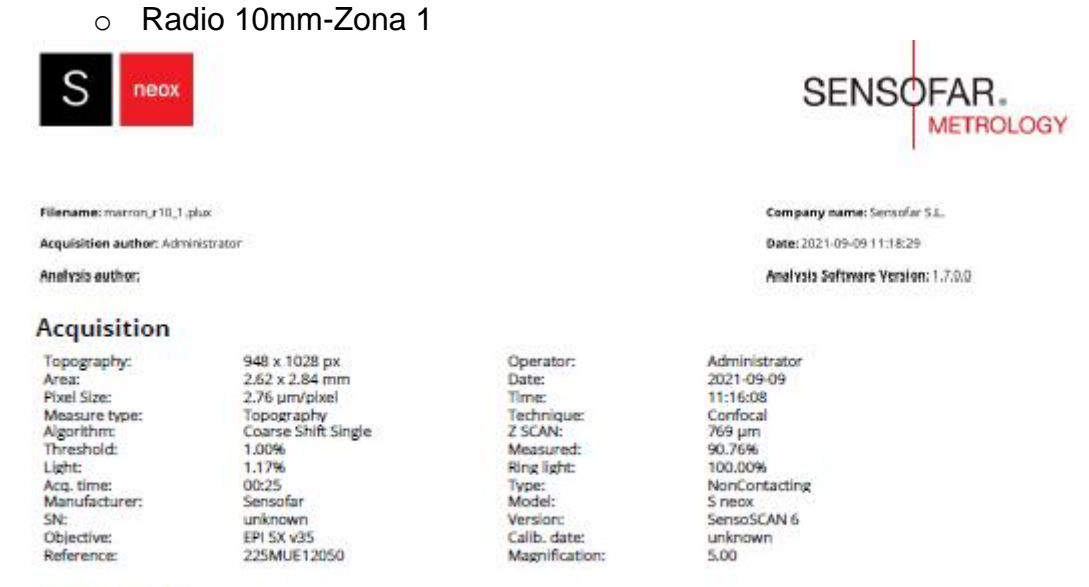

#### **Visualization**

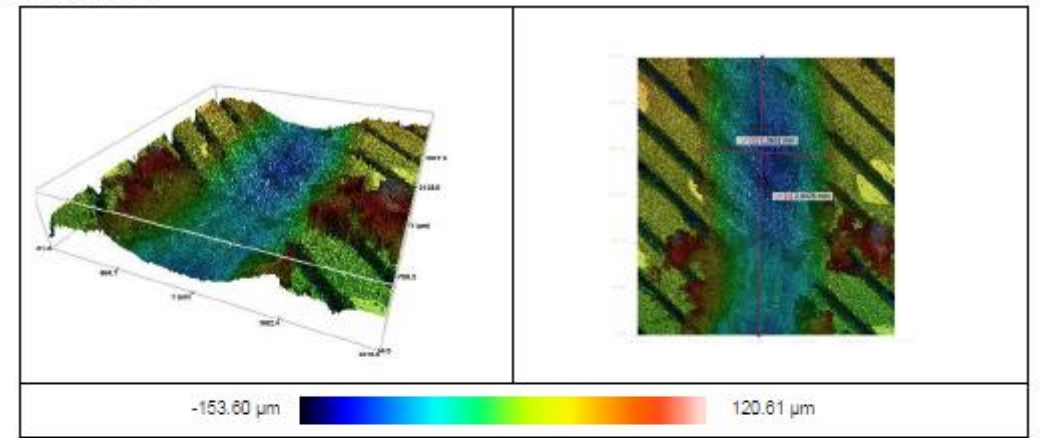

#### Notes 3D

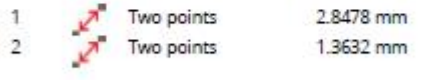

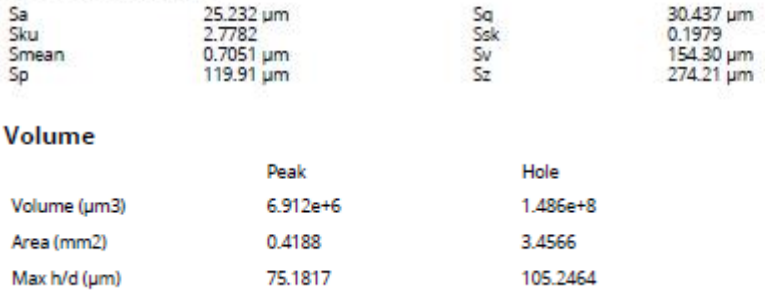

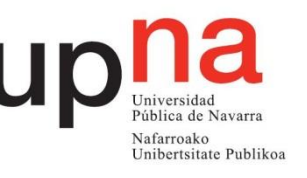

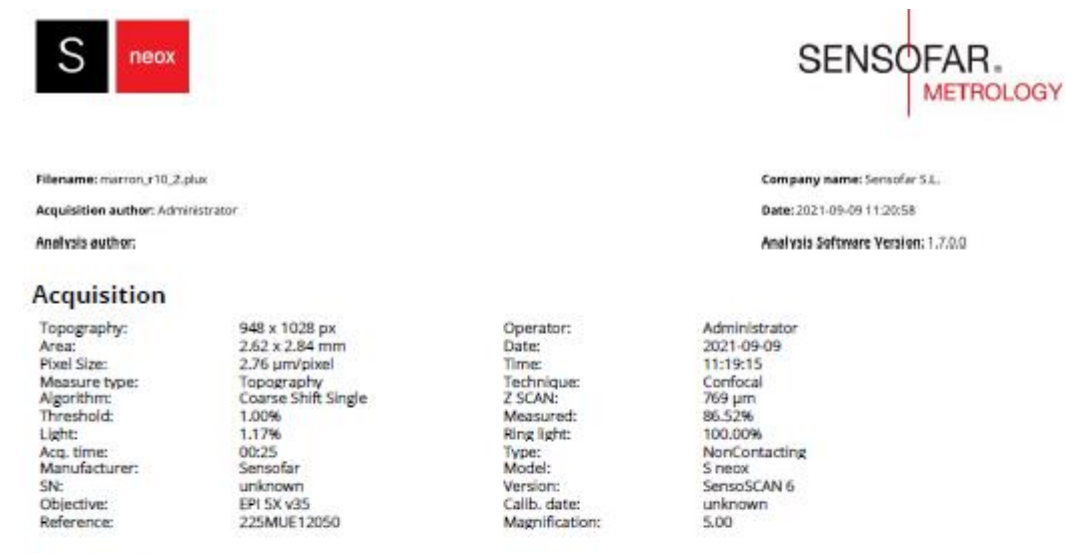

#### Visualization

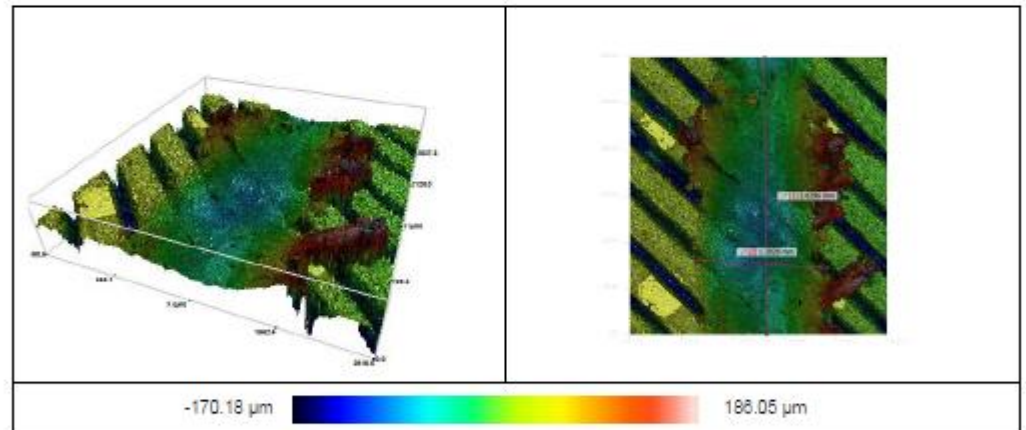

#### Notes 3D

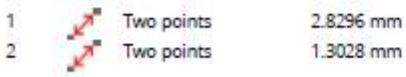

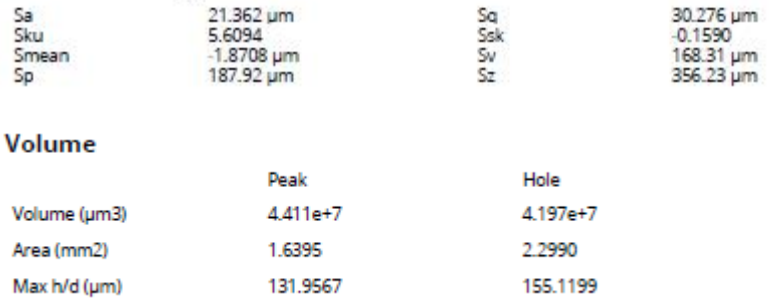

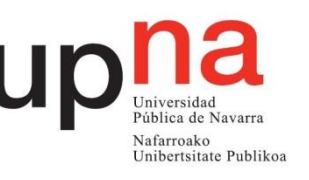

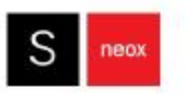

Filename: marron r10, 3.plus

Acquisition author: Administrator

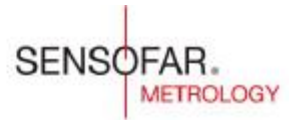

Company name: Sensofar 5.L. Date: 2021-09-09 11:29:44 Analysis Software Version: 1.7.0.0

#### **Acquisition**

Analysis author:

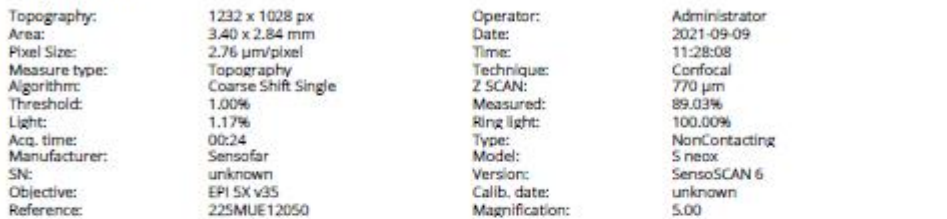

#### Visualization

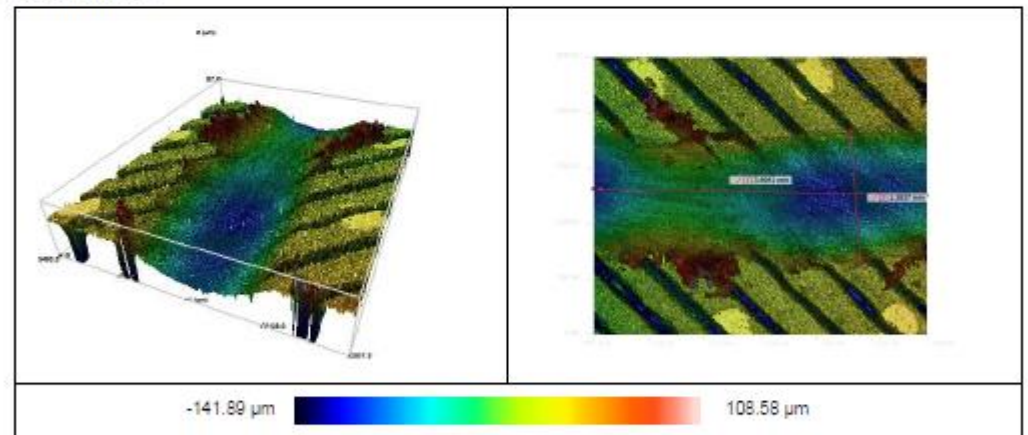

#### Notes 3D

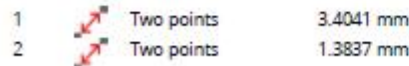

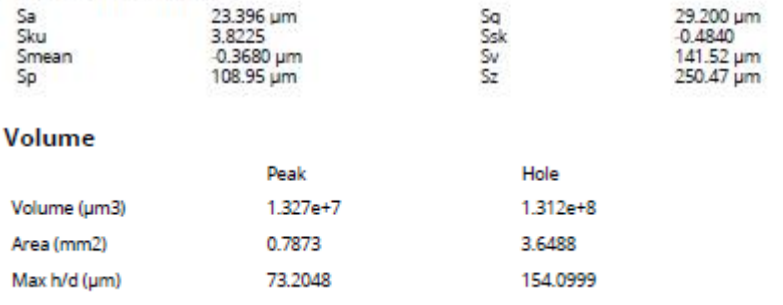

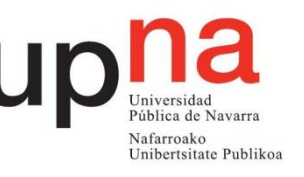

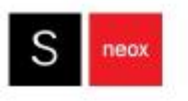

Filename: marron, r13\_1.plux

Analysis author:

Acquisition author: Administrator

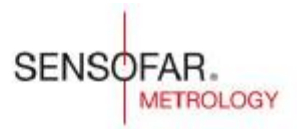

Company name: Sensofar S.L. Date: 2021-09-09 11:26:55

Analysis Software Version: 1.7.0.0

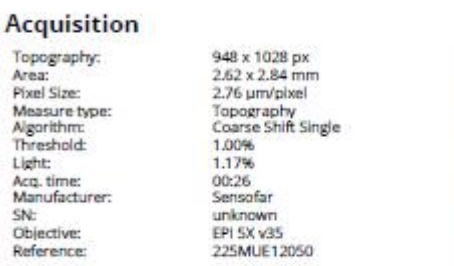

Operator:<br>Date:<br>Time: Technique: Z SCAN:<br>Measured: Ring light: Type:<br>Model: Version Calib. date:<br>Magnification:

Administrator Administrato<br>2021-09-09<br>11:25:24<br>Corrfocal<br>796 µm<br>88.05%<br>100.00% NonContacting<br>S neox<br>SensoSCAN 6 unknown<br>5.00

#### Visualization

SN:

Objective:<br>Reference:

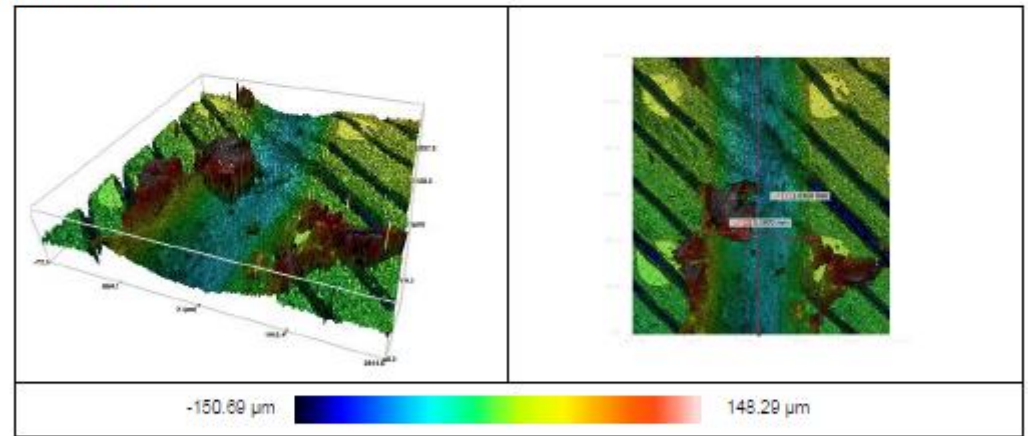

#### Notes 3D

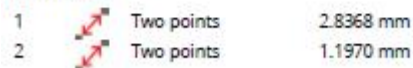

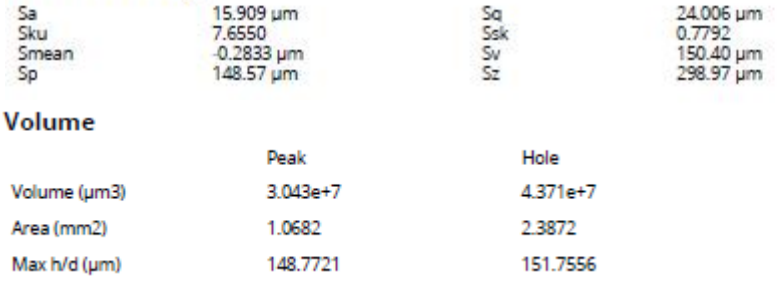

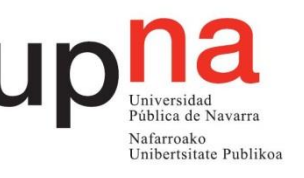

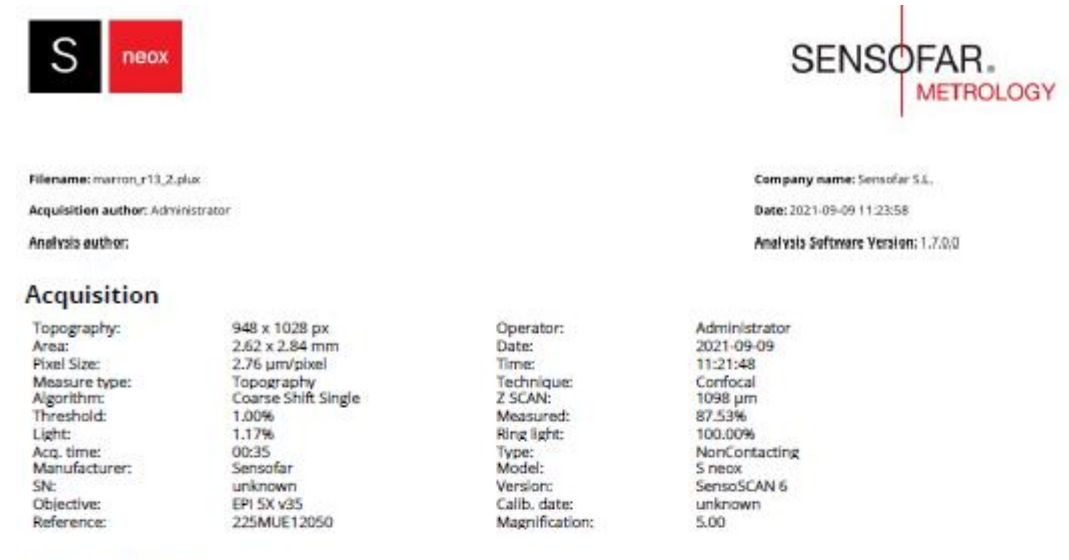

#### Visualization

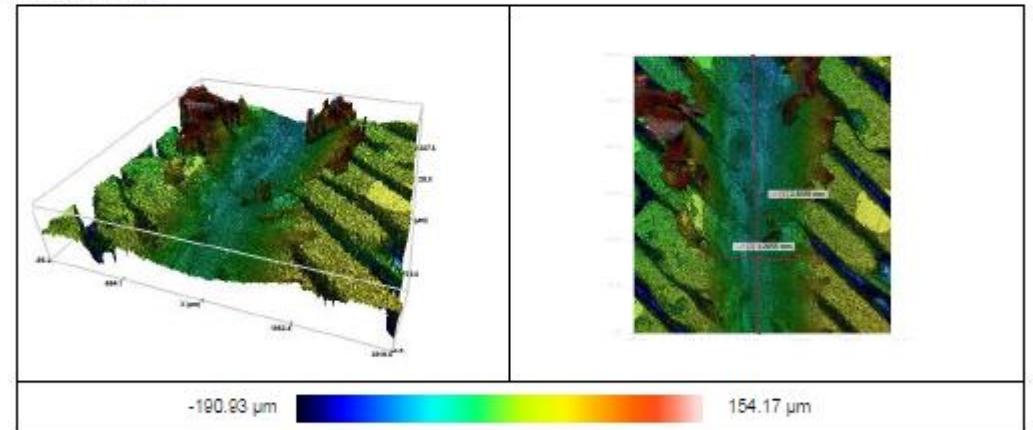

#### Notes 3D

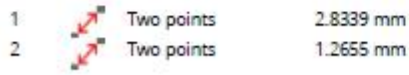

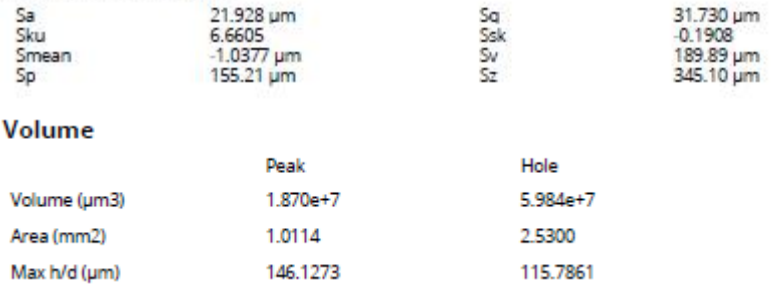

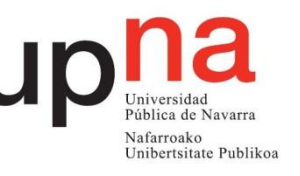

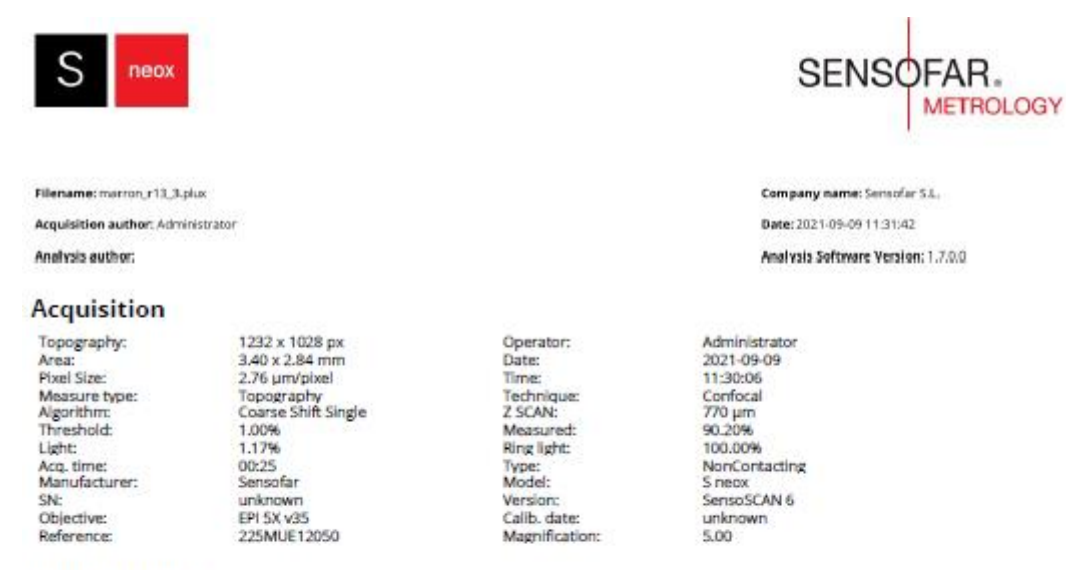

#### **Visualization**

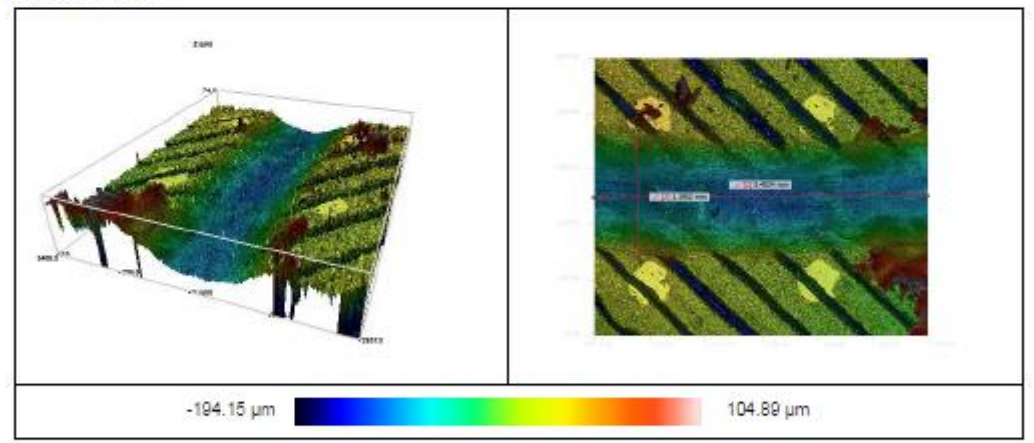

#### Notes 3D

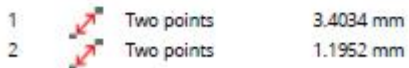

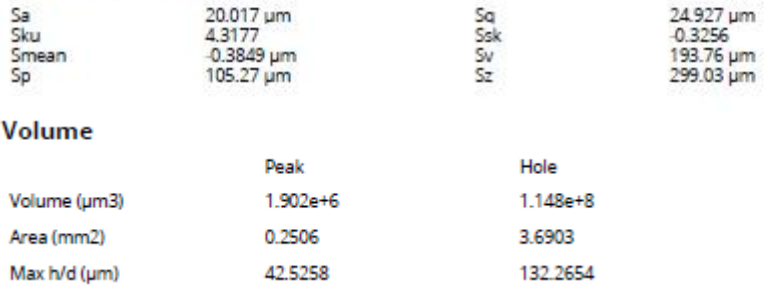

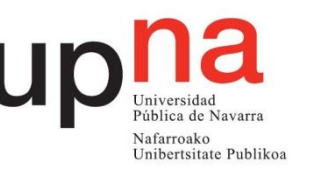

## Apéndice C

- Ensayo "Pin on Disk"
	- o Radio 10mm

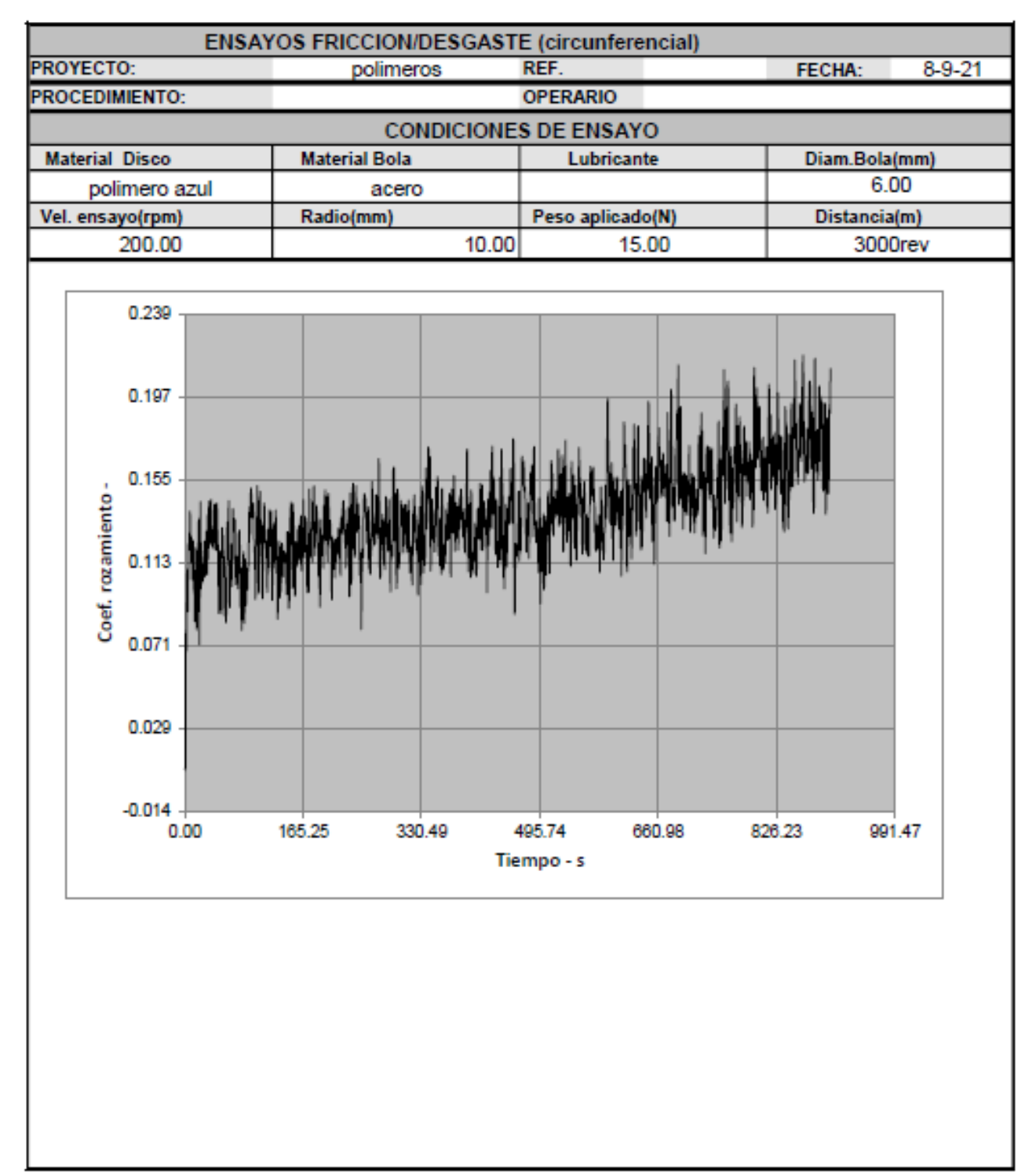

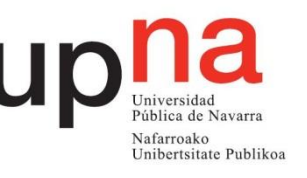

#### o Radio 12mm

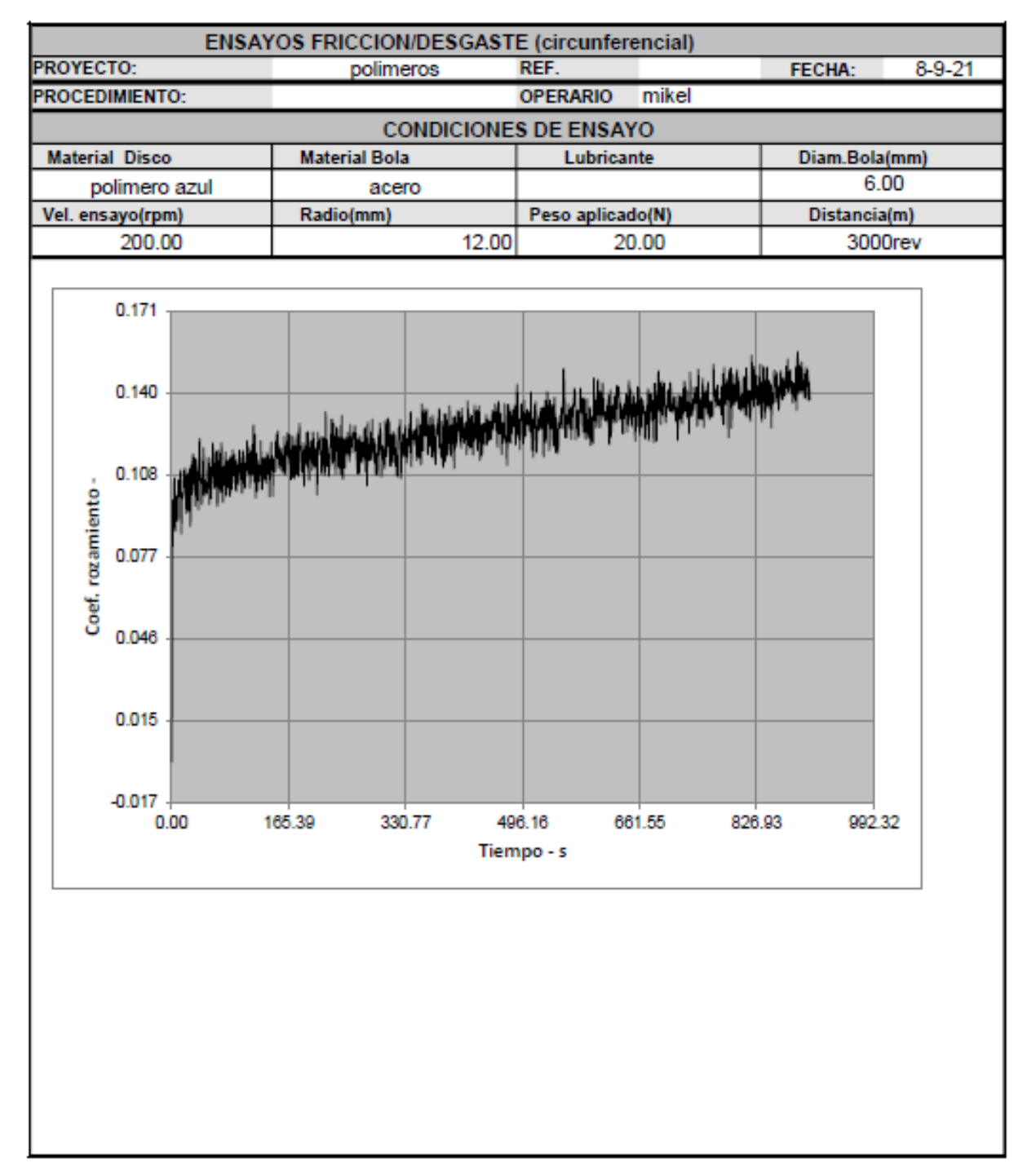

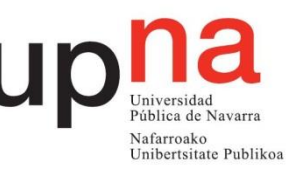

## • Informes Desgaste

o Radio 10mm-Zona 1

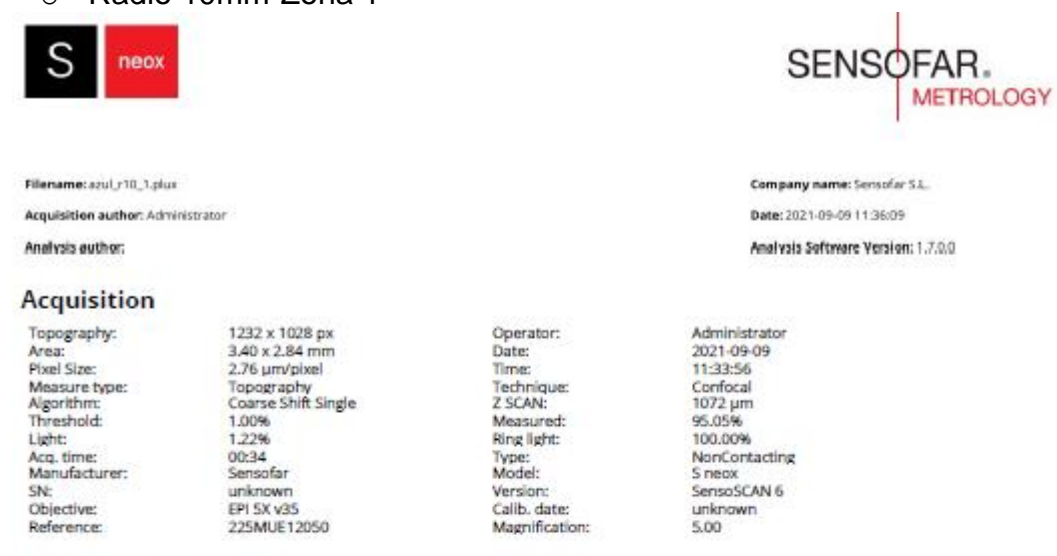

#### Visualization

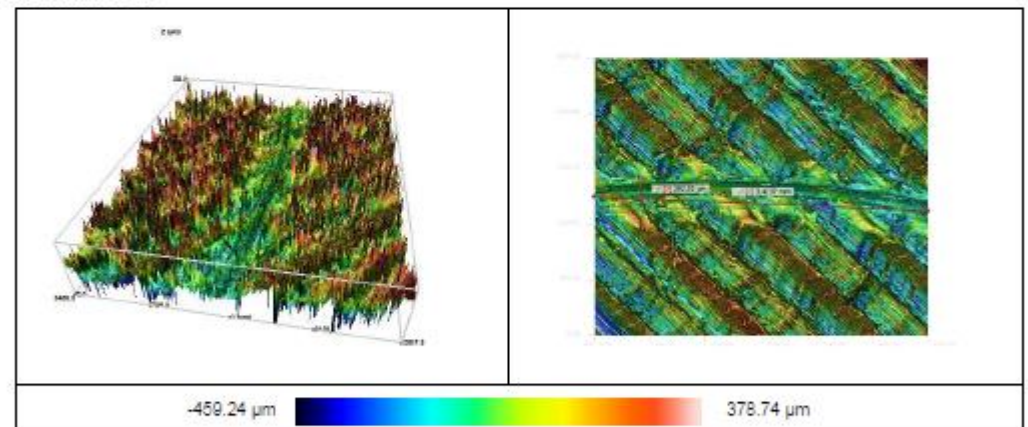

#### Notes 3D

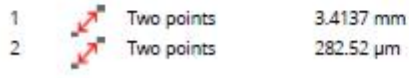

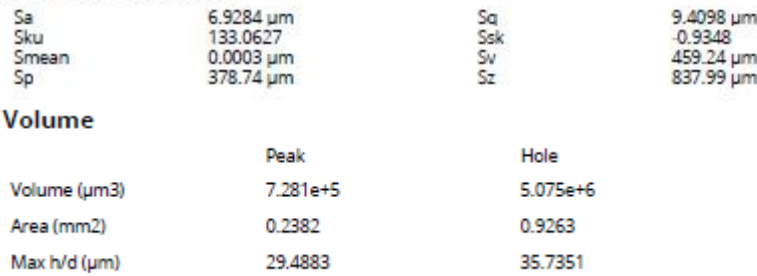

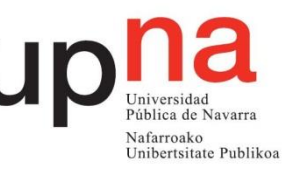

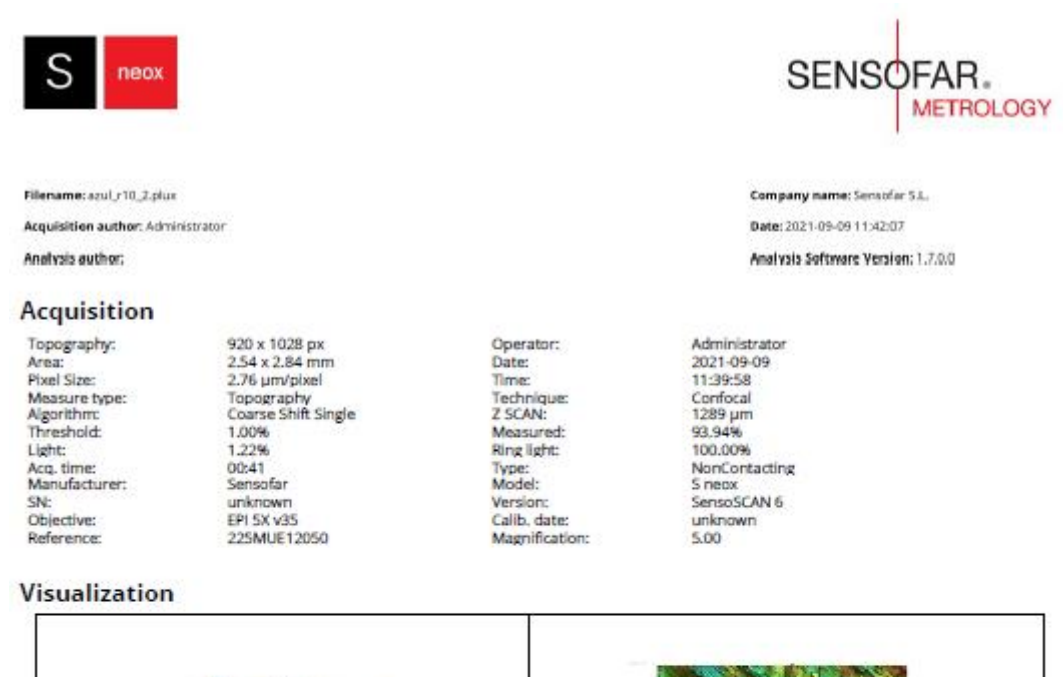

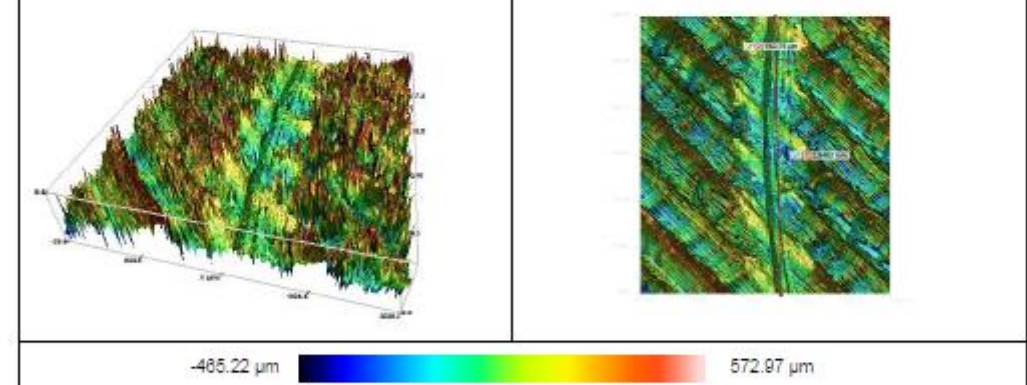

#### Notes 3D

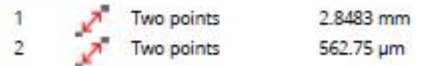

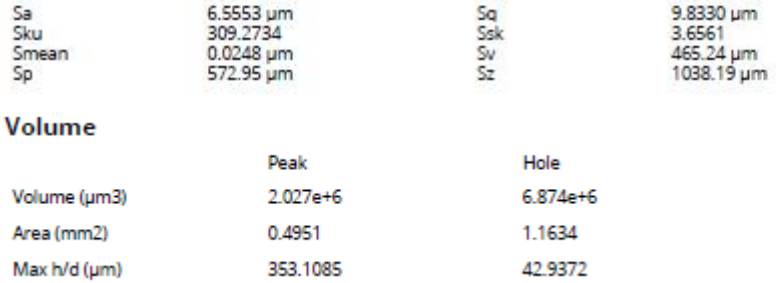

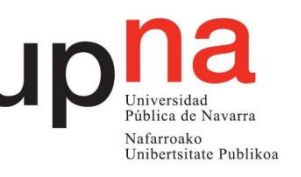

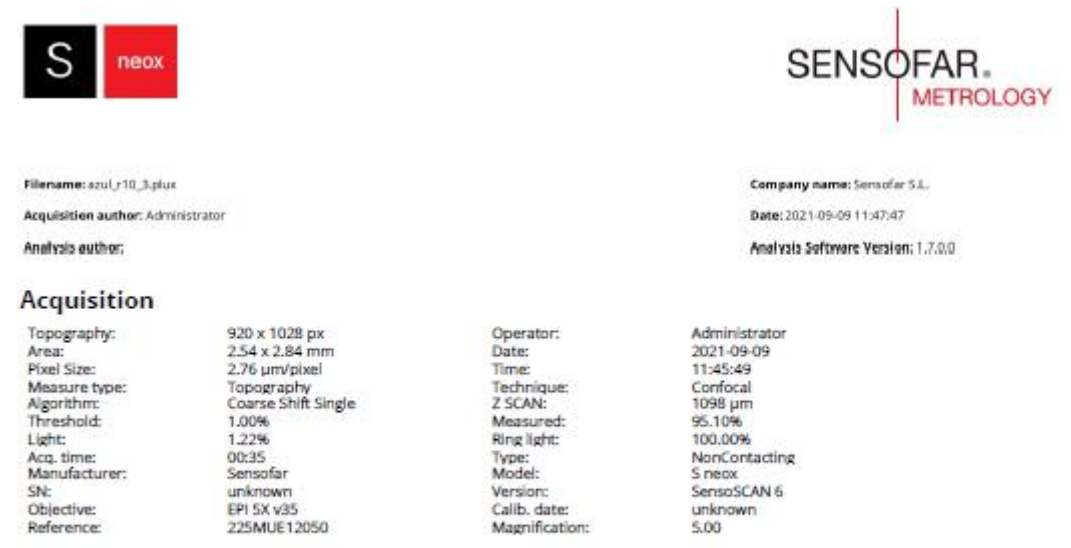

#### Visualization

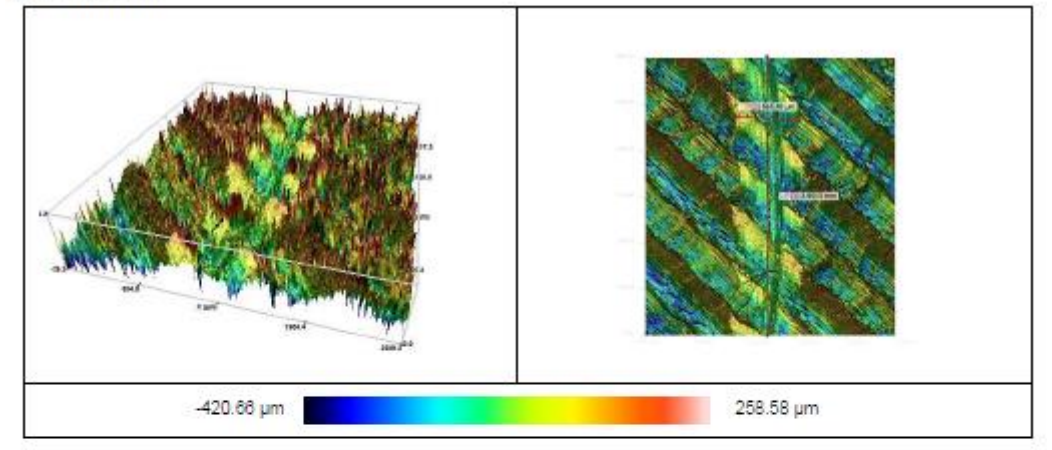

#### Notes 3D

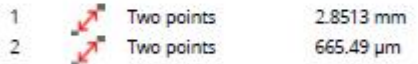

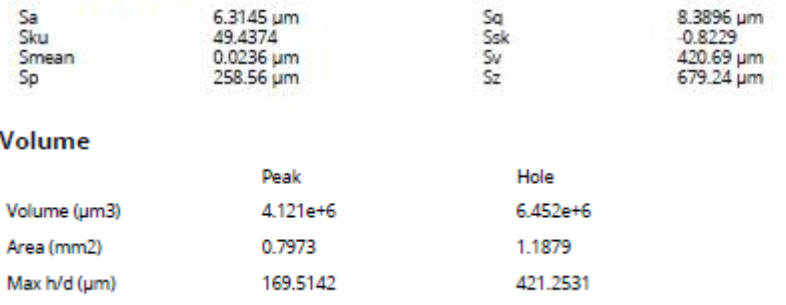

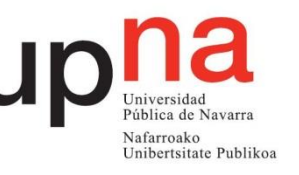

SENSOFAR.

Company name: Sensofar S.L. Date: 2021-09-09 11:38:50

Analysis Software Version: 1.7.0.0

**METROLOGY** 

o Radio 12mm-Zona 1

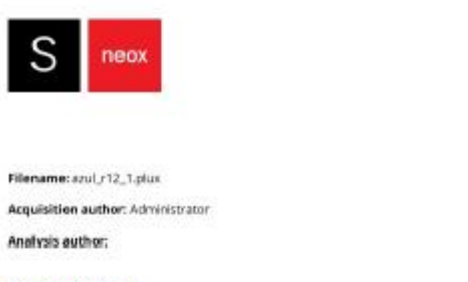

#### **Acquisition**

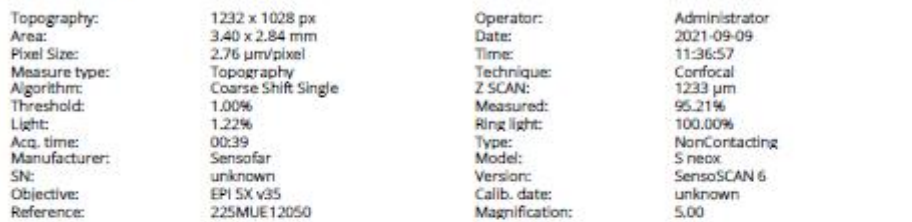

#### Visualization

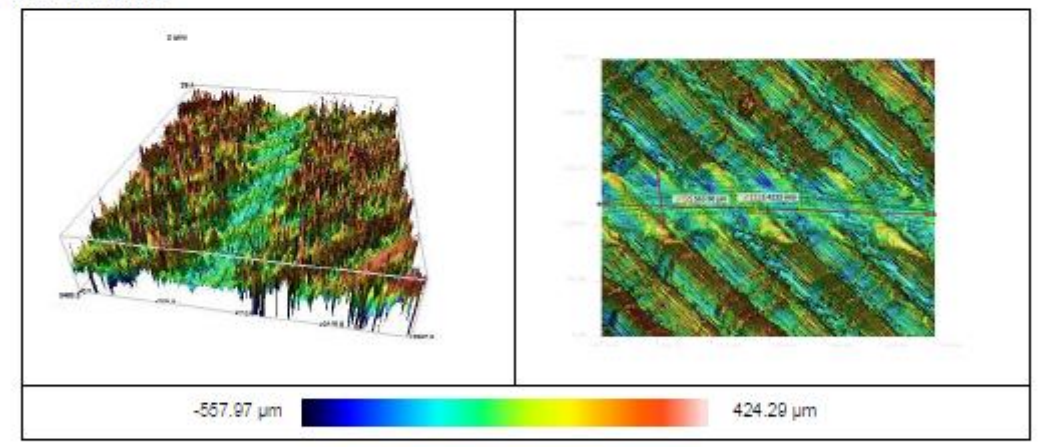

#### Notes 3D

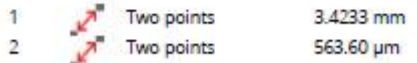

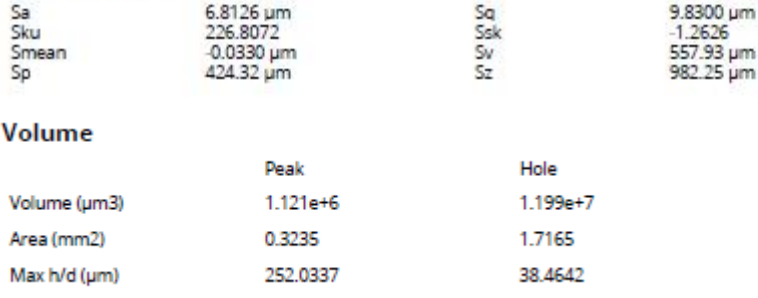

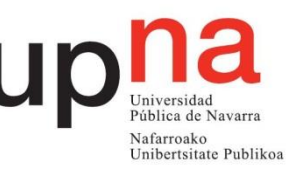

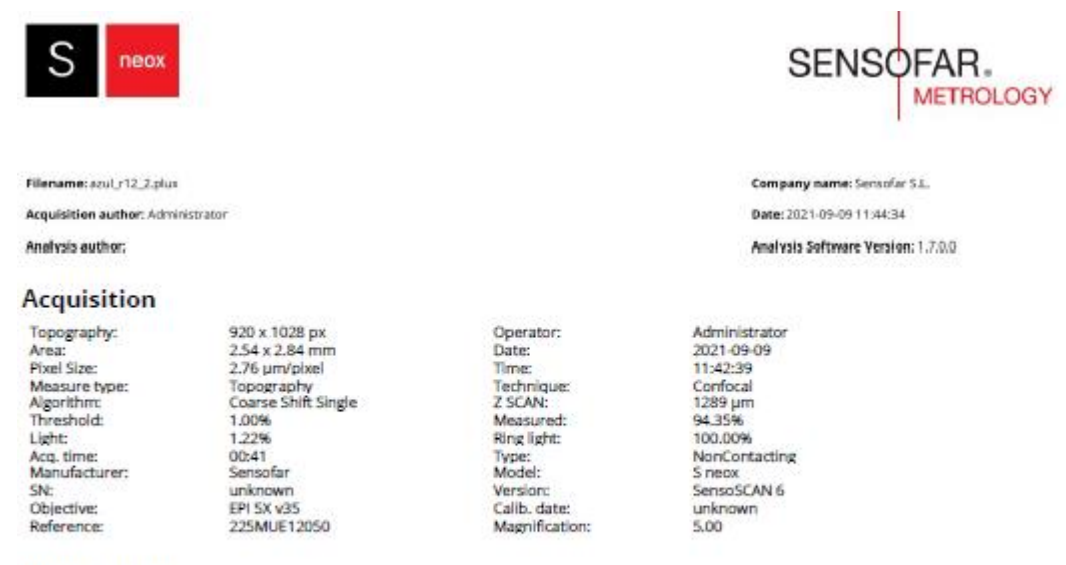

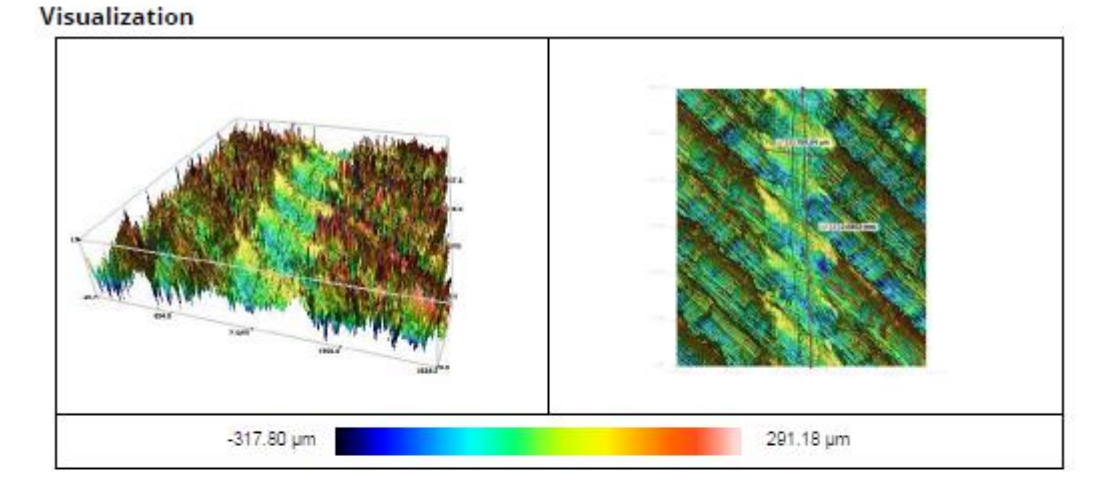

#### Notes 3D

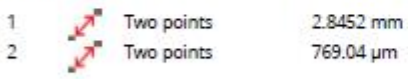

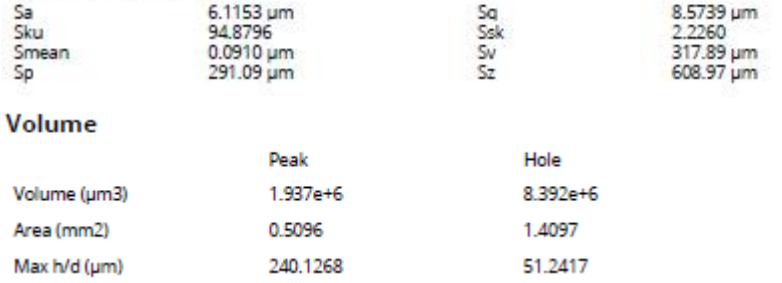

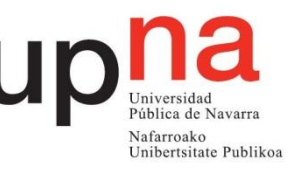

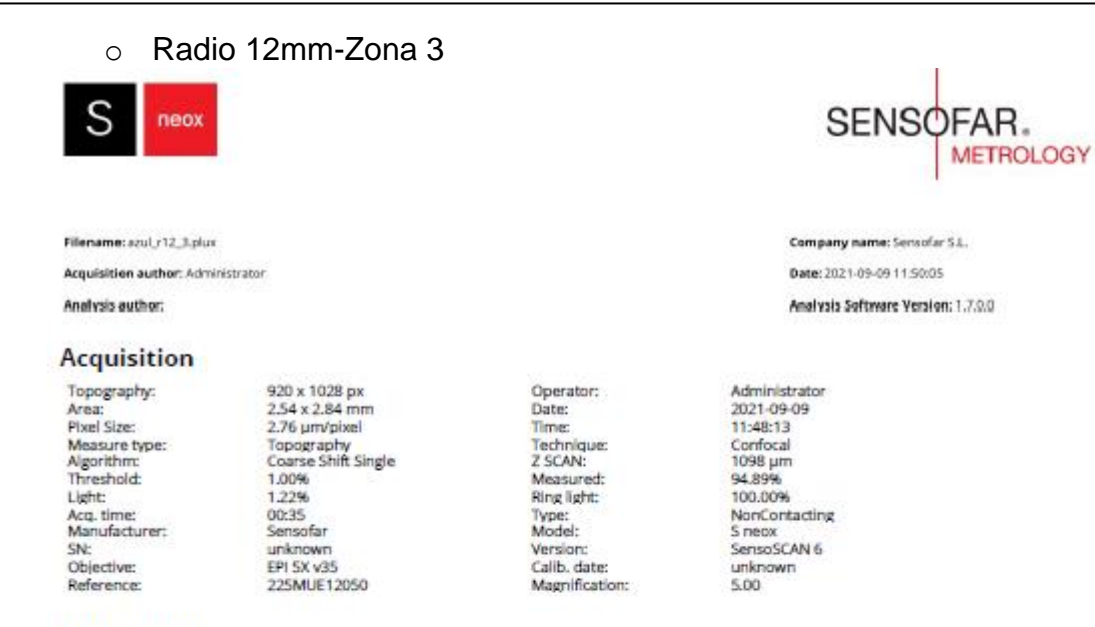

#### **Visualization**

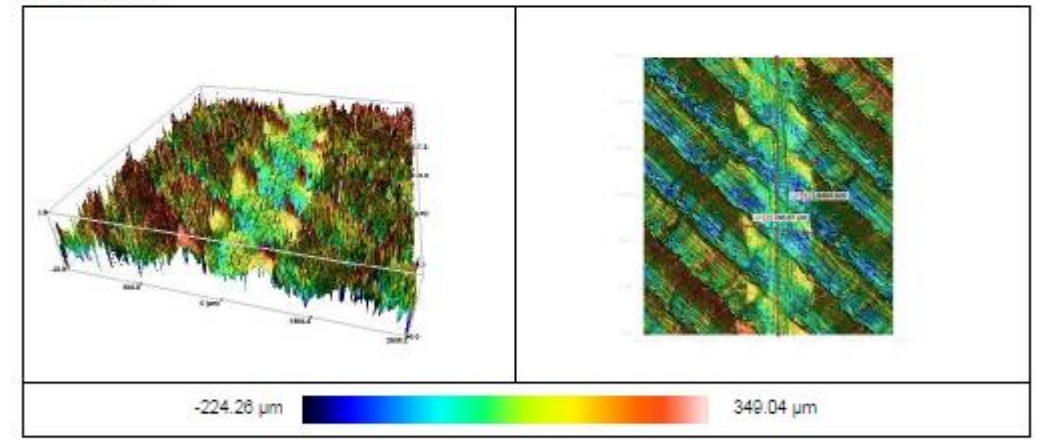

#### Notes 3D

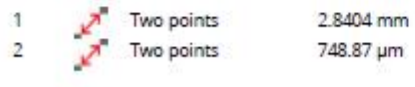

#### ISO 25178 / Height

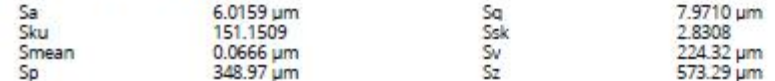

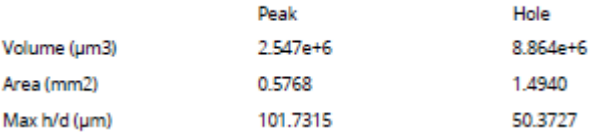

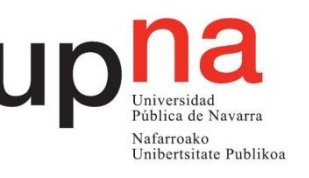

## Apéndice D

- Ensayo "Pin on Disk"
	- o Radio 10mm

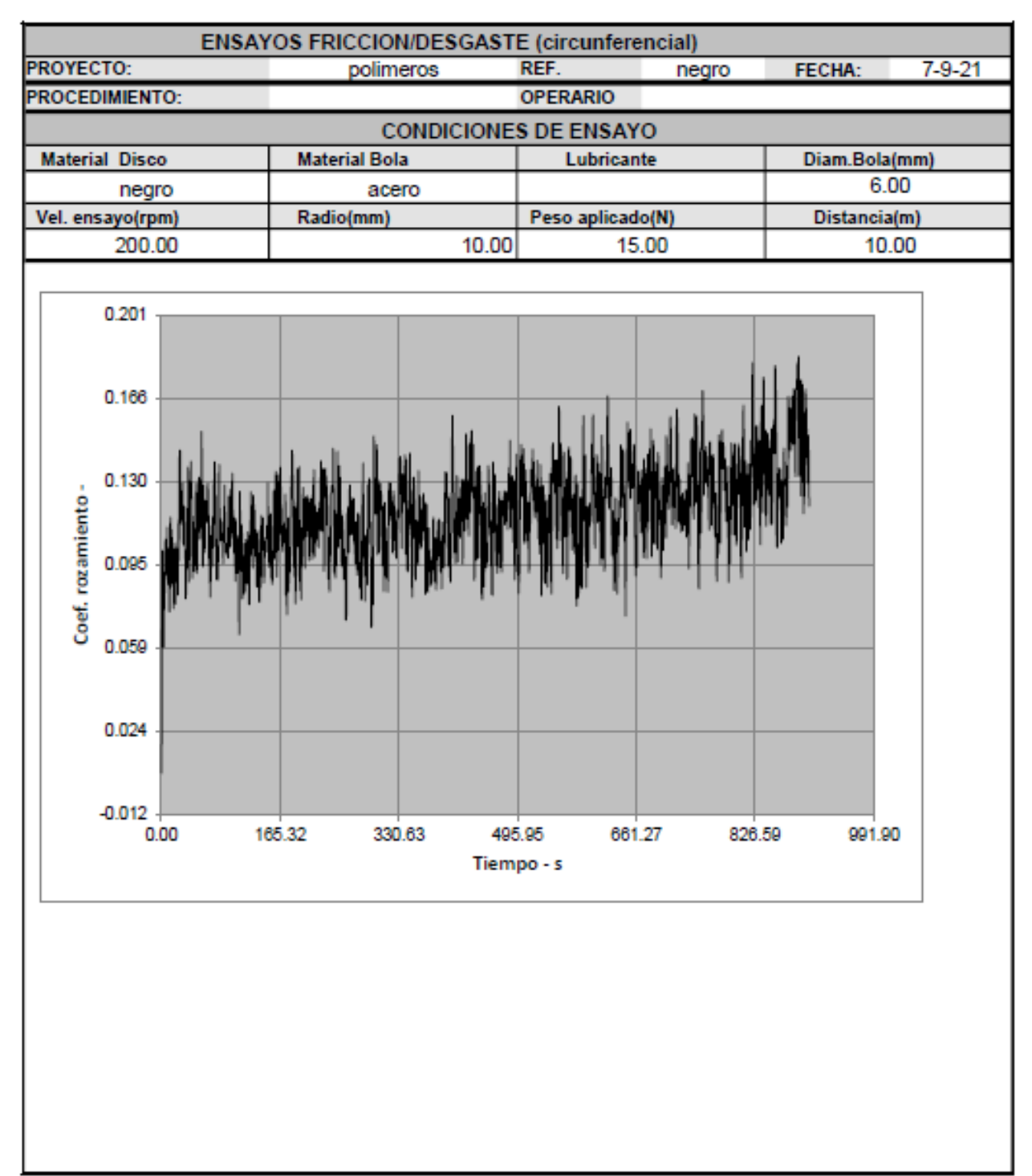

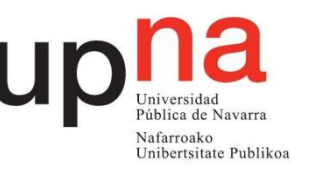

#### o Radio 12mm

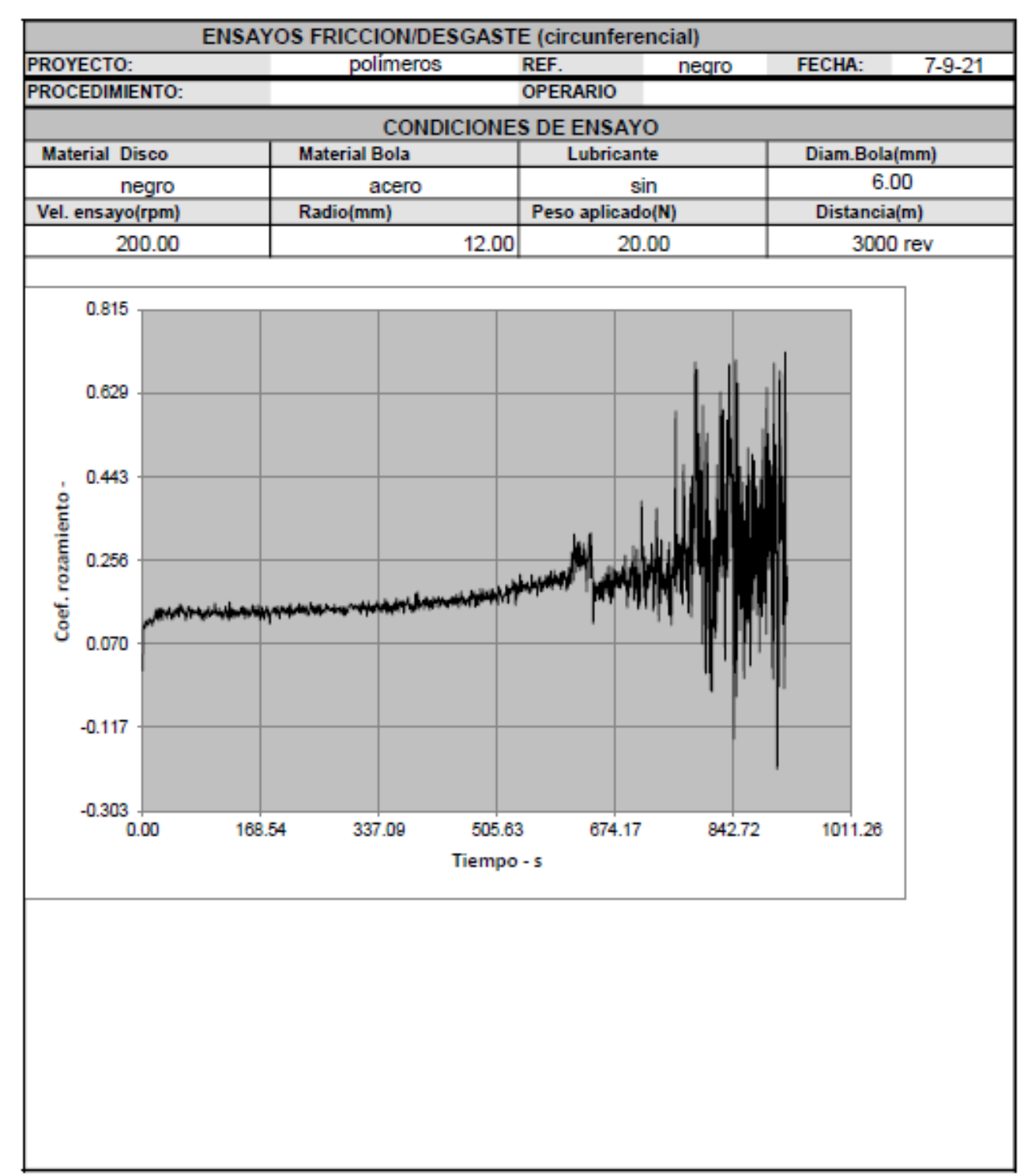

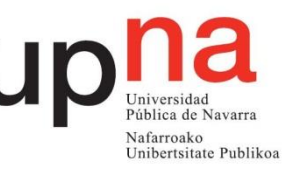

## • Informes Desgaste

o Radio 10mm-Zona 1

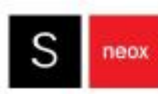

Filename: negro\_r10\_1.plus Acquisition author: Administrator Analysis author:

#### **Acquisition**

Topography: Operator: Area: Date: Pixel Size: Time: Measure type: Technique: Algorithm: Z SCAN: Threshold: Measured:

Administrator  $1.70 \times 1.42$  mm 2021-09-08 1.38 um/pixel 10:41:21 Topography Confocal Coarse Shift Single 187 µm 1.00% 97.68%

1232 x 1028 px

Light: Ring light: Acq. time: Type: Manufacturer: Model: SN: Version: Objective: Calib. date: Reference: Magnification:

1.18% 100.00% 00:33 NonContacting Sensofar **S** neox unknown SensoSCAN 6 EPI 10X v35 unknown 225MUE12100 10.00

SENSOFAR.

Company name: Sensofar S.L. Date: 2021-09-08 10:44:08

Analysis Software Version: 1.7.0.0

**METROLOGY** 

#### **Visualization**

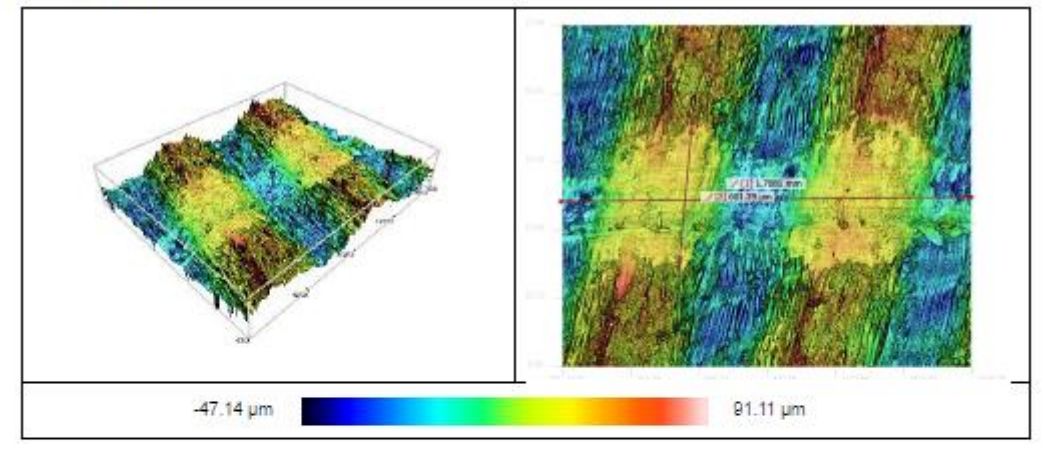

#### Notes 3D

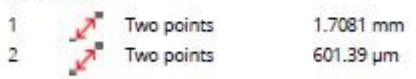

#### ISO 25178 / Height

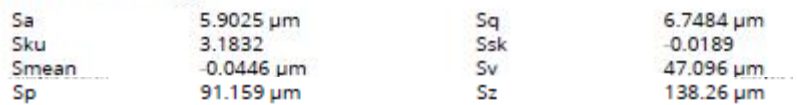

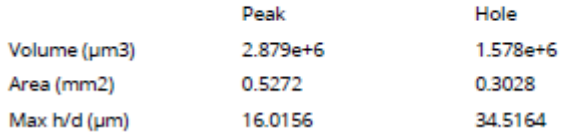

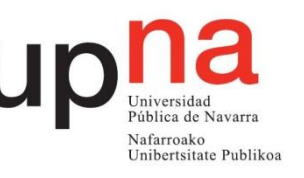

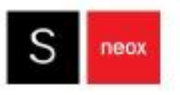

Filename: negro\_r10\_2.plus

Analysis author:

Acquisition author: Administrator

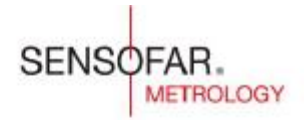

Company name: Sonsofar S.L. Date: 2021-09-08 10:54:51 Analysis Software Version: 1.7.0.0

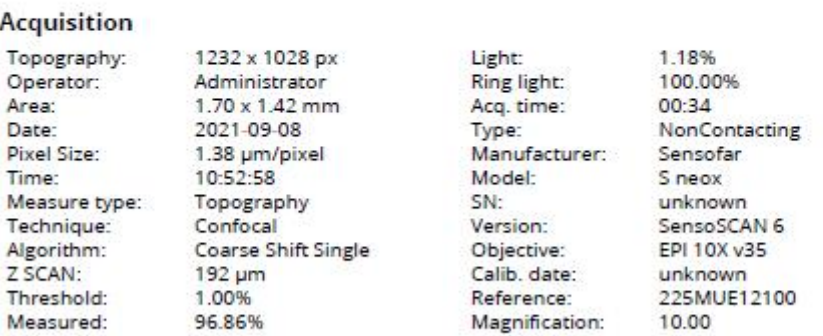

#### Visualization

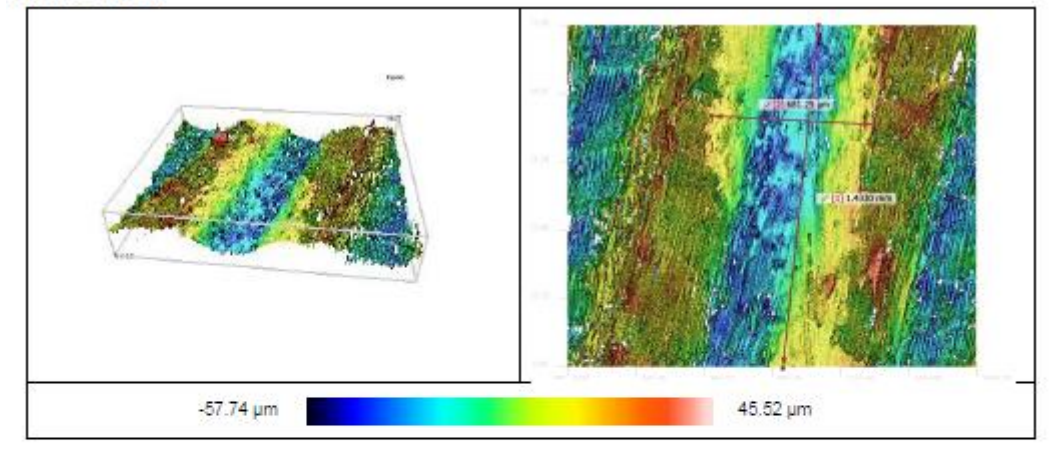

#### Notes 3D

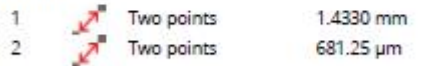

#### **ISO 25178 / Height**

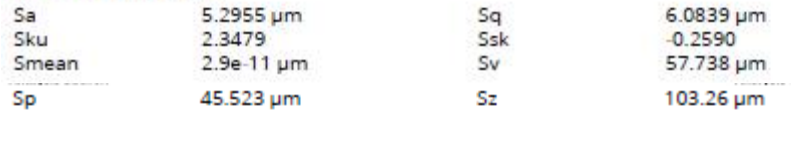

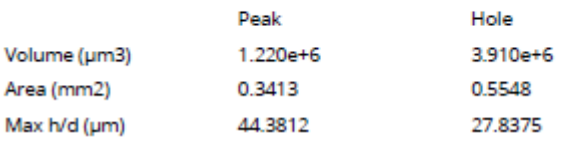

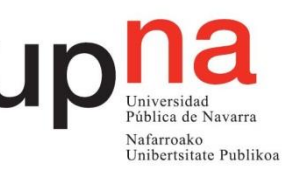

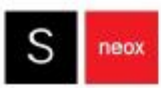

Filename: negro\_r10\_3.plus

Analysis author:

Acquisition author: Administrator

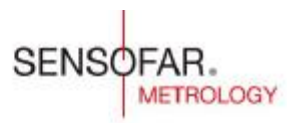

Company name: Sonsofar S.L. Date: 2021-09-08 11:01:35 Analysis Software Version: 1.7.0.0

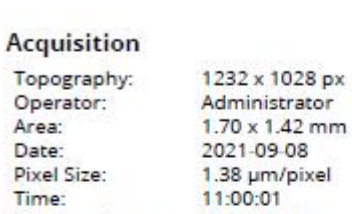

11:00:01 Measure type: Topography Confocal Technique: Coarse Shift Single Algorithm: 214 um Threshold: 1.00% Measured: 96.06%

Light: Ring light: Acq. time: Type: Manufacturer: Model: SN: Version: Objective: Calib. date: Reference: Magnification:

1.18% 100.00% 00:37 NonContacting Sensofar S neox unknown SensoSCAN 6 EPI 10X v35 unknown 225MUE12100 10.00

## Visualization

Z SCAN:

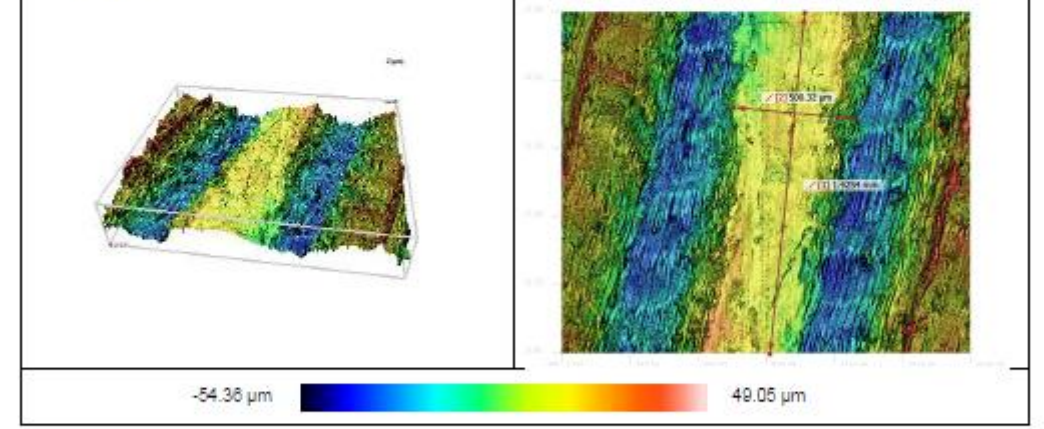

#### Notes 3D

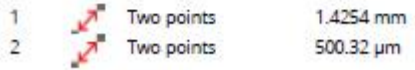

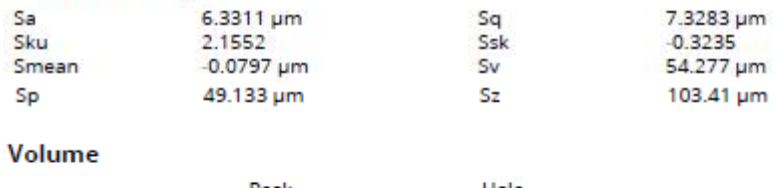

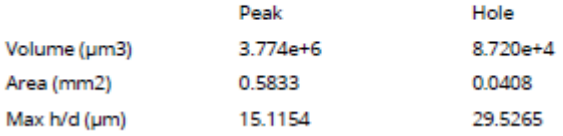

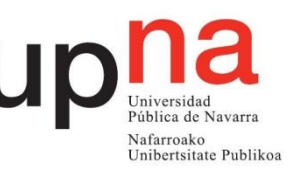

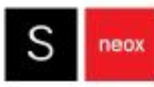

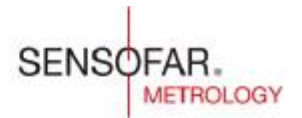

Company name: Sonsofar S.L. Date: 2021-09-08 10:47:08 Analysis Software Version: 1.7.0.0

Analysis author: **Acquisition** 

Acquisition author: Administrator

Filename: negro\_r12\_1.plus

Topography: Operator: Area: Date: Pixel Size: Time: Measure type: Technique: Algorithm: Z SCAN: Threshold: Measured:

Administrator 1.70 x 1.42 mm 2021-09-08 1.38 µm/pixel 10:45:02 Topography Confocal Coarse Shift Single 198 um 1.00% 97.92%

1232 x 1028 px

**Ring light:** Acq. time: Type: Manufacturer: Model: SN: Version: Objective: Calib. date: Reference: Magnification:

Light

1.18% 100.00% 00:35 NonContacting Sensofar S neox unknown SensoSCAN 6 EPI 10X v35 unknown 225MUE12100 10.00

# Visualization

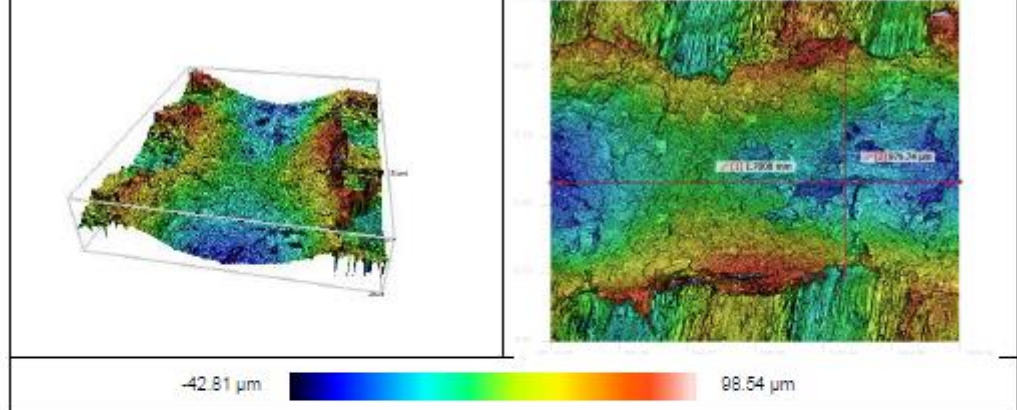

#### Notes 3D

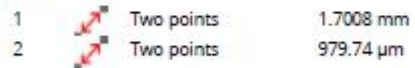

#### **ISO 25178 / Height**

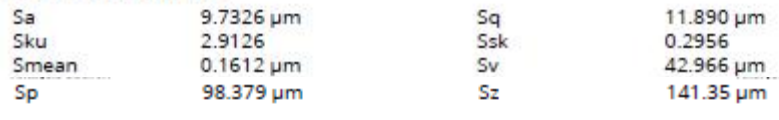

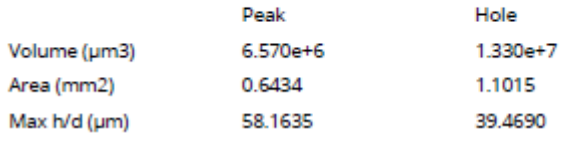

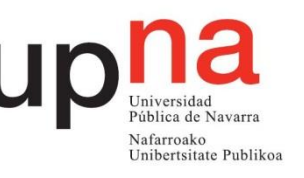

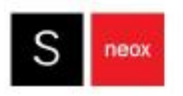

Filename: negro /12.2.plus

Analysis author:

J.

f

ī

٠

Acquisition author: Administrator

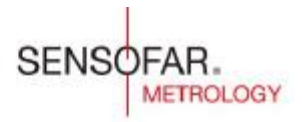

Company name: Sonsofar S.L. Date: 2021-09-08 10:50:46 Analysis Software Version: 1.7.0.0

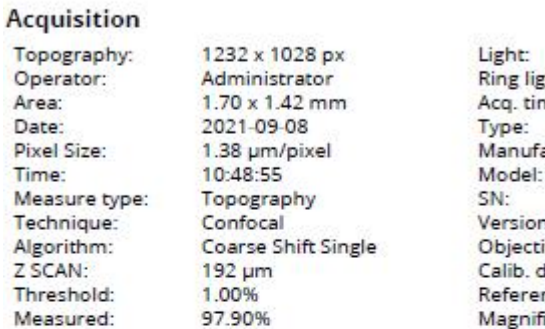

ght: me: acturer: n: ive: date: nce: Magnification:

1.18% 100.00% 00:34 NonContacting Sensofar S neox unknown SensoSCAN 6 EPI 10X v35 unknown 225MUE12100 10.00

#### Visualization

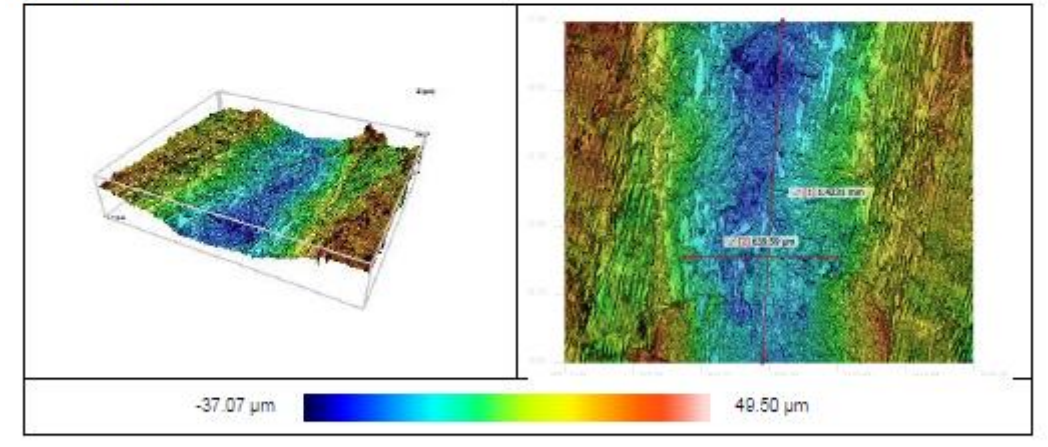

#### Notes 3D

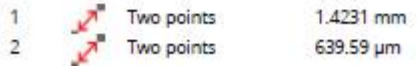

#### **ISO 25178 / Height**

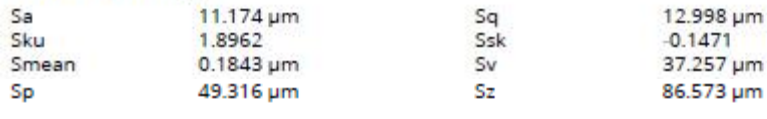

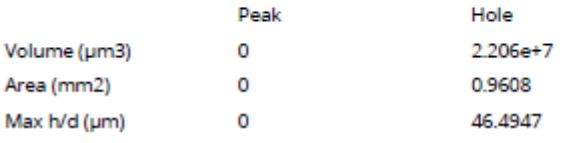

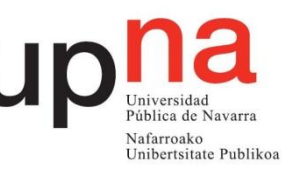

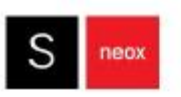

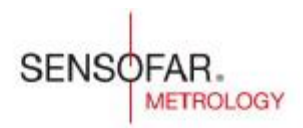

Company name: Sonsofar S.L. Date: 2021-09-08 10:59:10 Analysis Software Version: 1.7.0.0

#### Acquisition author: Administrator Analysis author:

Filename: negro\_r12\_3.plux

#### **Acquisition**

Topography: 1232 x 1028 px Light: 1.18% 100.00% Operator: Administrator Ring light: Area:  $1.70 \times 1.42$  mm Acq. time: 00:36 2021-09-08 Date: NonContacting Type: Pixel Size: 1.38 um/pixel Manufacturer: Sensofar 10:57:39 Time: Model: S neox Measure type: Topography SN: unknown Technique: Confocal Version: SensoSCAN 6 Algorithm: Coarse Shift Single Objective: EPI 10X v35  $204 \mu m$ Z SCAN: Calib. date: unknown 1.00% 225MUE12100 Threshold: Reference: Measured: 97.57% Magnification: 10.00

#### **Visualization**

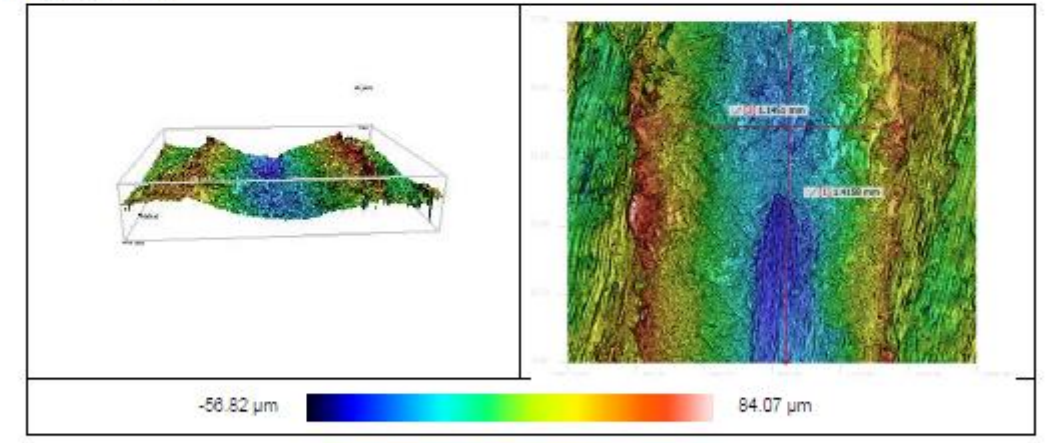

#### Notes 3D

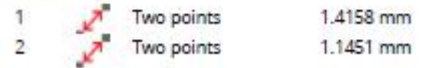

#### **ISO 25178 / Height**

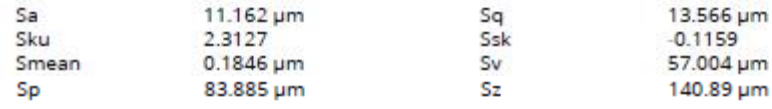

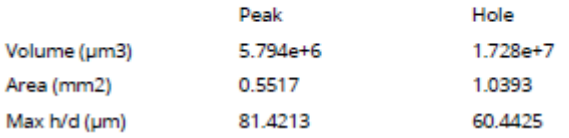